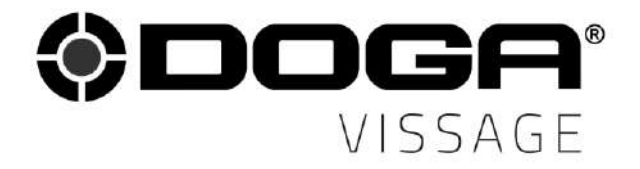

Manuel d'utilisation

# VISSEUSES AUTONOMES ASSERVIES **série BMT avec capteur de couple**

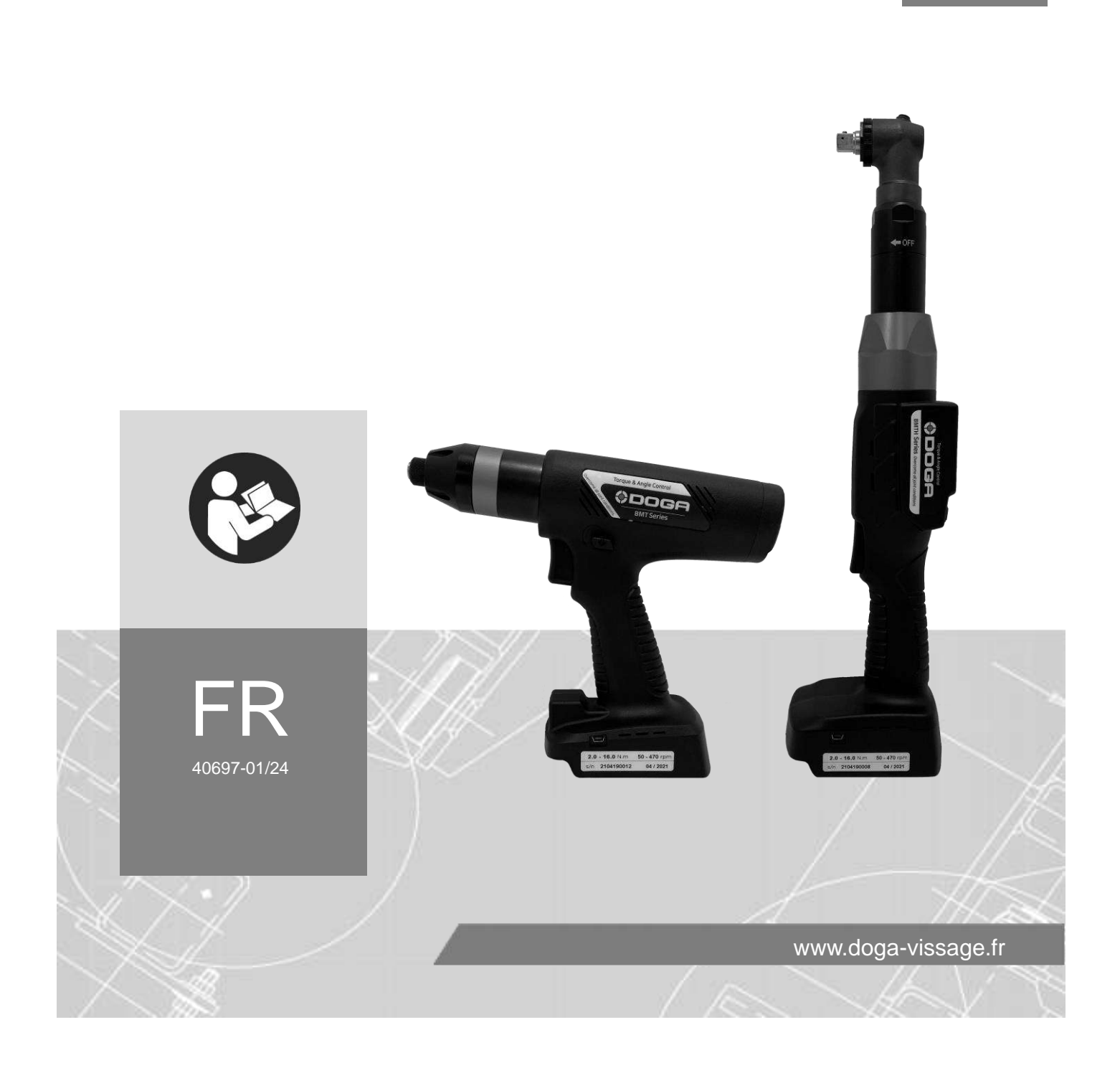

## **SOMMAIRE**

**Contract Contract** 

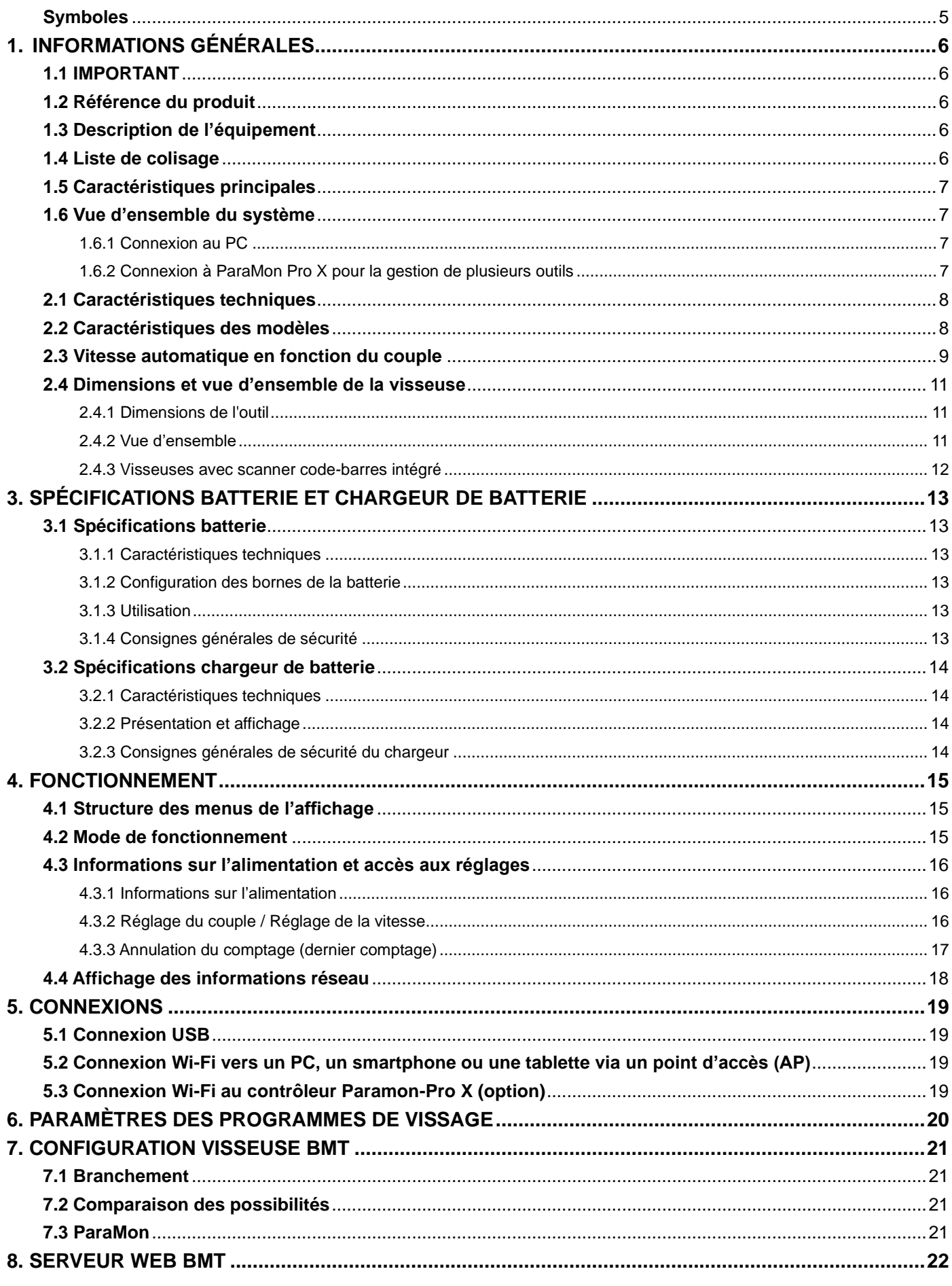

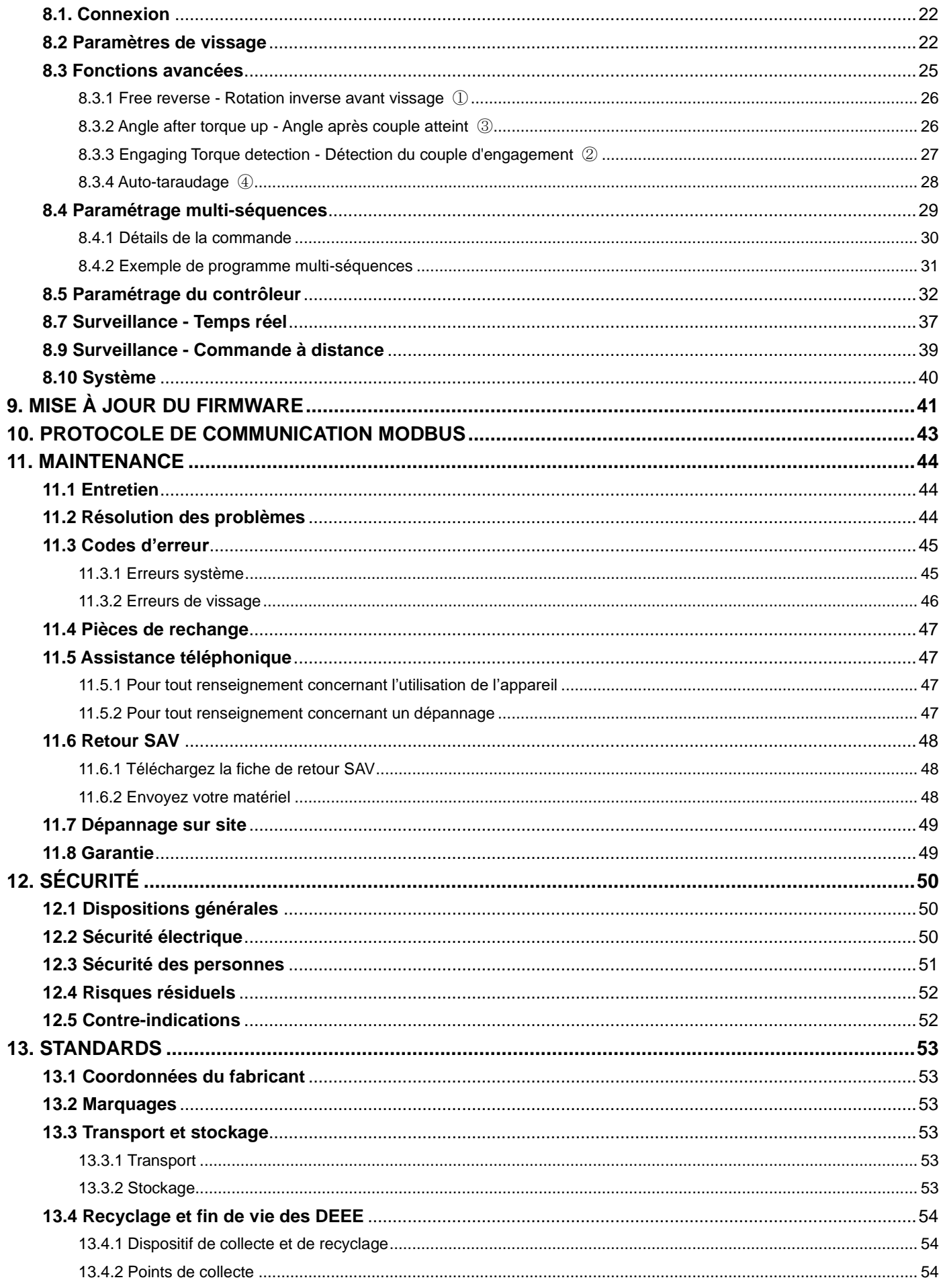

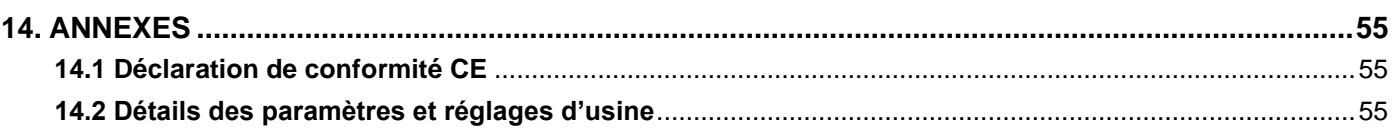

### **REMARQUES CONCERNANT LA NOTICE**

### **Symboles**

<span id="page-4-0"></span>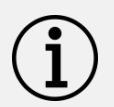

### **Information**

Cette mention d'avertissement indique des informations importantes (par exemple : dommages matériels), mais aucun danger.

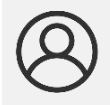

### **Information**

Information à consulter dans votre espace client sur le site [www.doga.fr.](http://www.doga.fr/)

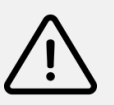

### **Attention**

Cette mention d'avertissement indique un risque faible qui peut entraîner des blessures bénignes ou moyennes s'il n'est pas évité.

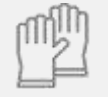

### **Porter des équipements de protection individuelle**

Ce symbole indique la nécessité de porter des gants de protection.

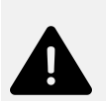

### **Avertissement**

Cette mention d'avertissement indique un risque moyen qui peut entraîner des blessures graves ou mortelles s'il n'est pas évité.

## **1. INFORMATIONS GÉNÉRALES**

### <span id="page-5-0"></span>**1.1 IMPORTANT**

<span id="page-5-1"></span>L'outil fourni avec ce manuel peut avoir été modifié pour satisfaire des besoins spécifiques.

Si c'est le cas, nous vous remercions, lors d'une commande de renouvellement ou de pièces détachées, de bien vouloir préciser le code article de l'outil figurant sur le bon de livraison ou de contacter **DOGA** au **+33 1 30 66 41 41** en indiquant la date approximative de la livraison. Ainsi, vous serez sûr d'obtenir l'outil et/ou la pièce désirés.

### **1.2 Référence du produit**

<span id="page-5-2"></span>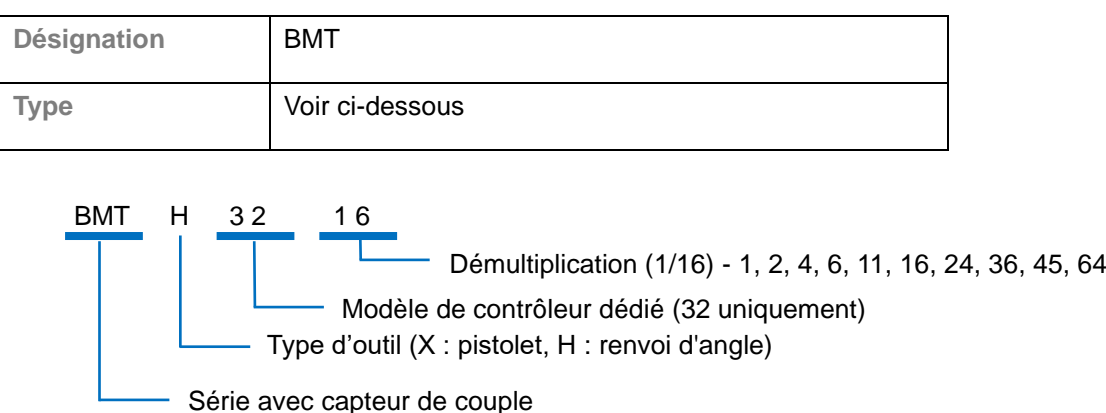

### **1.3 Description de l'équipement**

<span id="page-5-4"></span><span id="page-5-3"></span>L'outil BMT est une visseuse sans fil asservie couple et angle avec capteur de couple et d'angle.

### **1.4 Liste de colisage**

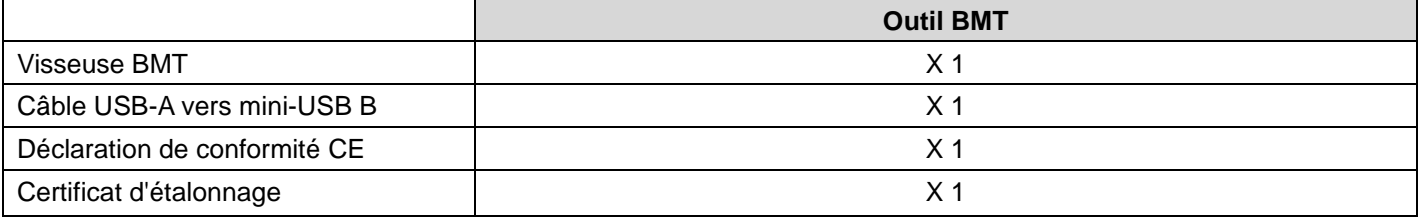

Batterie et chargeur de batterie non inclus

## <span id="page-6-0"></span>**1.5 Caractéristiques principales** 15 programmes de vissage (asservissement au couple et à l'angle) et 2 programmes multi-séquences Écran couleur AMOLED Réglage automatique de la vitesse en fonction du couple Contrôle de la qualité du vissage et comptage du nombre de vis Affichage des alarmes par code erreur Paramétrage et surveillance aisés par le logiciel ParaMon ou par le serveur Web Affichage des résultats et des courbes de vissage en temps réel Transmission des données de vissage en temps réel Protocole Modbus USB, Wi-Fi (2,4 GHz et 5 GHz)

### **1.6 Vue d'ensemble du système**

### <span id="page-6-2"></span><span id="page-6-1"></span>**1.6.1 Connexion au PC**

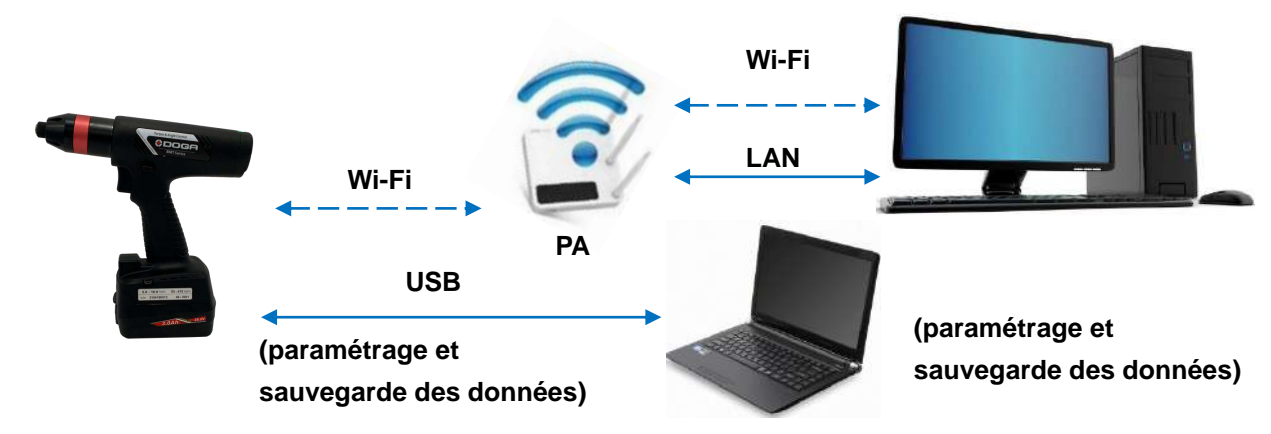

### <span id="page-6-3"></span>**1.6.2 Connexion à ParaMon Pro X pour la gestion de plusieurs outils**

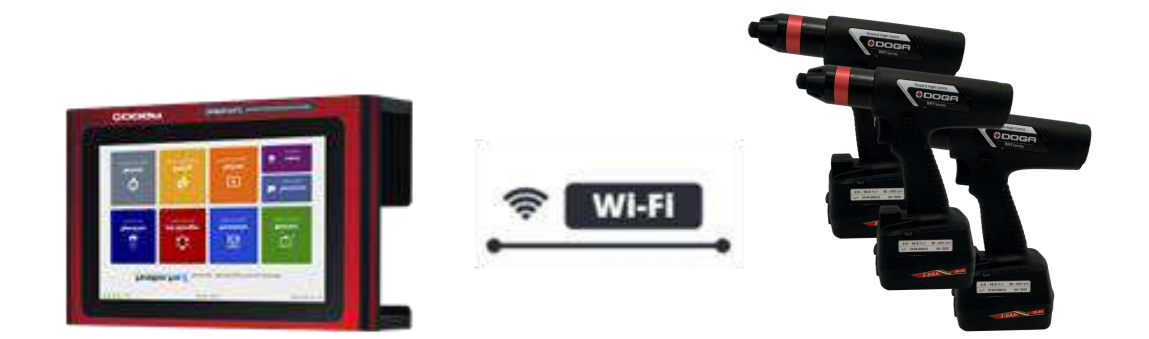

## **2. SPÉCIFICATIONS VISSEUSES BMT**

**Contract Contract** 

### **2.1 Caractéristiques techniques**

<span id="page-7-0"></span>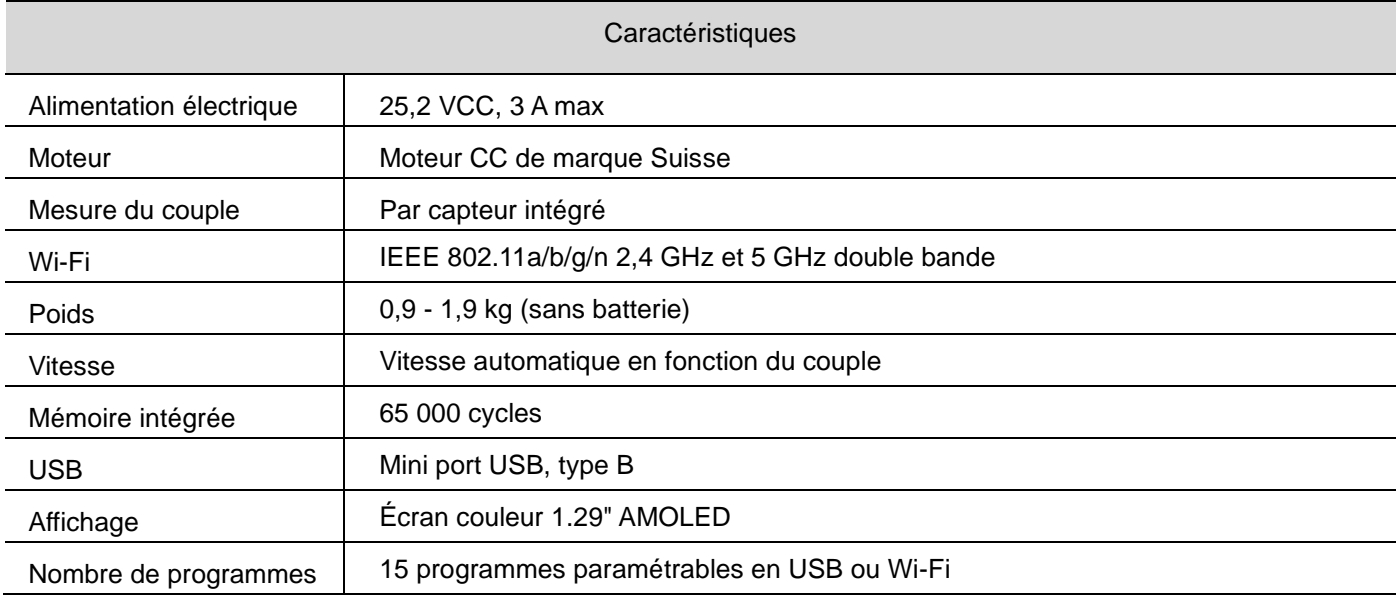

## **2.2 Caractéristiques des modèles**

<span id="page-7-1"></span>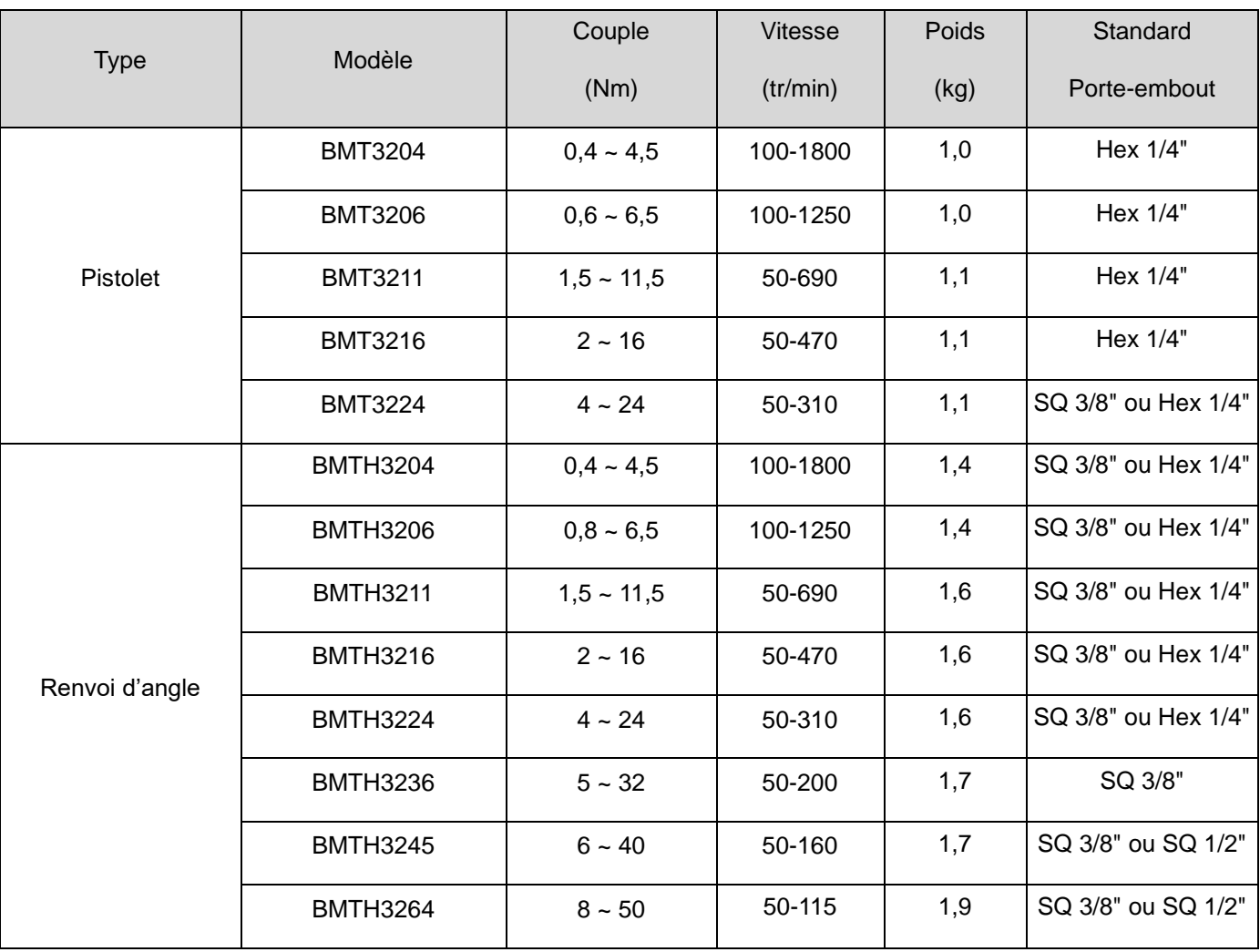

### **2.3 Vitesse automatique en fonction du couple**

### <span id="page-8-0"></span>Plage de vitesse : plage réglable manuellement

Vitesse automatique en fonction du couple : vitesse optimale afin de ne pas dépasser la consigne de couple par l'inertie de rotation dans les conditions d'essai décrites sur le graphique.

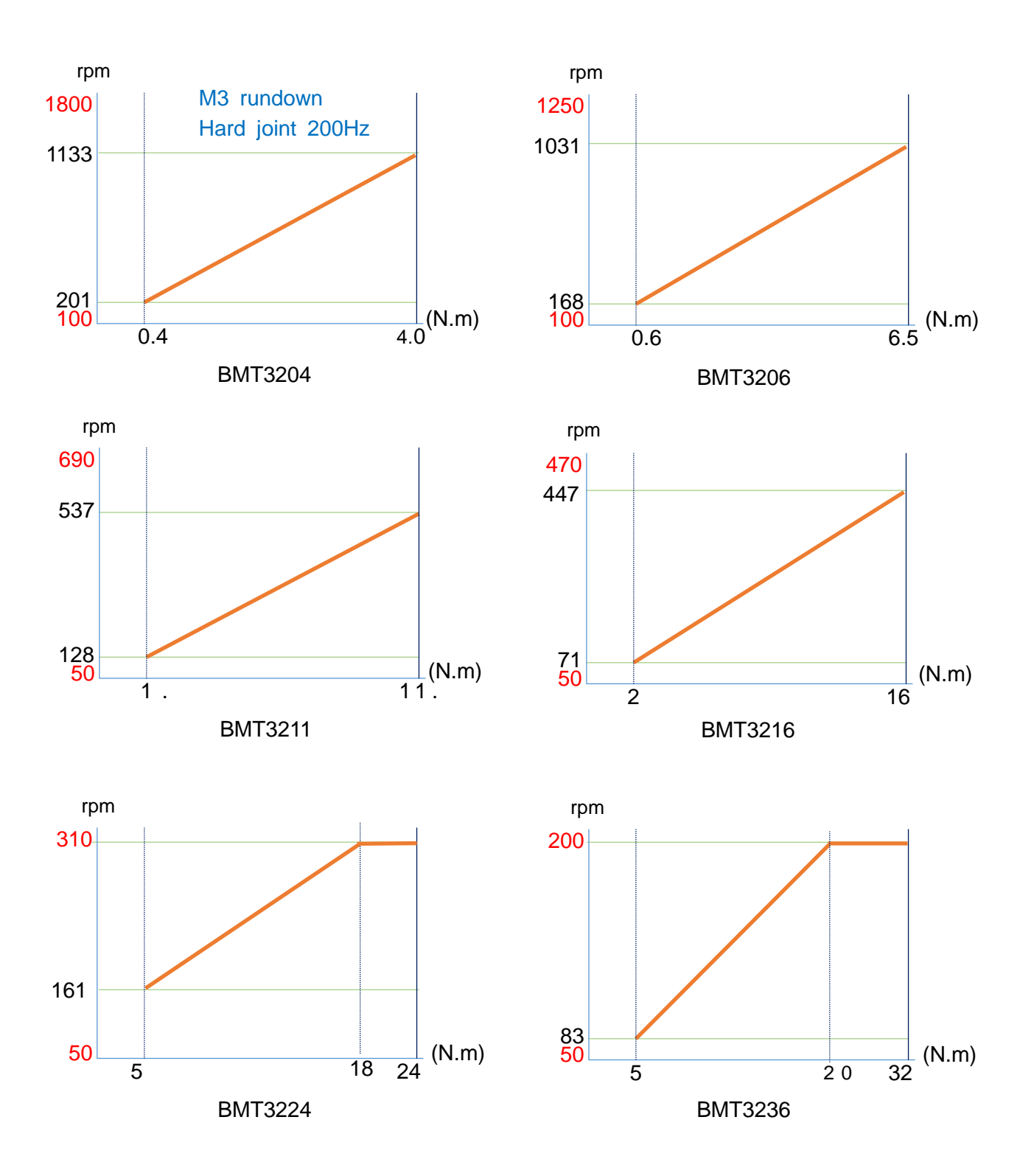

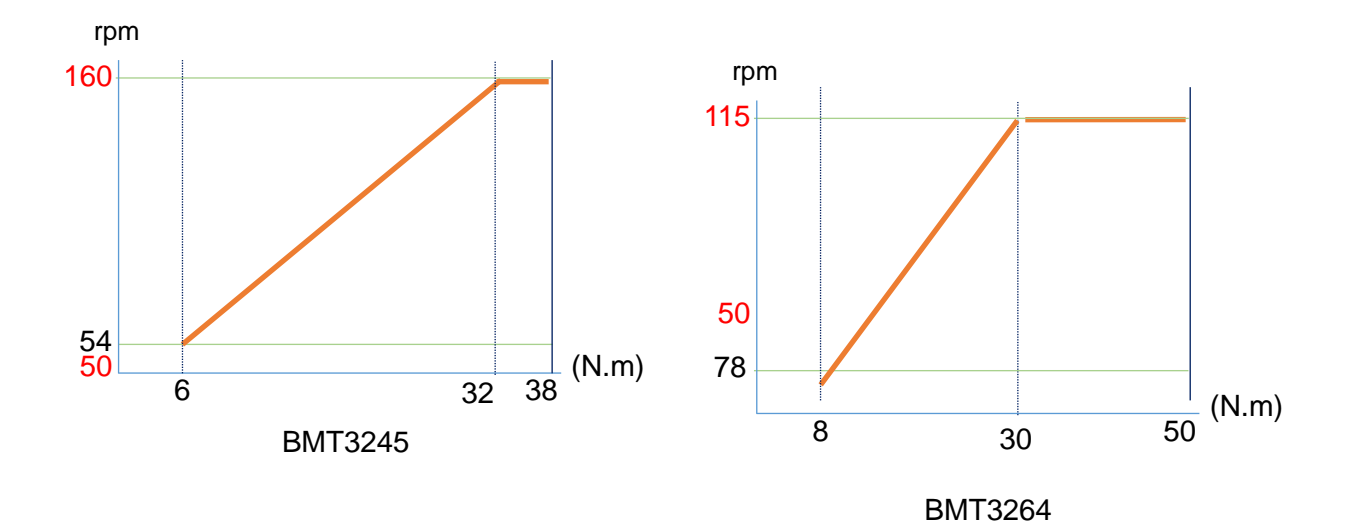

### **2.4 Dimensions et vue d'ensemble de la visseuse**

### <span id="page-10-1"></span><span id="page-10-0"></span>**2.4.1 Dimensions de l'outil**

BMT et BMTH : unité en mm  $27 - 34$  $R_{\perp}$  $\cal L$  $212 - 227$ 49  $R$  23,5  $\cal L$  $465 - 508$ 253 80 118 80 118

### <span id="page-10-2"></span>**2.4.2 Vue d'ensemble**

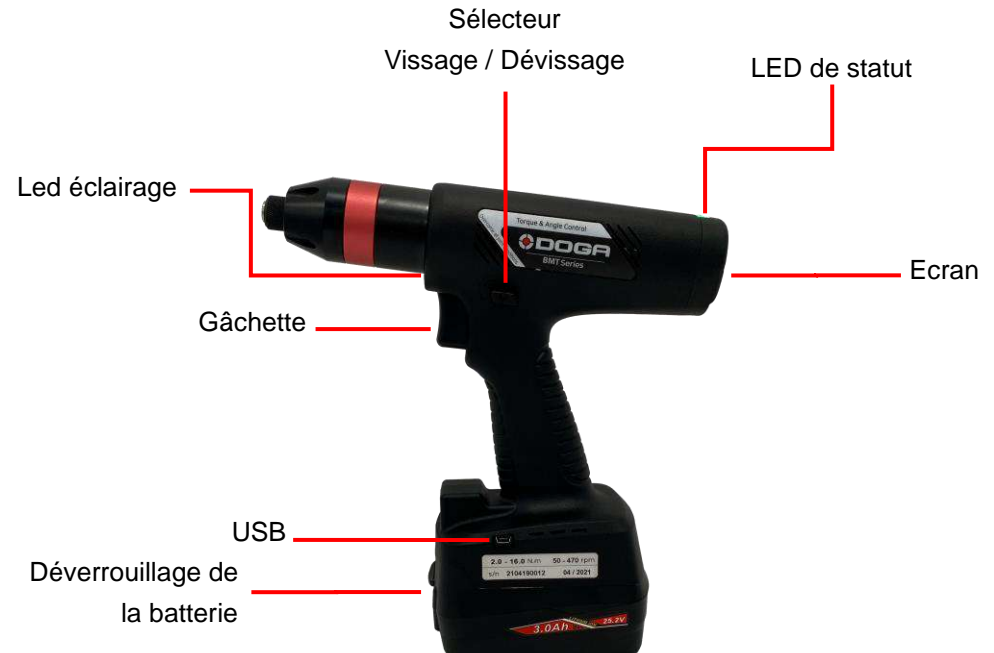

### <span id="page-11-0"></span>**2.4.3 Visseuses avec scanner code-barres intégré**

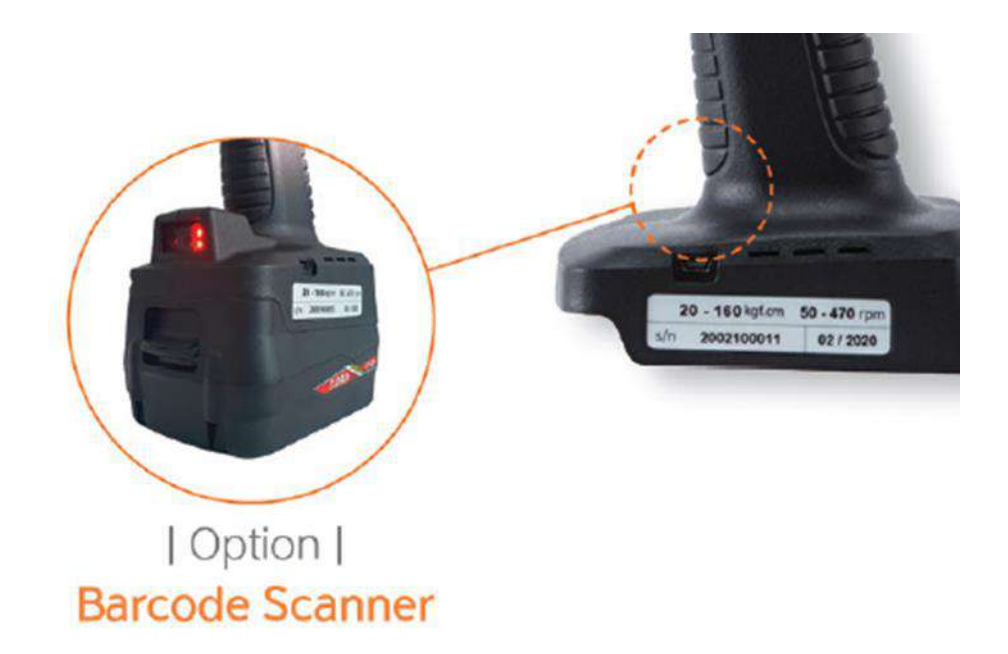

Le scanner code-barres est activé par 2 appuis gâchette successifs très rapides.

La led rouge du scanner code-barres s'active.

Centrer le cercle le plus lumineux sur le code-barres.

Le scanner s'éteint lorsque la lecture est terminée.

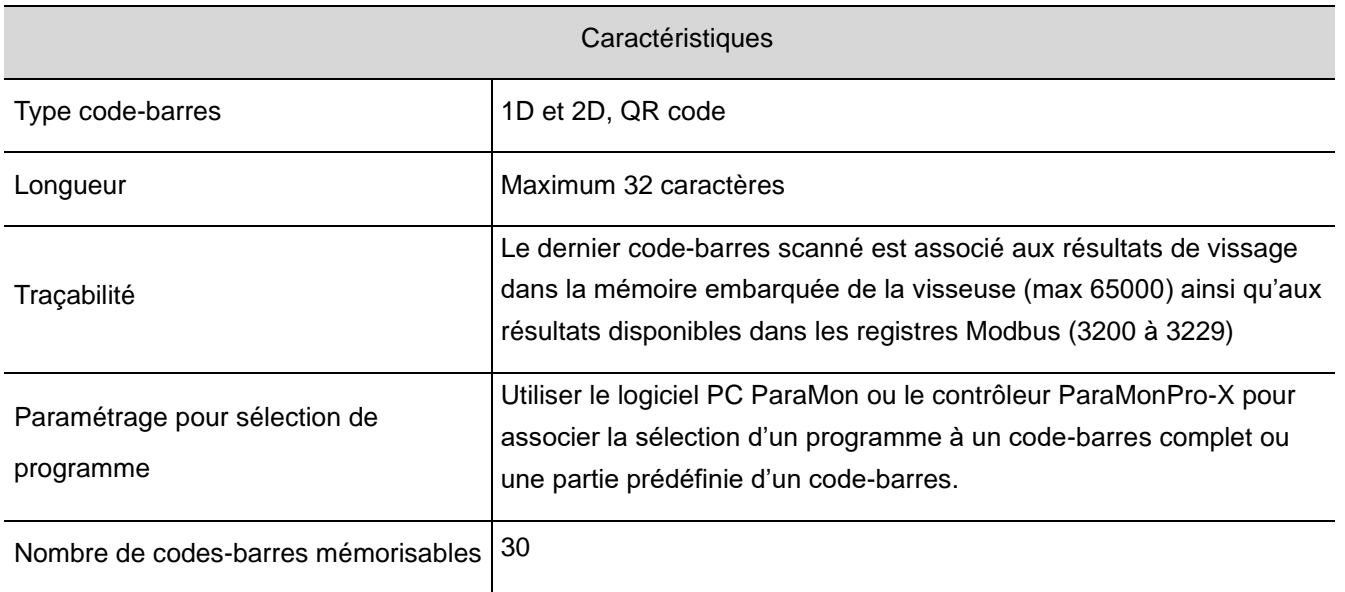

## <span id="page-12-0"></span>**3. SPÉCIFICATIONS BATTERIE ET CHARGEUR DE BATTERIE**

### **3.1 Spécifications batterie**

### <span id="page-12-2"></span><span id="page-12-1"></span>**3.1.1 Caractéristiques techniques**

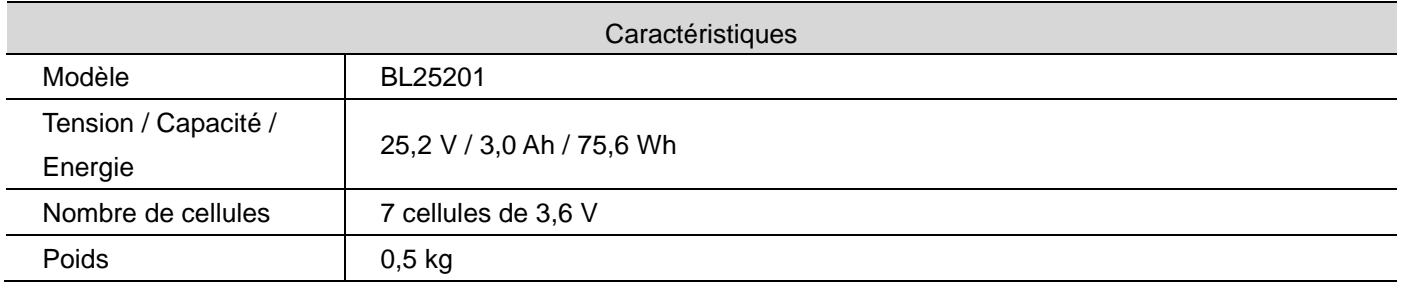

### <span id="page-12-3"></span>**3.1.2 Configuration des bornes de la batterie**

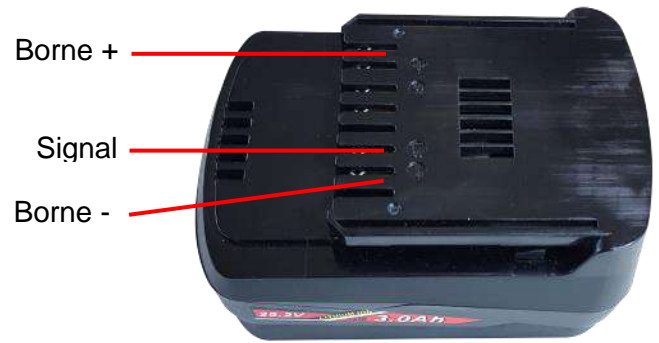

### <span id="page-12-4"></span>**3.1.3 Utilisation**

- ⚫ Votre batterie n'est pas complètement chargée au moment de l'achat.
- ⚫ Veiller à la charger avant la première utilisation ou le stockage.
- ⚫ Retirer la batterie si l'outil ne doit pas être utilisé pendant plusieurs heures.
- ⚫ **Recharger la batterie une fois tous les 6 mois, même si elle n'est pas utilisée.**

### <span id="page-12-5"></span>**3.1.4 Consignes générales de sécurité**

- Ne pas charger la batterie lorsque la température est inférieure à 0°C ou supérieure à 40°C.
- ⚫ Utiliser uniquement le chargeur spécifié.
- ⚫ Ne pas toucher les bornes avec des matériaux conducteurs.
- ⚫ Ne pas exposer la batterie à l'eau, à la pluie ou à la condensation.
- ⚫ Un court-circuit de la batterie peut entraîner un choc électrique, une surchauffe, des brûlures, voire la panne de l'appareil.
- ⚫ Ne pas démonter la batterie, l'apporter dans un centre de réparation agréé, si nécessaire. Tout remontage incorrect peut entraîner un risque d'incendie ou de choc électrique.
- Ne pas stocker l'outil et la batterie dans des lieux où la température peut atteindre ou dépasser 50°C.
- ⚫ Ne pas incinérer la batterie, même si elle est très endommagée ou usée. Risque d'explosion de la batterie.
- ⚫ Ne pas faire tomber, secouer ou heurter la batterie.
- ⚫ Ne pas charger la batterie à l'intérieur d'une boîte ou d'un conteneur de quelque nature que ce soit. Placer la batterie dans un endroit bien ventilé pendant la charge.
- ⚫ Ne pas jeter les batteries avec les ordures ménagères, au feu ou dans l'eau. Les batteries doivent être collectées, recyclées ou éliminées dans le respect de l'environnement. Contacter les organismes agréés pour connaître les lieux de collecte des batteries endommagées ou inutilisables.

### **3.2 Spécifications chargeur de batterie**

### <span id="page-13-1"></span><span id="page-13-0"></span>**3.2.1 Caractéristiques techniques**

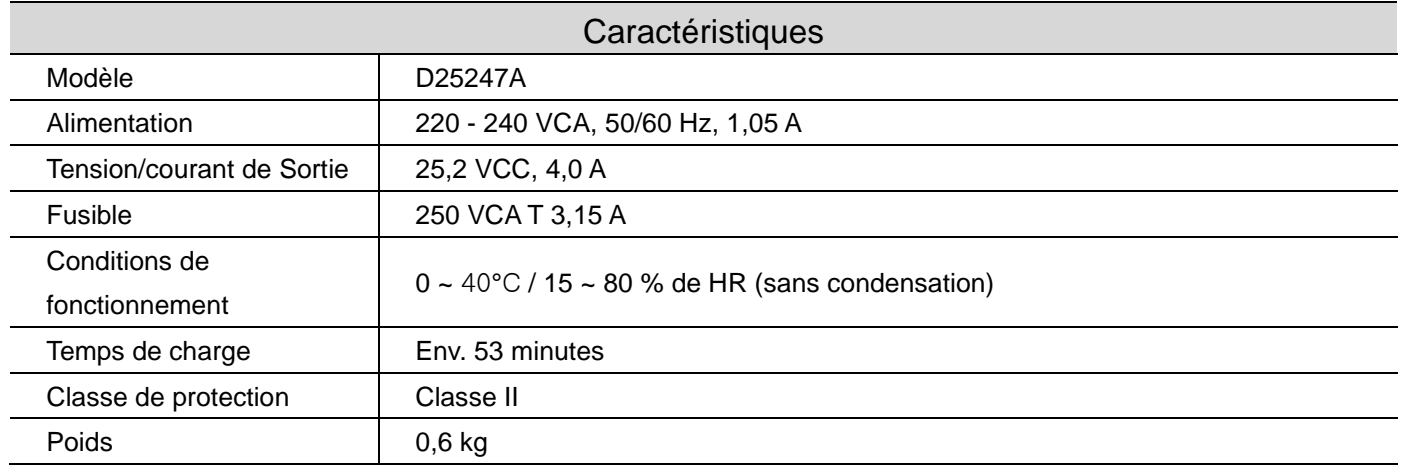

<span id="page-13-2"></span>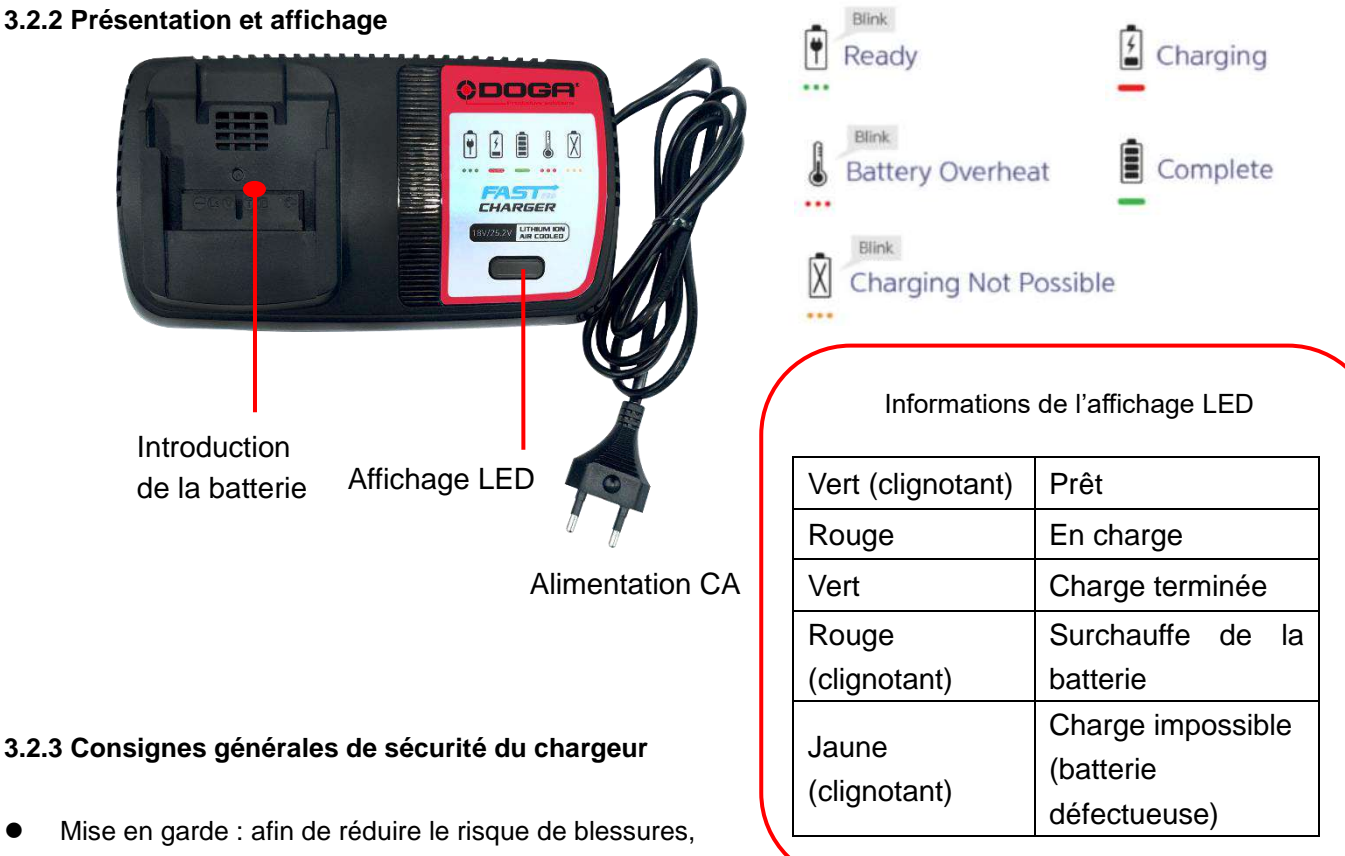

# <span id="page-13-3"></span>recharger uniquement des batteries d'origine.

Tout autre type de batterie peut exploser, et causer des dommages et blessures.

- ⚫ Avant d'utiliser le chargeur, lire les instructions et les avertissements sur les batteries, les chargeurs et les produits utilisant les batteries.
- ⚫ Ne pas couvrir ou bloquer les fentes d'aération et le ventilateur du chargeur.
- ⚫ Ne pas exposer à la pluie, à la neige ou à des environnements humides.
- ⚫ Ne pas faire fonctionner le chargeur s'il a été endommagé, de quelque manière que ce soit.
- ⚫ Ne pas démonter le chargeur, l'apporter dans un centre de réparation agréé.

### **4. FONCTIONNEMENT**

### <span id="page-14-0"></span>**4.1 Structure des menus de l'affichage**

<span id="page-14-1"></span>Opération est l'affichage par défaut lorsque la batterie de la visseuse est connectée.

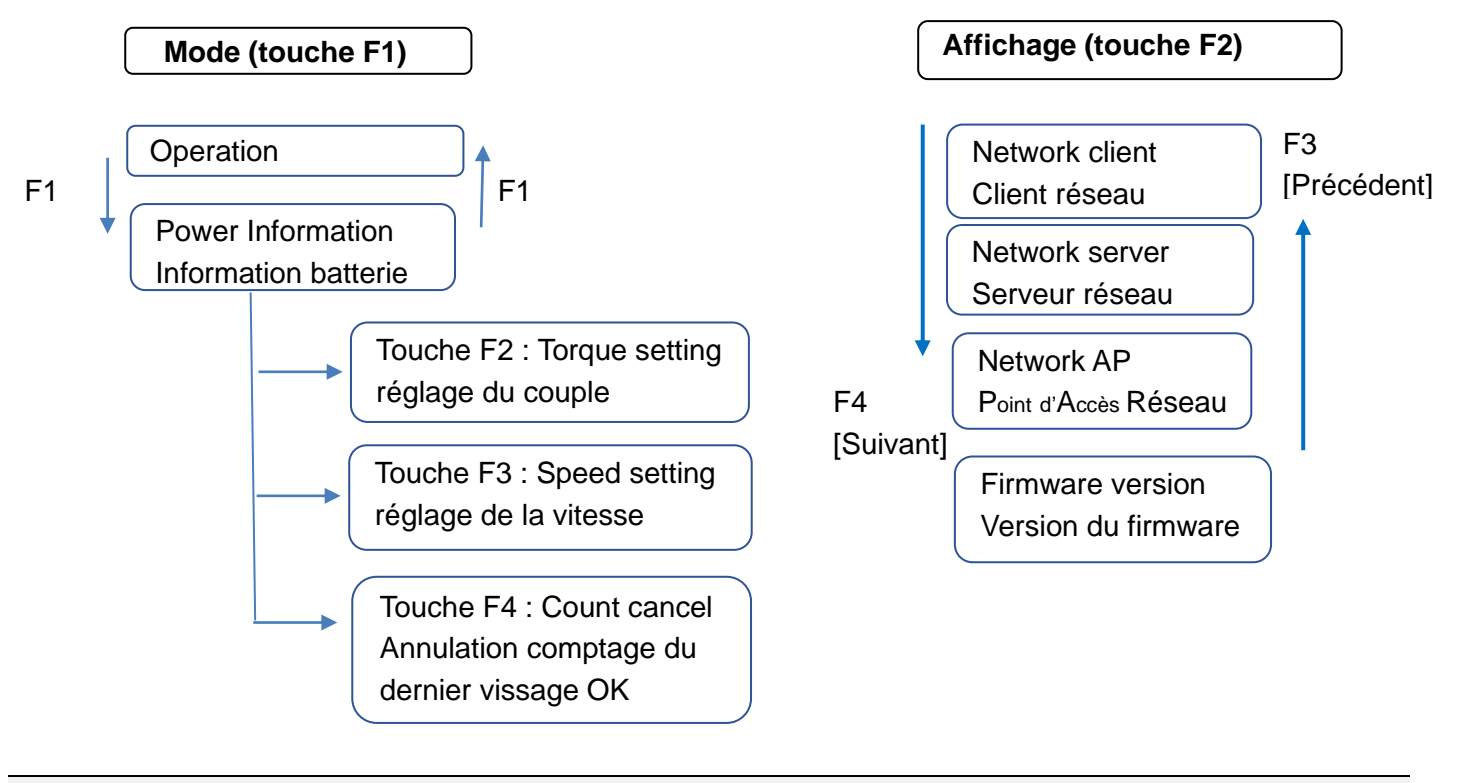

### **Information**

La touche F1 peut être verrouillée par la fonction « Verrouillage touche LCD » du contrôleur afin d'empêcher la modification du réglage. Toutes les touches peuvent également être verrouillées. (se référer au chapitre 8.5 Paramétrage du contrôleur)

<span id="page-14-2"></span>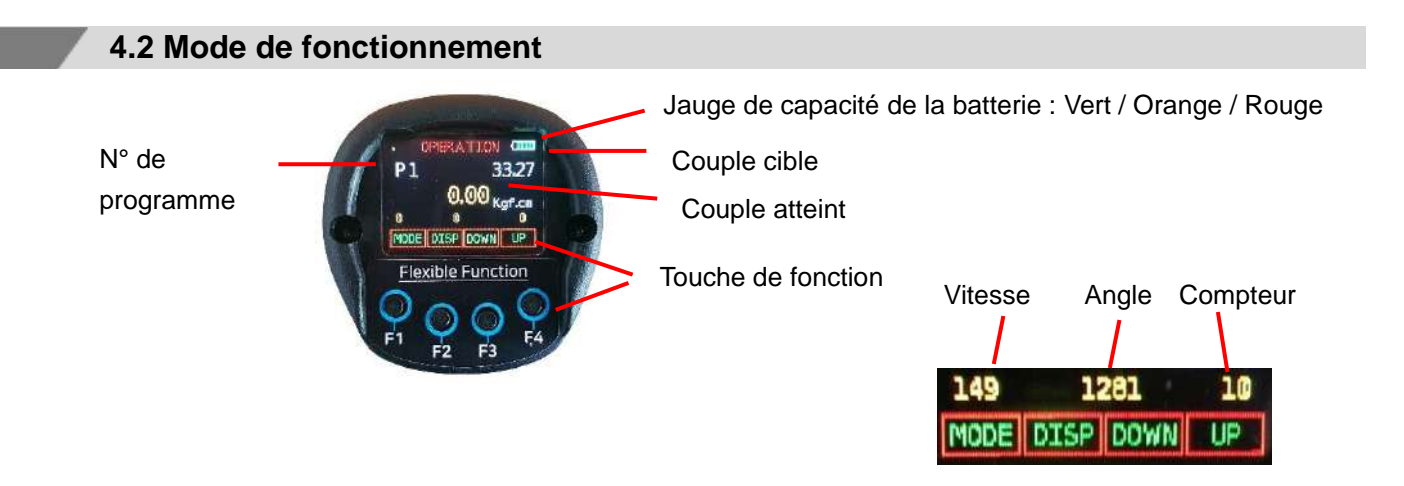

### **Information**

Les n° des programmes sélectionnables sur l'écran peuvent être configurés dans les réglages du contrôleur. (se référer au chapitre 8.5 Paramétrage du contrôleur)

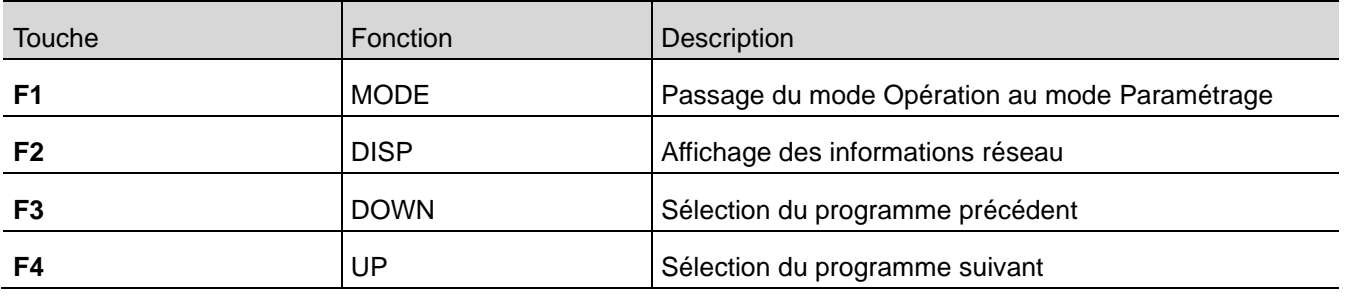

### **4.3 Informations sur l'alimentation et accès aux réglages**

### <span id="page-15-1"></span><span id="page-15-0"></span>**4.3.1 Informations sur l'alimentation**

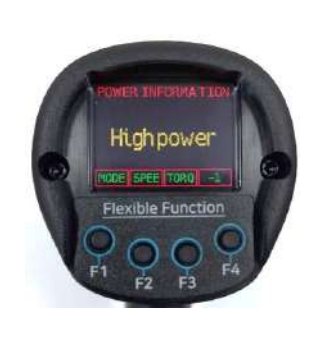

Le message « High power » (Haute puissance) signifie qu'une batterie de 25,2 V est connectée et que la visseuse fournit ses performances nominales.

**Information**

La visseuse s'éteindra automatiquement si la tension de la batterie est trop faible.

### <span id="page-15-2"></span>**4.3.2 Réglage du couple / Réglage de la vitesse**

Le couple cible et la vitesse d'approche peuvent être modifiés pour tous les programmes.

Dans le menu de fonctionnement, sélectionner d'abord le programme avec la touche F3 [Précédent] ou F4 [Suivant] Appuyer sur la touche F1 [MODE] puis sur la touche F2 pour la vitesse, ou la touche F3 pour le couple. La vitesse ne peut être modifiée manuellement que si le paramètre « AUTOSPEED » est désactivé. Tous les autres paramètres doivent être définis avec ParaMon ou le serveur web intégré.

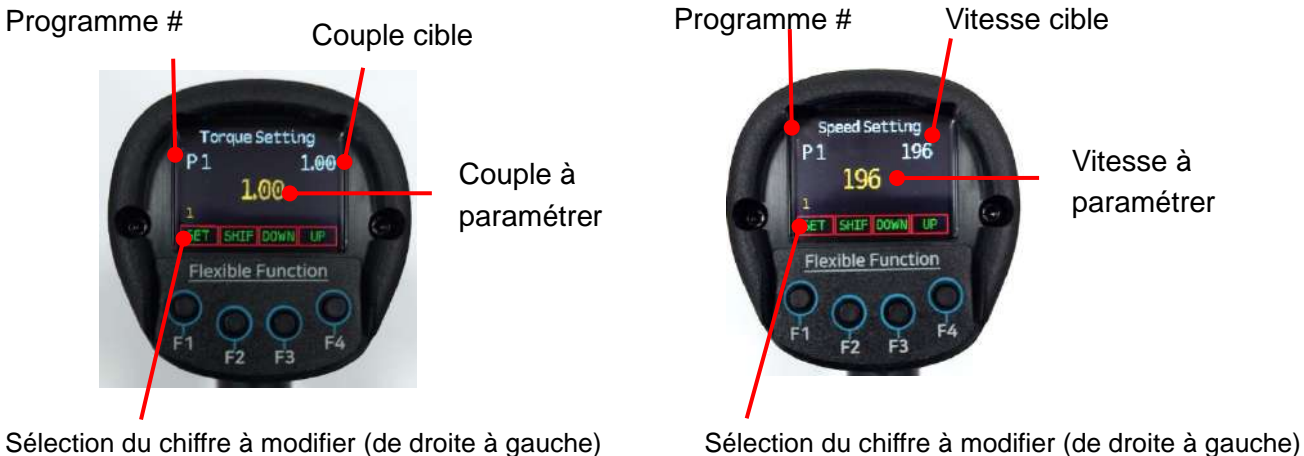

Sélection du chiffre à modifier (de droite à gauche)

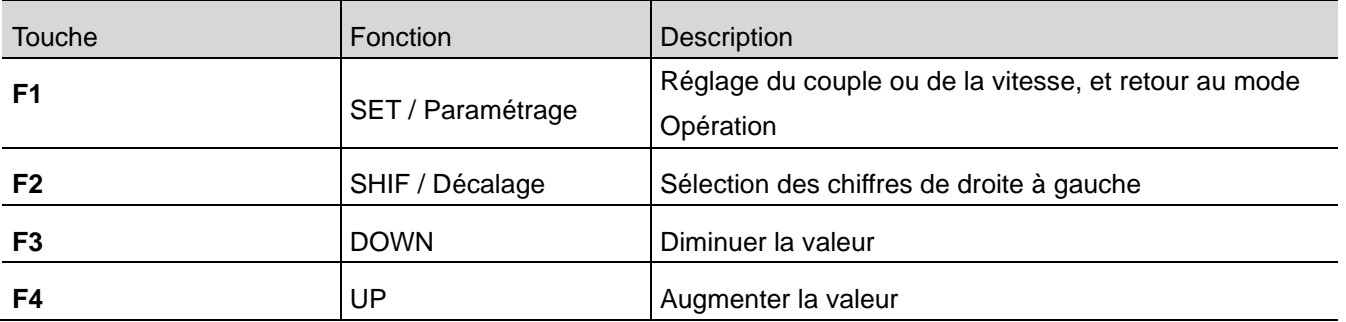

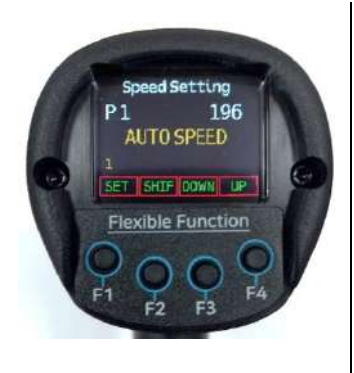

Si le message « AUTOSPEED » s'affiche, la vitesse sera automatiquement optimisée en fonction du couple cible.

### <span id="page-16-0"></span>**4.3.3 Annulation du comptage (dernier comptage)**

Dédié à la gestion des tâches avec le contrôleur ParaMon Pro X (option)

Le comptage du dernier serrage OK peut être annulé en appuyant sur la touche d'annulation du comptage « -1 ». Dans le menu de fonctionnement, appuyer sur la touche F1 [MODE] puis sur la touche F4 [-1].

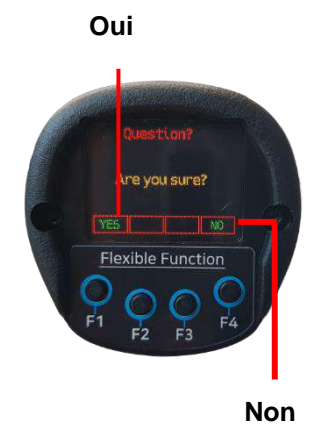

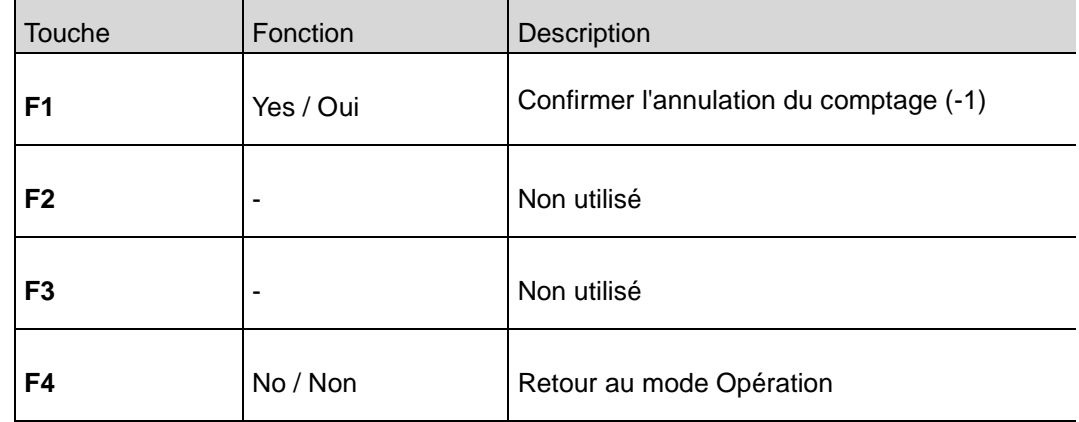

### **4.4 Affichage des informations réseau**

<span id="page-17-0"></span>Dans le menu de fonctionnement, appuyer sur la touche F2 [DISP]

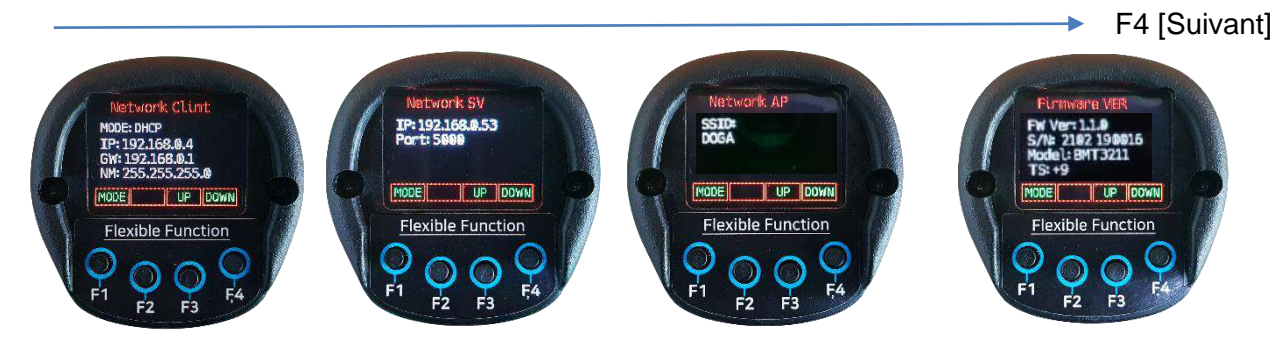

F3 [Précédent] <sup>←</sup>

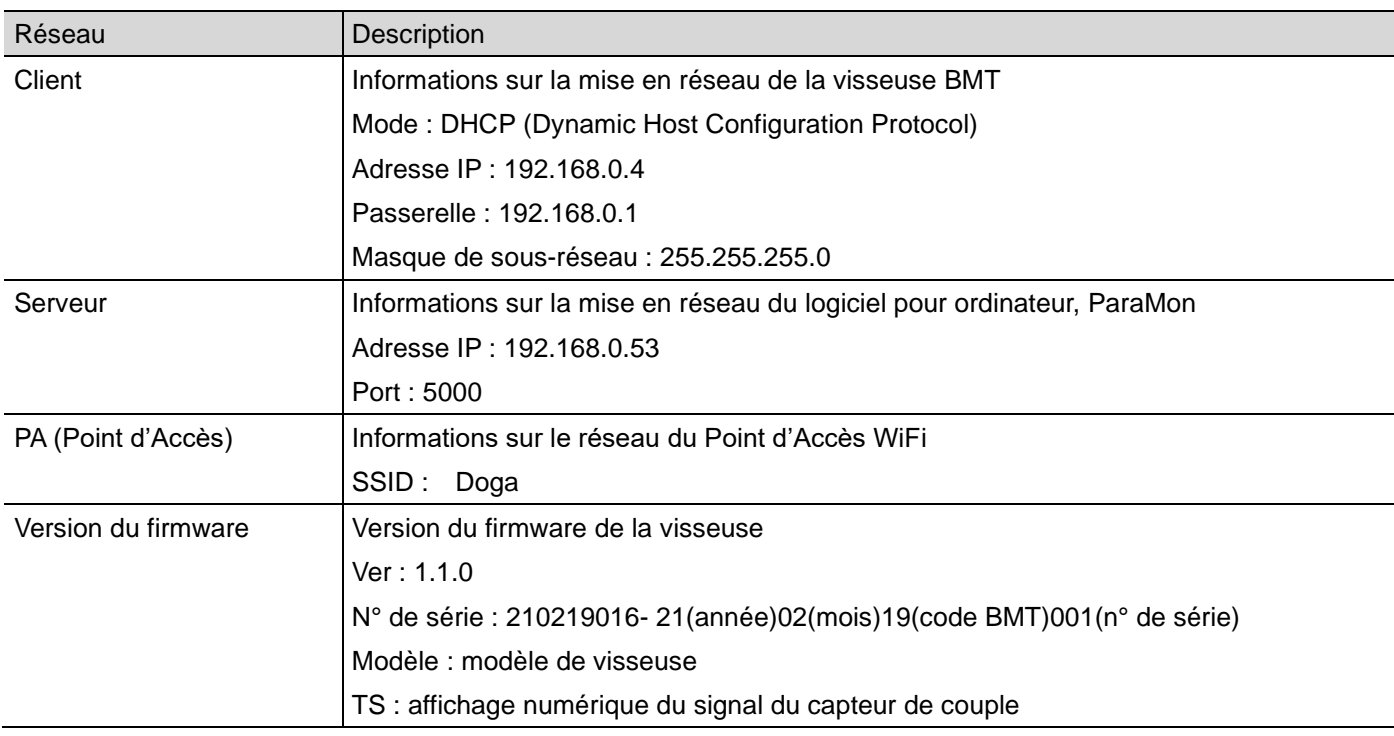

Tous les paramètres réseau sont modifiables avec le logiciel PC ParaMon connecté en USB.

### **5. CONNEXIONS**

<span id="page-18-2"></span><span id="page-18-1"></span><span id="page-18-0"></span>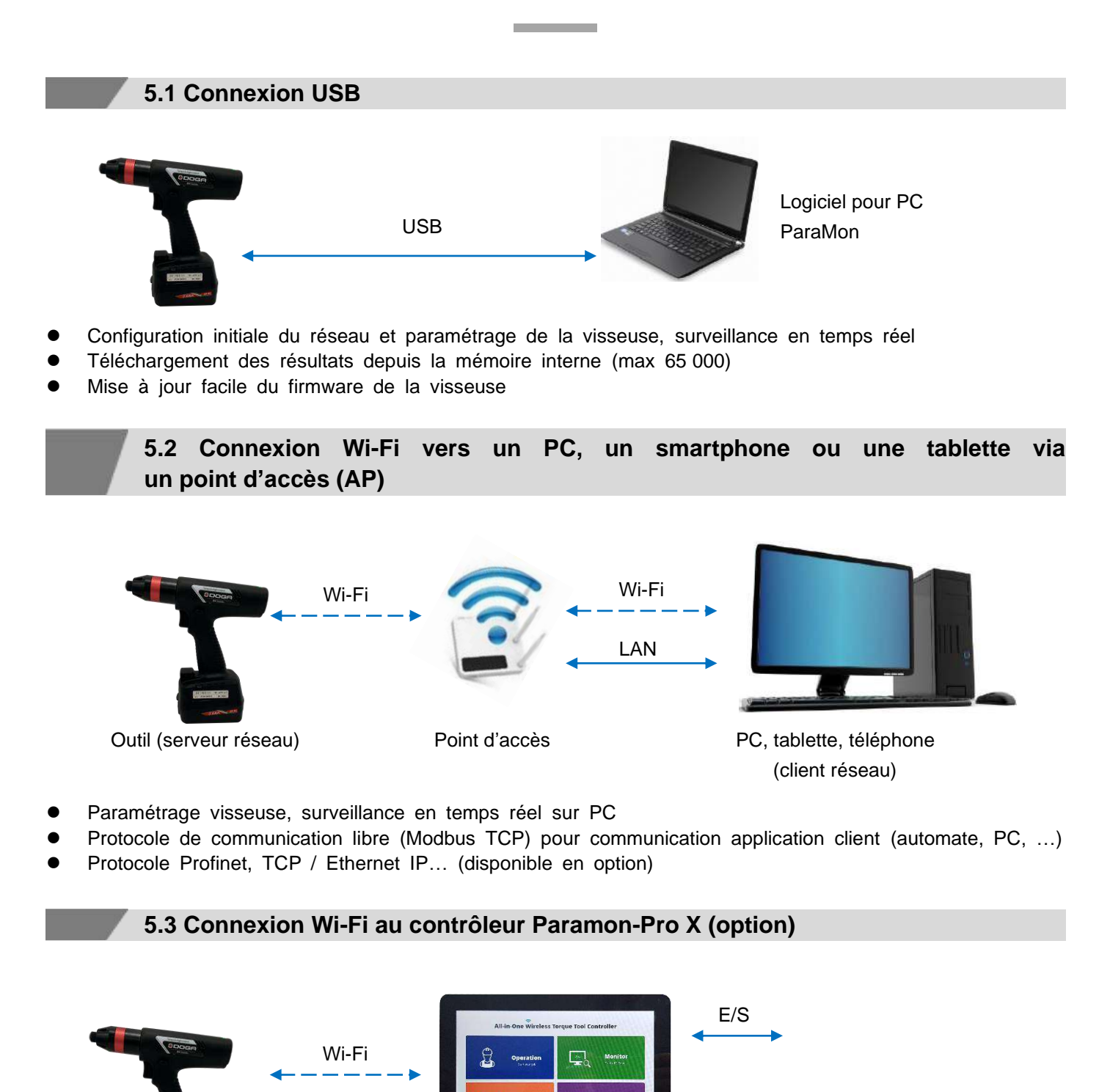

<span id="page-18-3"></span>

Outil (serveur réseau) ParaMon Pro-X (client réseau)

Ethernet

- ⚫ Connexion simultanée jusqu'à 8 outils BM
- ⚫ Job Manager : contrôle de la qualité de l'assemblage produit avec stratégies de vissage, comptage de lot s, visualisation de l'assemblage, gestion logique d'entrées/sorties et aide opérateur
- ⚫ Interface de programmation simple et conviviale
- ⚫ 4 ports USB 2.0 Lecteur de codes-barres 1D et 2D (optionnel) Port HDMI pour dupliquer l'affichage

## **6. PARAMÈTRES DES PROGRAMMES DE VISSAGE**

 $\overline{\phantom{a}}$ 

<span id="page-19-0"></span>L'outil dispose de 15 programmes. Chaque programme comporte les paramètres suivants :

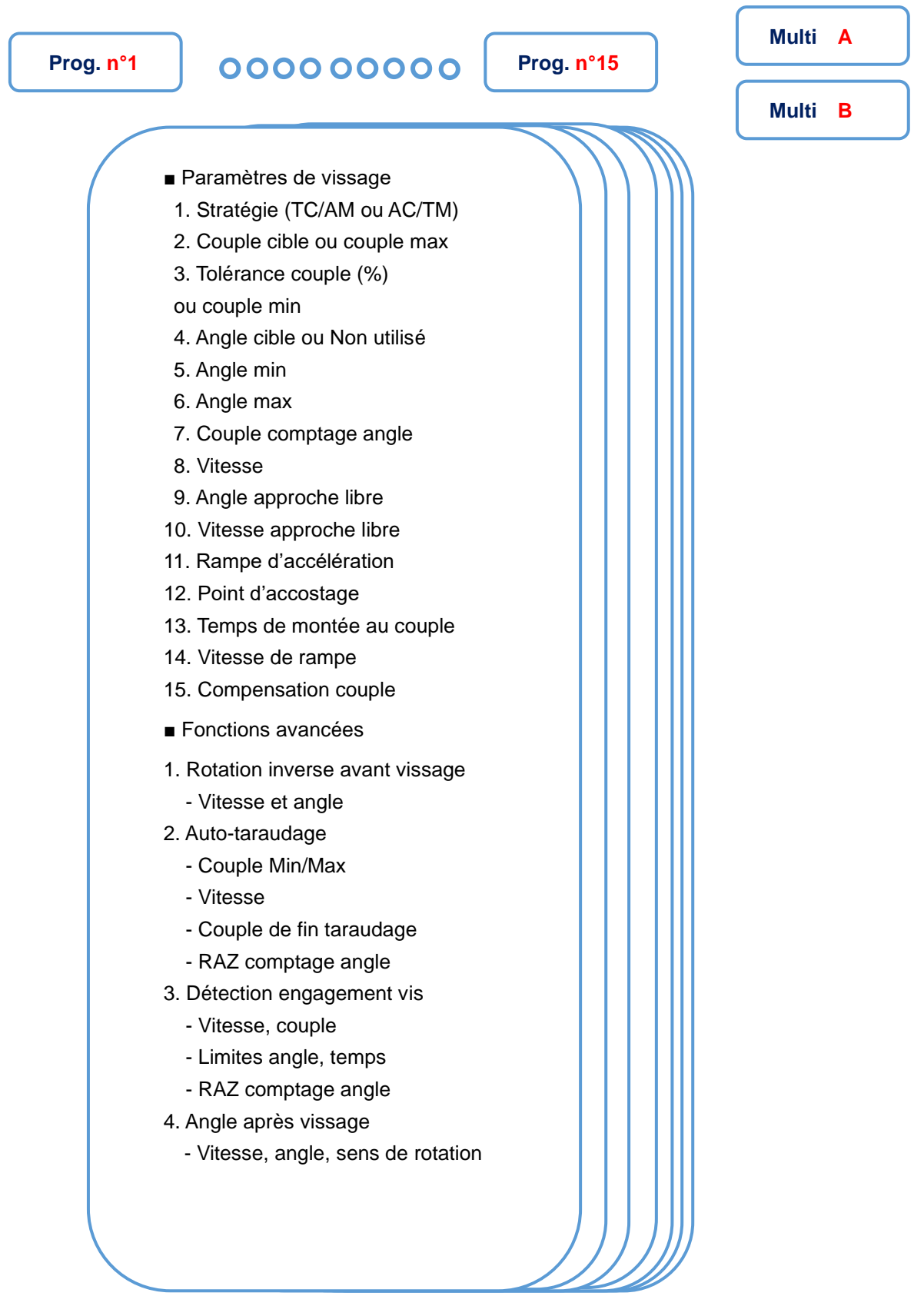

## **7. CONFIGURATION VISSEUSE BMT**

٠

m.

<span id="page-20-1"></span><span id="page-20-0"></span>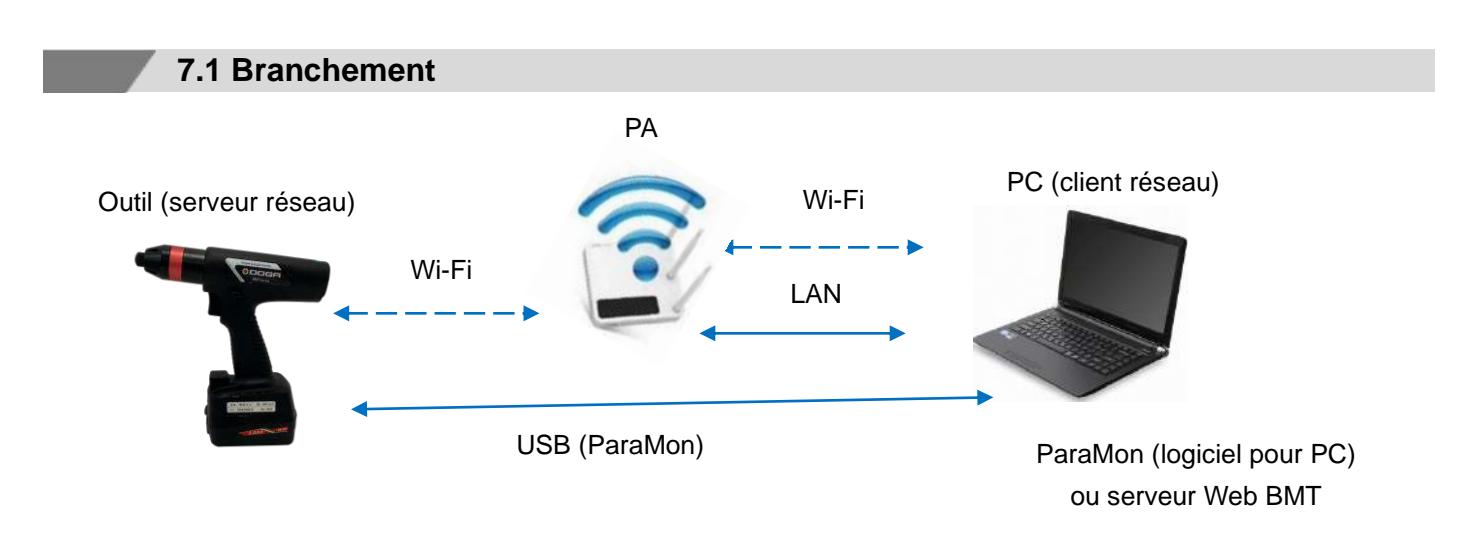

### **7.2 Comparaison des possibilités**

<span id="page-20-2"></span>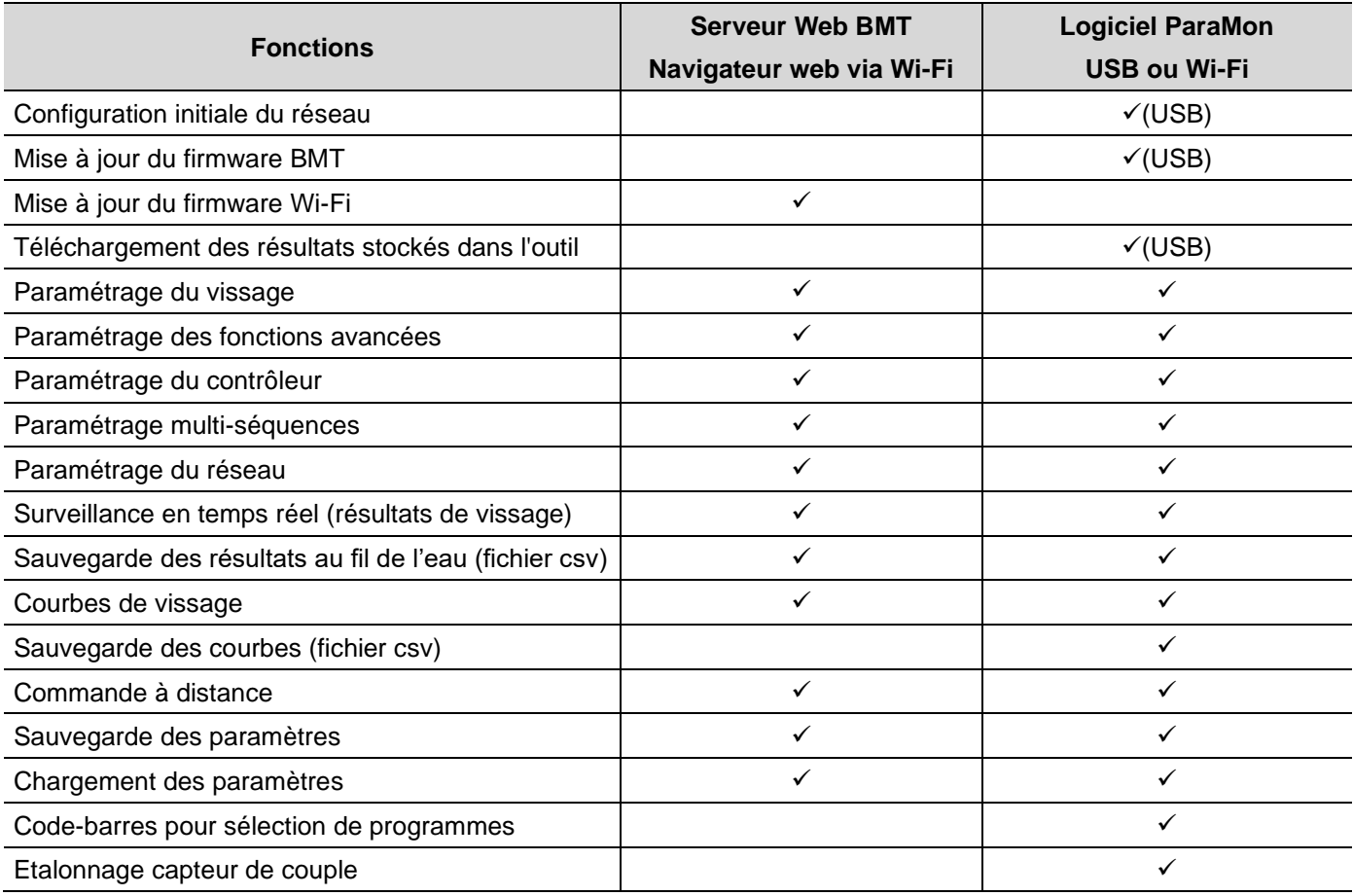

### **7.3 ParaMon**

<span id="page-20-3"></span>Veiller à télécharger la dernière version sur notre site web [www.doga.fr](http://www.doga.fr/) et se référer au manuel d'utilisation dédié à ParaMon.

### **8. SERVEUR WEB BMT**

**Contract Contract** 

**COL** 

### <span id="page-21-0"></span>**8.1. Connexion**

<span id="page-21-1"></span>L'ordinateur doit être connecté au même réseau local (LAN) que l'outil BMT.

Nous recommandons d'utiliser les navigateurs Web Chrome ou Firefox.

Vérifier l'adresse IP de l'outil BMT, et la taper dans la barre d'adresse du navigateur de l'ordinateur.

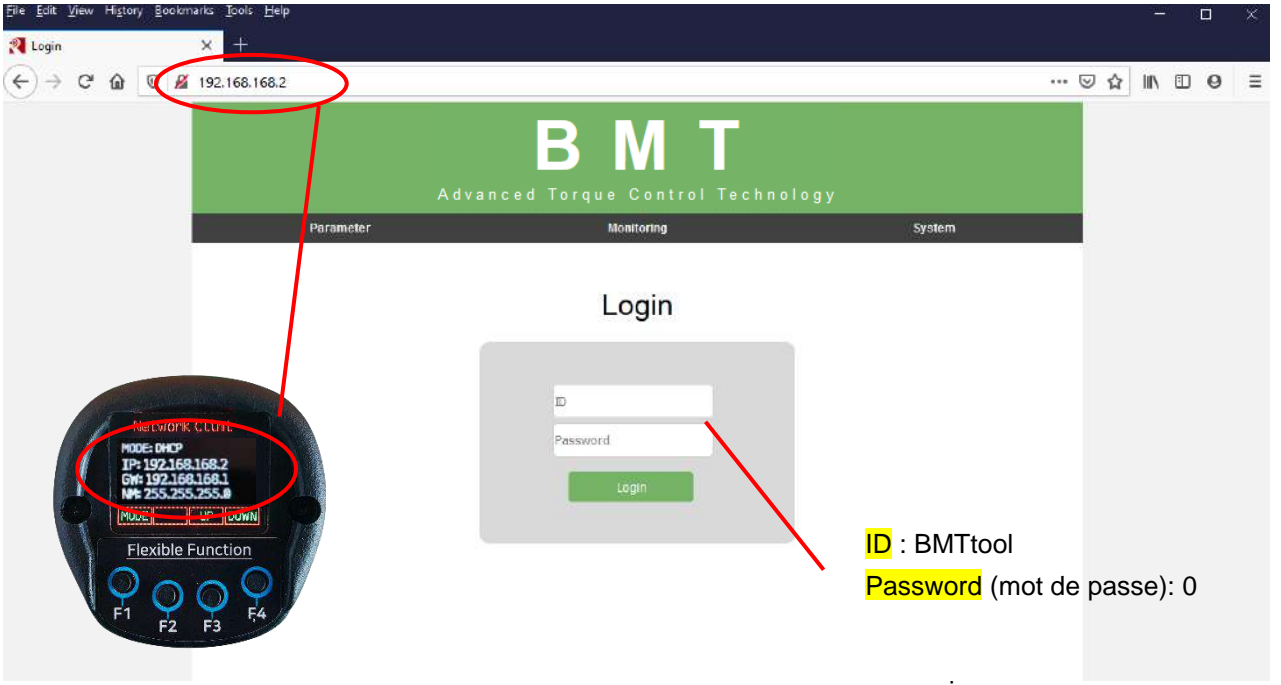

### **8.2 Paramètres de vissage**

<span id="page-21-2"></span>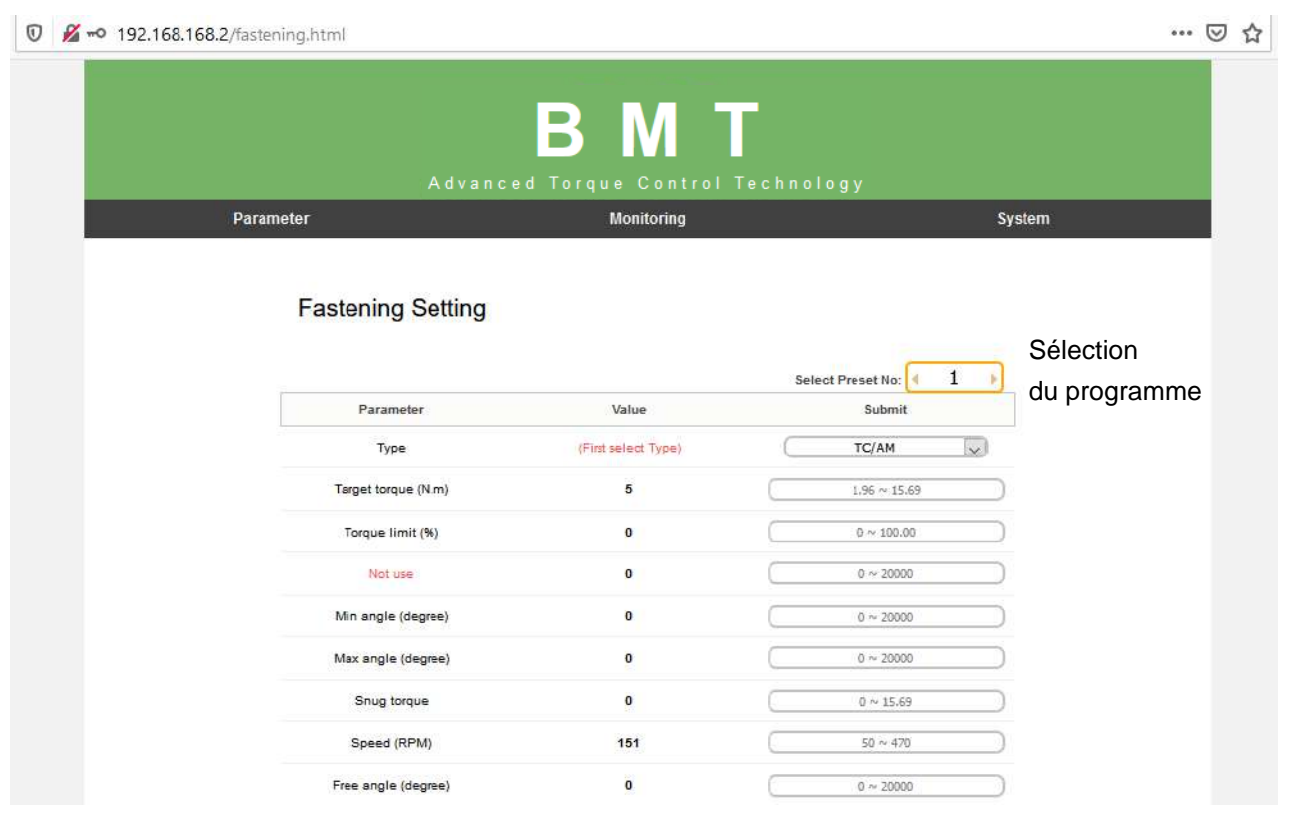

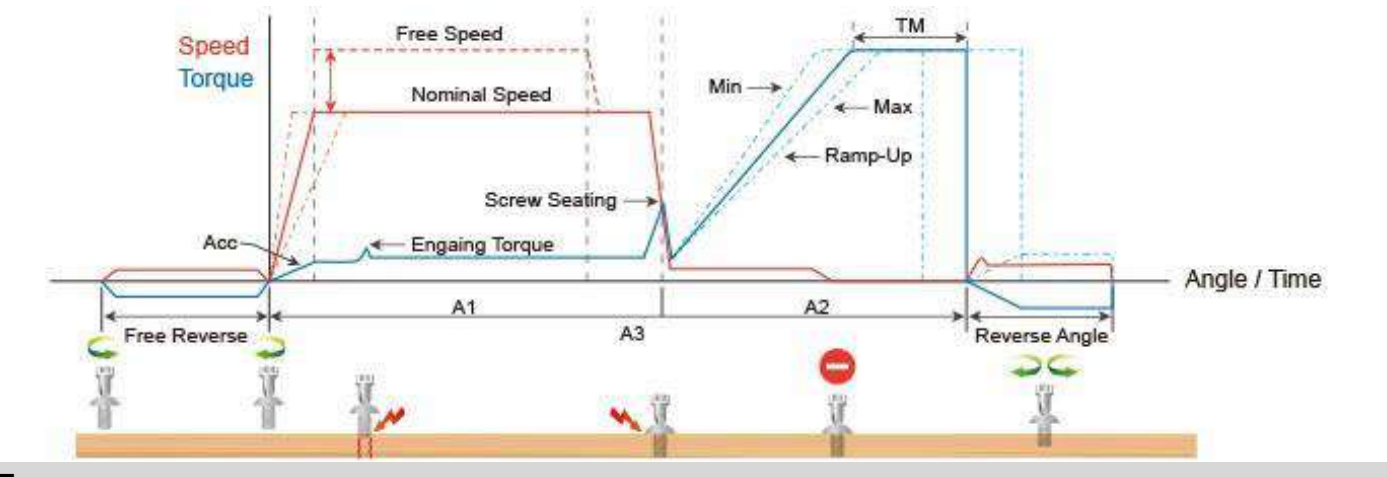

### **Type**

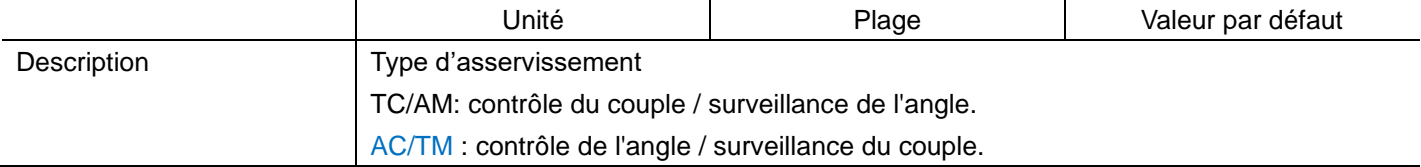

### **Target torque / Max torque - Couple cible / Couple maximal**

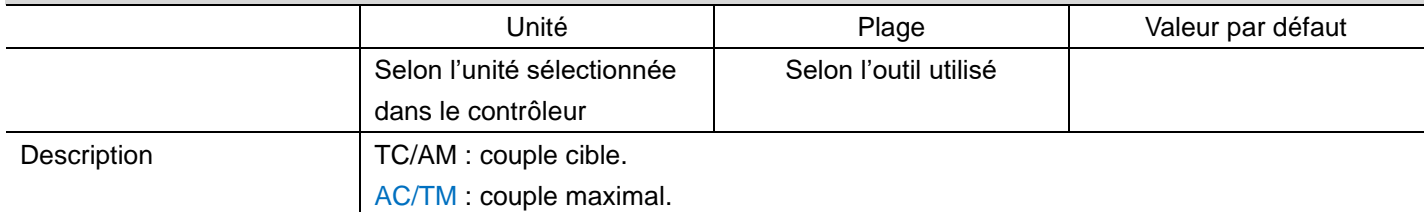

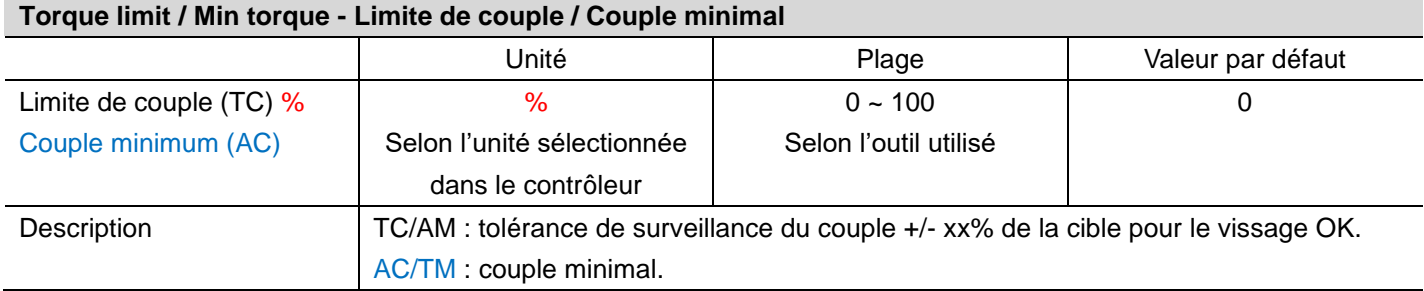

### **Snug torque - Seuil comptage angle**

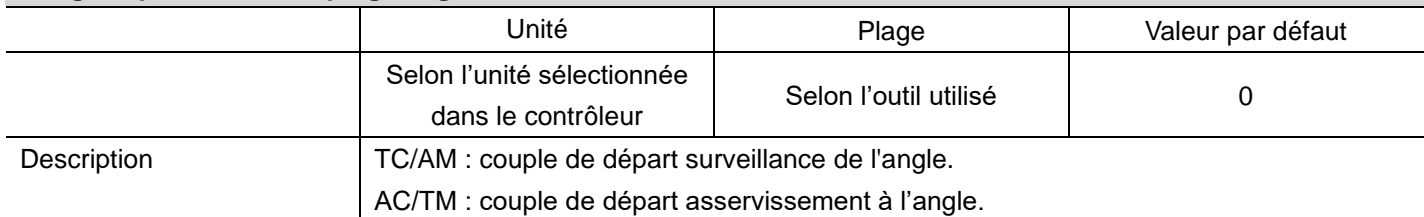

### **Speed - Vitesse**

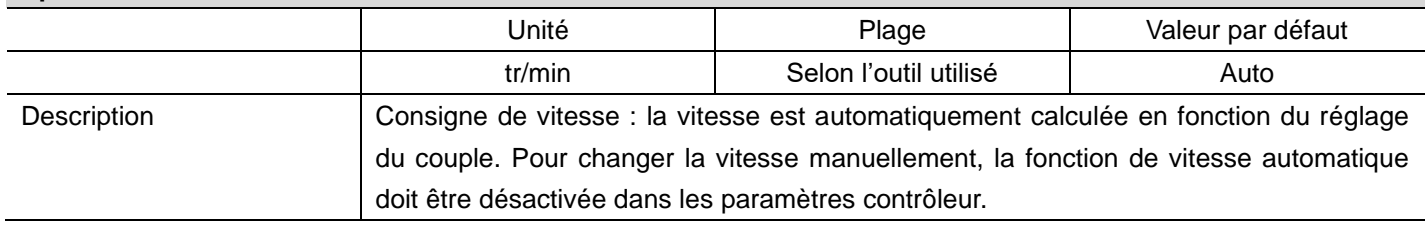

### **♦DOGA® IVISSAGE**

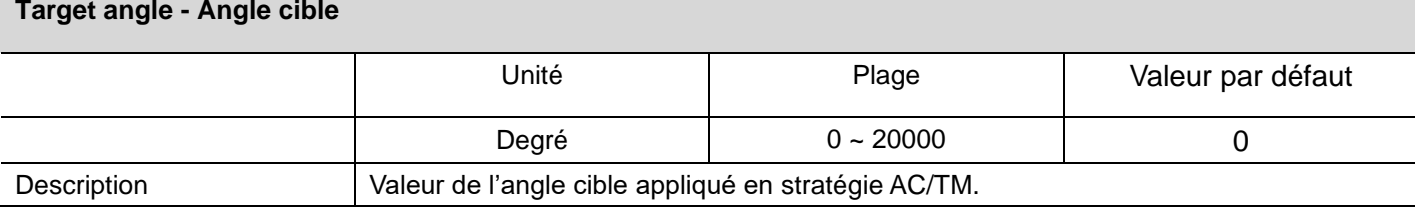

### **Min angle - Angle minimal**

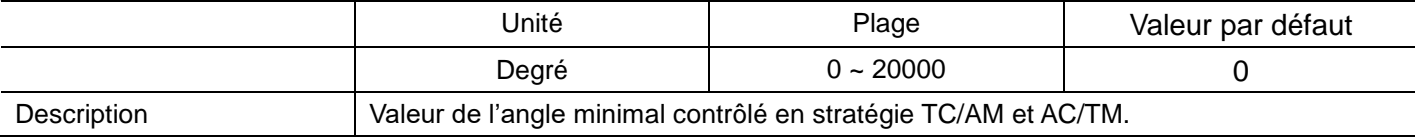

#### **Max angle - Angle maximal**

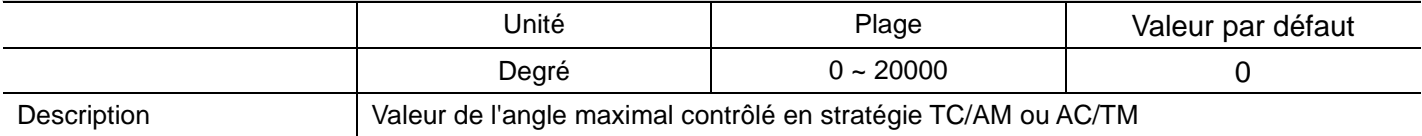

### **Angle for free speed - Angle d'approche libre**

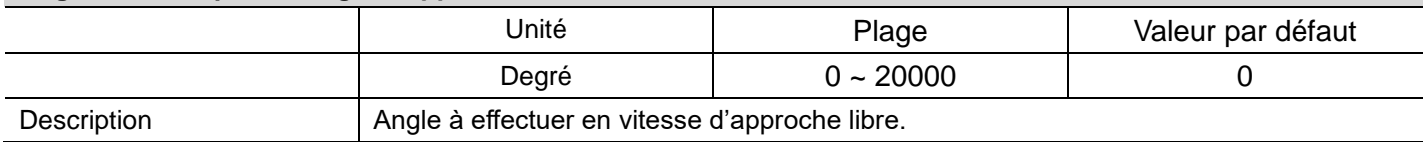

### **Free speed - Vitesse d'approche libre**

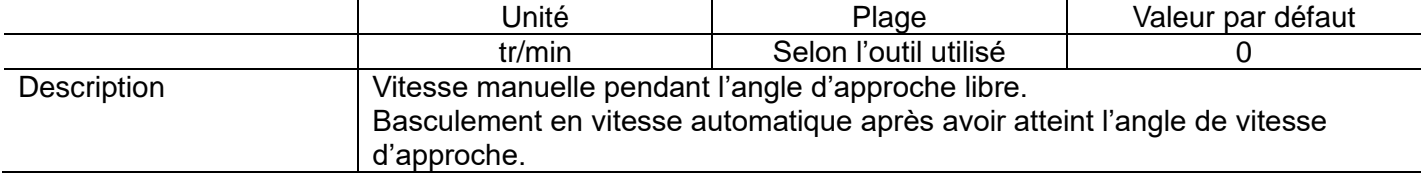

### **Soft start - Accélération**

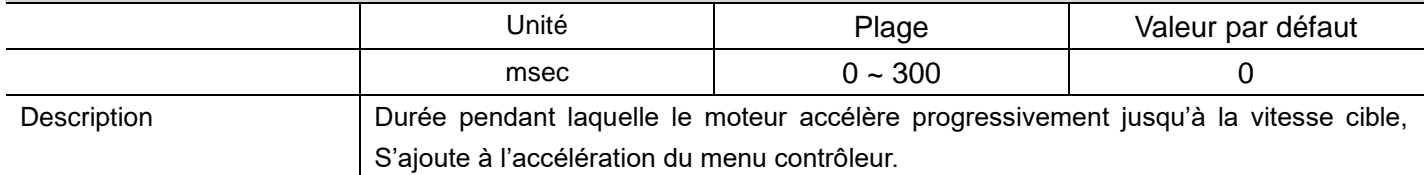

### **Seating point torque - Couple d'accostage (%)**

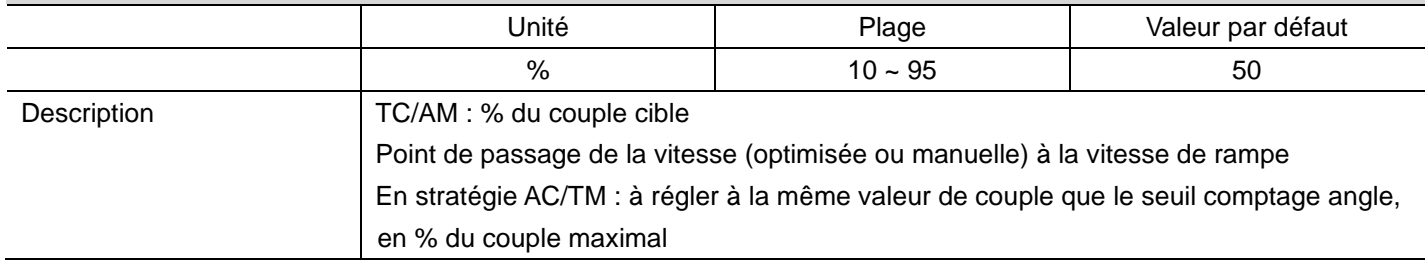

### **Torque rising time - Temps de montée au couple**

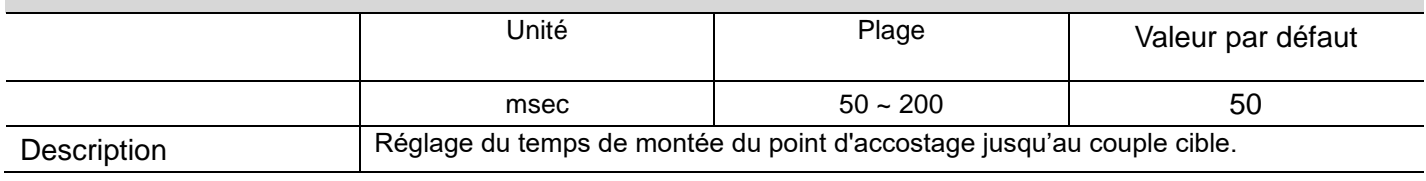

### **ODOGA**<sup>'</sup> | VISSAGE

## **Ramp-up speed - Vitesse de rampe**

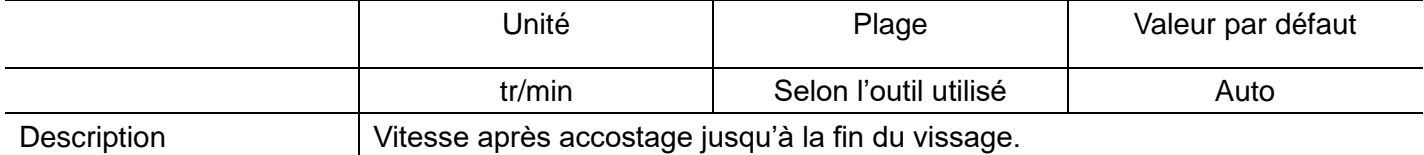

### **Torque compensation - Ajustement du couple**

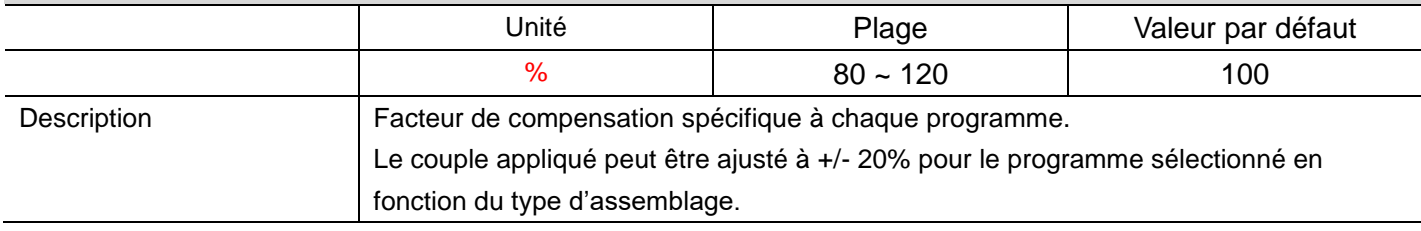

### **8.3 Fonctions avancées**

<span id="page-24-0"></span>4 fonctions avancées permettent de personnaliser le cycle de vissage.

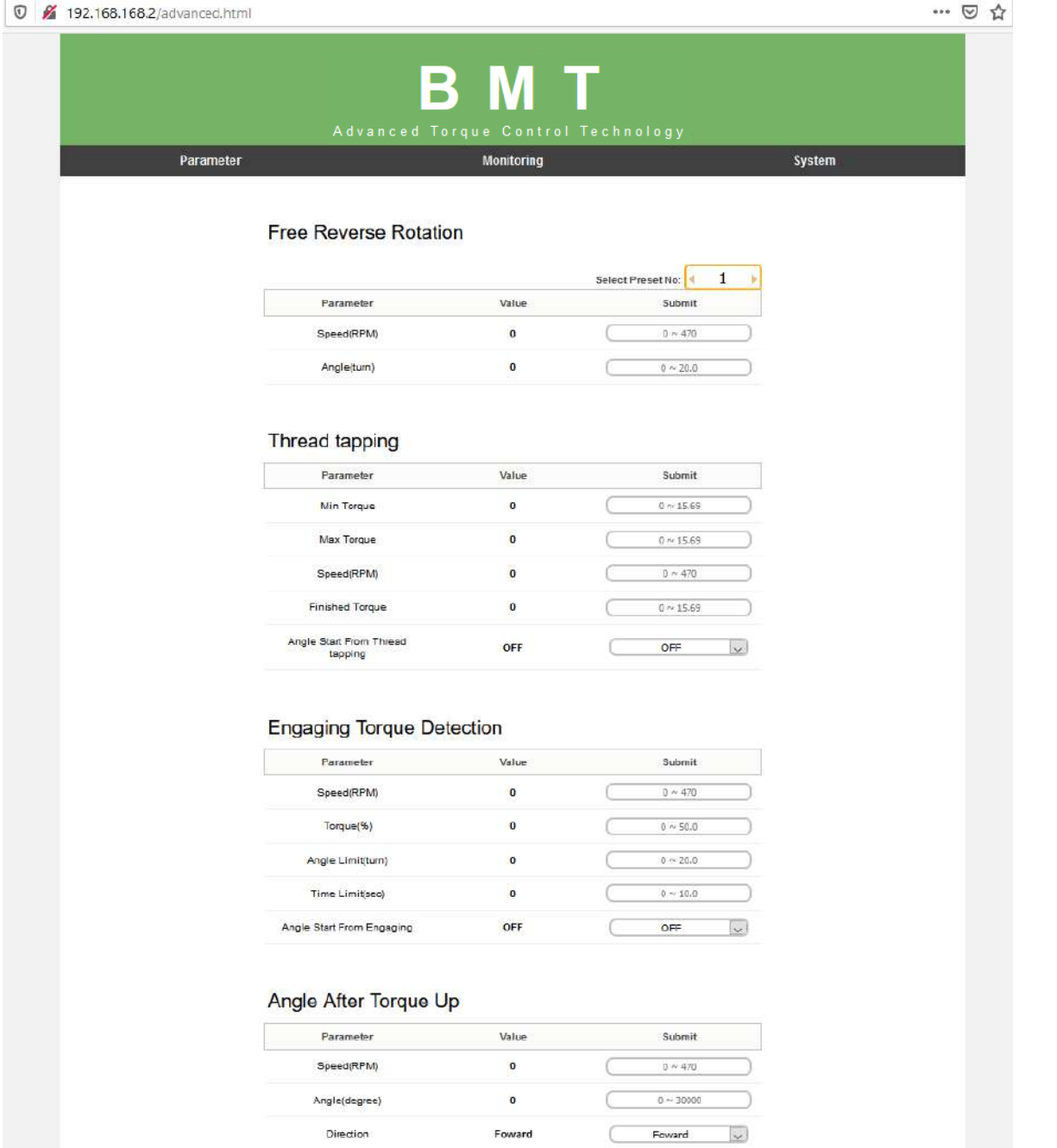

### **♦DOGA** IVISSAGE

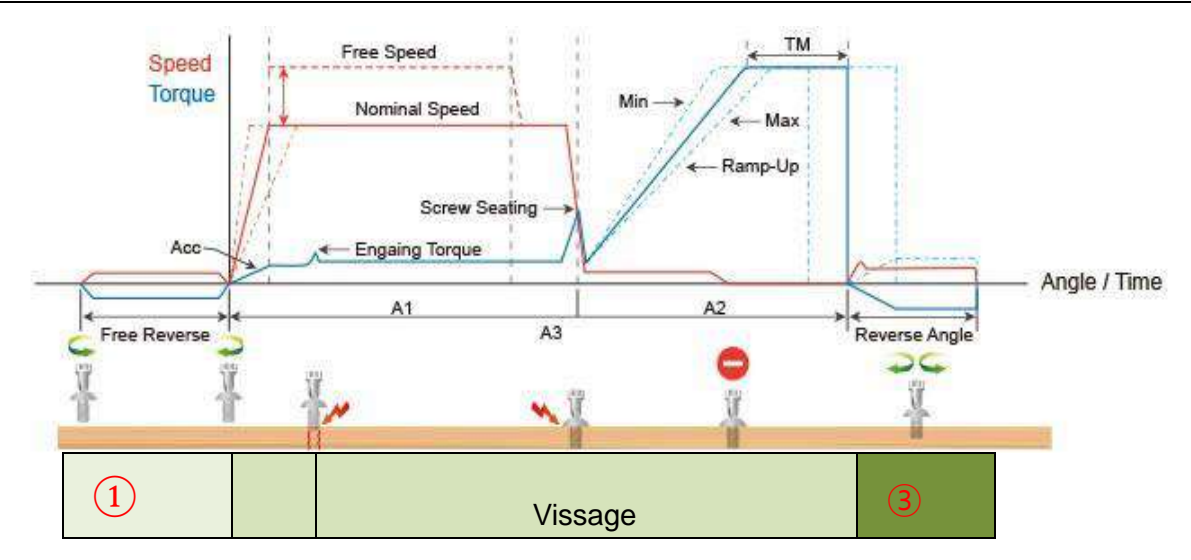

### <span id="page-25-0"></span>**8.3.1 Free reverse - Rotation inverse avant vissage** ①

Rotation en sens inverse pour embecqueter la vis.

### **Speed - Vitesse (tr/min)**

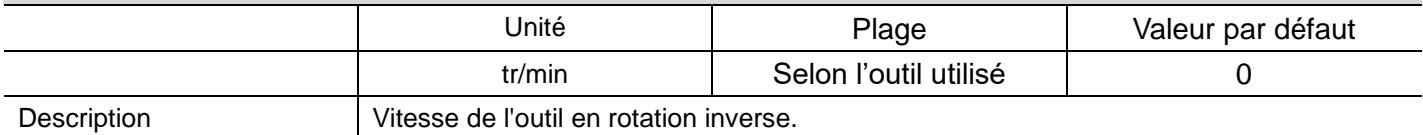

### **Angle (tour)**

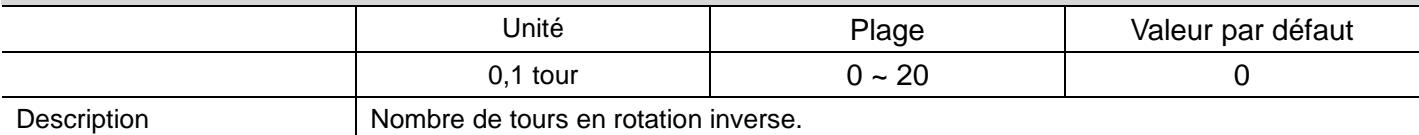

## <span id="page-25-1"></span>**8.3.2 Angle after torque up - Angle après couple atteint**③

Permet d'effectuer un angle supplémentaire dans le sens du vissage ou du dévissage une fois le couple de serrage atteint.

#### **Speed - Vitesse**

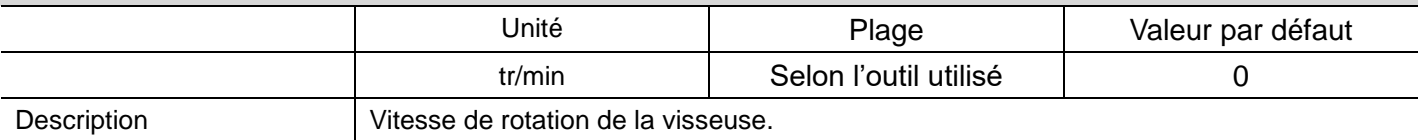

#### **Angle**

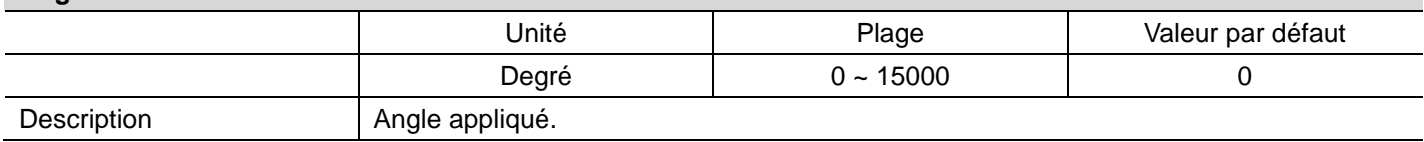

### **Direction - Sens de rotation**

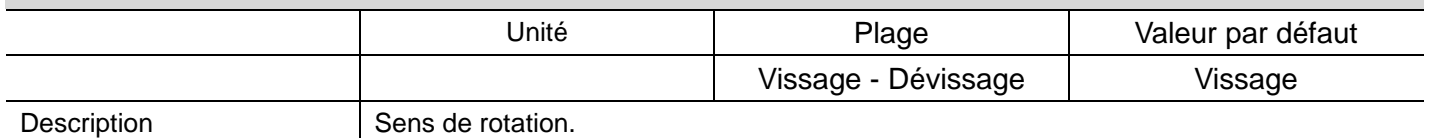

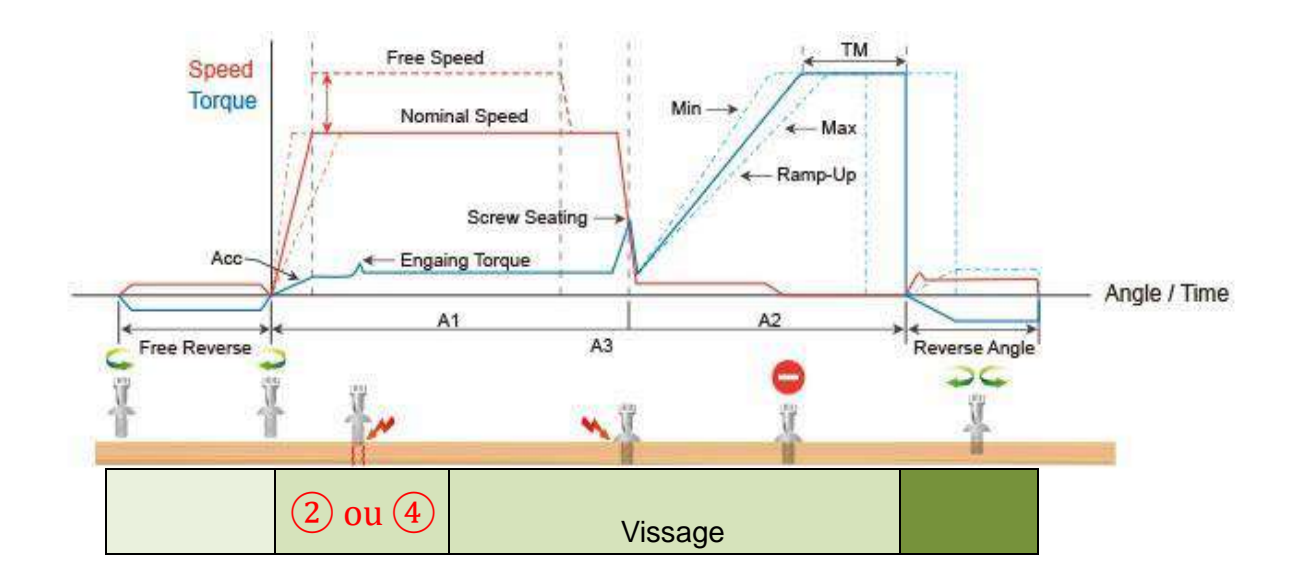

## <span id="page-26-0"></span>**8.3.3 Engaging Torque detection - Détection du couple d'engagement** ②

Possible uniquement lorsque l'engagement de la vis produit un couple plus élevé pendant l'approche.

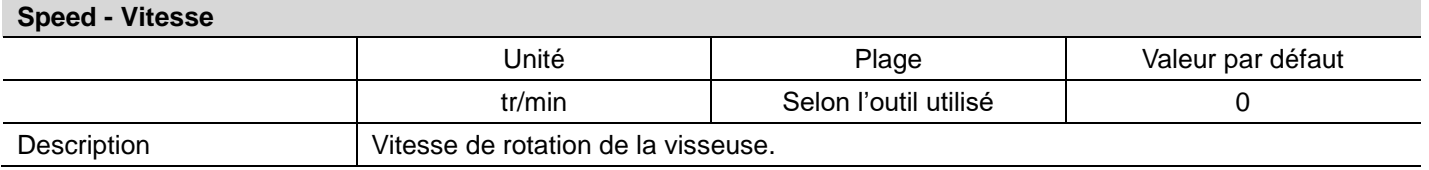

### **Torque - Couple (%)**

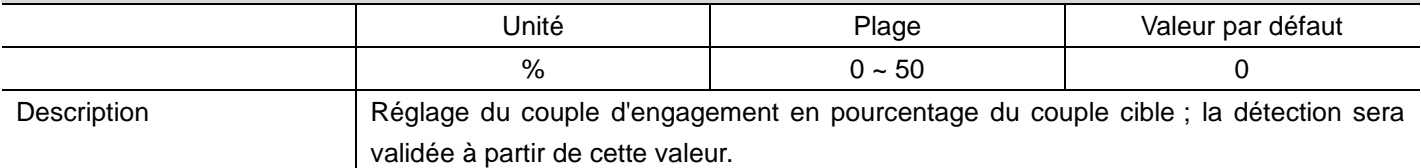

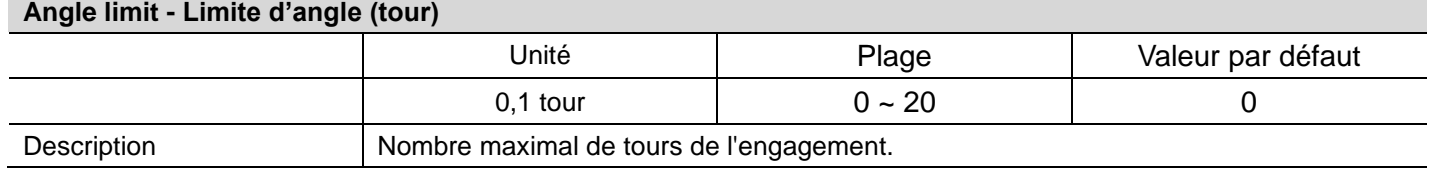

### **Time limit - Limite temps (sec.)**

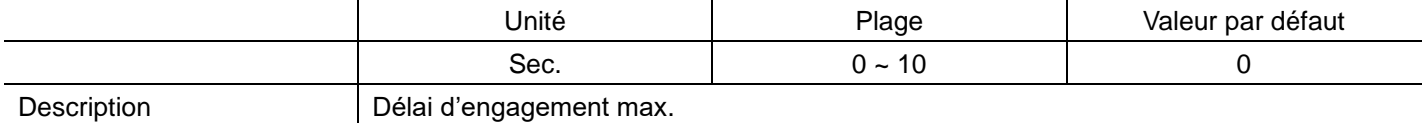

### **Angle start from engaging - Angle de départ de l'engagement**

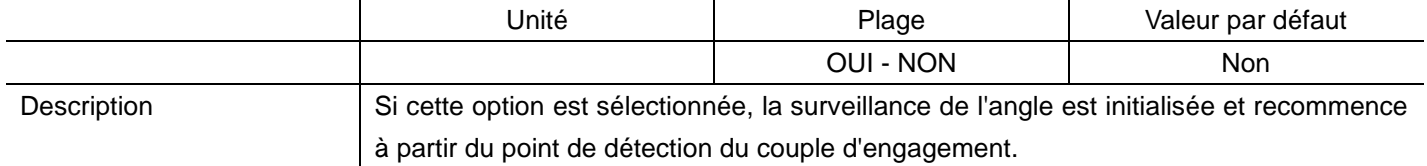

### <span id="page-27-0"></span>8.3.4 Auto-taraudage (4)

Cette fonction est dédiée au « taraudage de trous débouchants » avec un pic de couple pendant le taraudage.

La valeur maximale (pic) du couple lors du taraudage peut être supérieure au couple cible, dans la plage de couple de la visseuse.

Le programme TC/AM se lancera une fois le taraudage terminé.

### Graphique d'un taraudage type

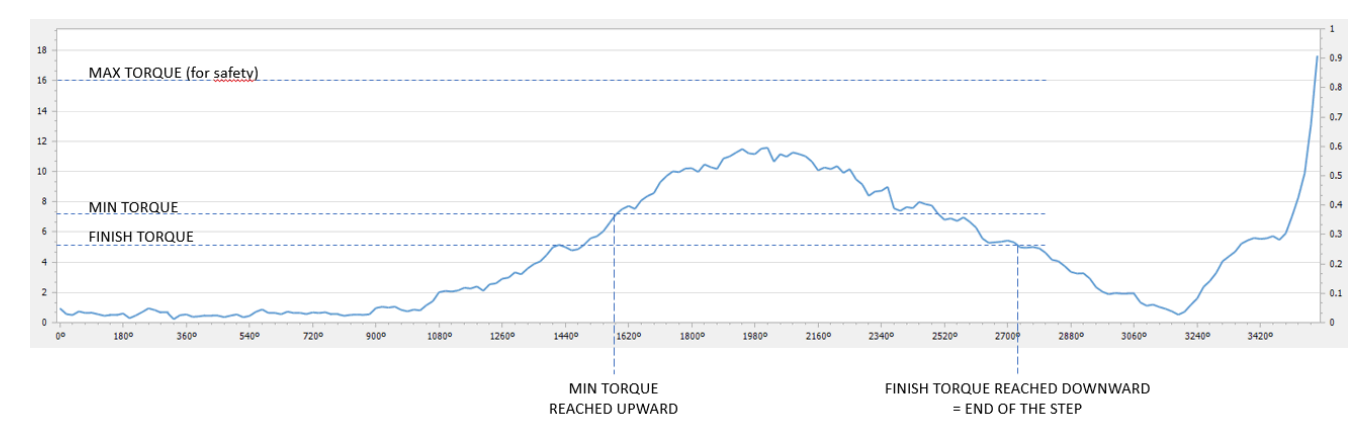

Même si le tracé du graphique précédent ne l'illustre pas, le couple de taraudage peut être supérieur au couple cible (taraudage dans des tôles par exemple).

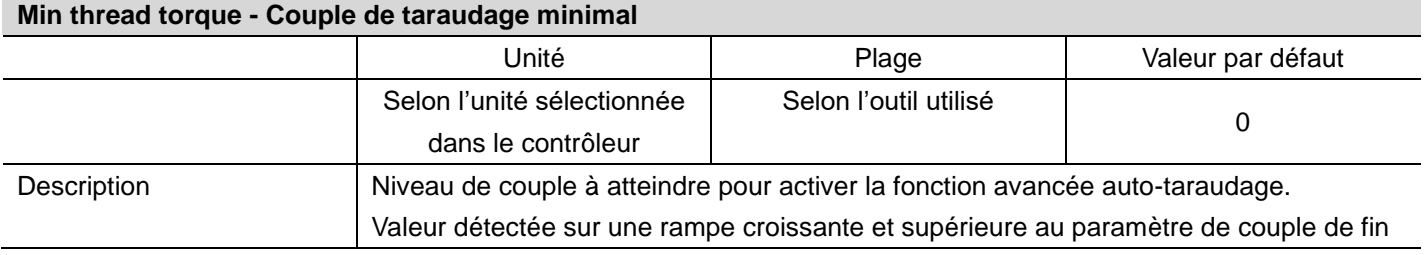

### **Max thread torque - Couple de taraudage maximal**

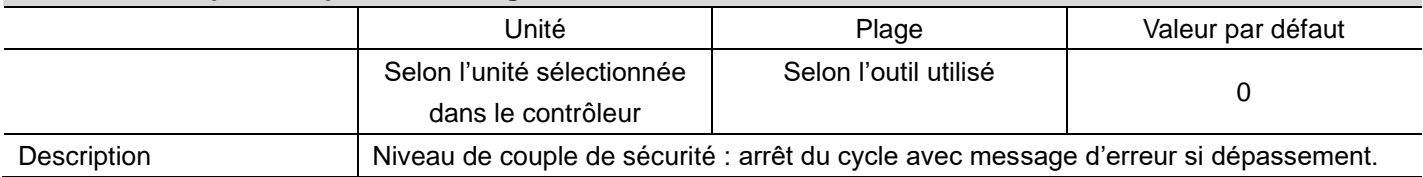

#### **Speed - Vitesse**

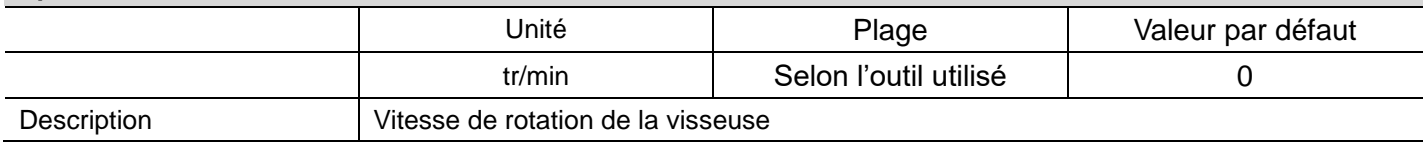

#### **Thread tapping end torque - Couple de fin de taraudage**

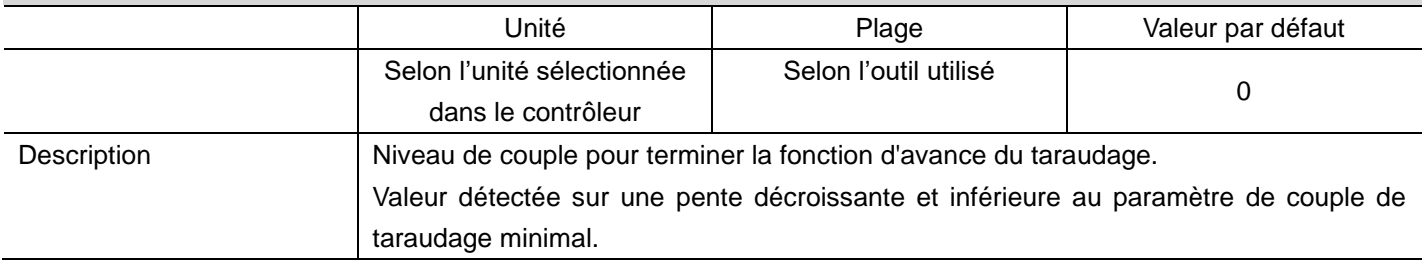

### **Angle start from engaging - Angle de départ de l'engagement** Unité  $\Box$  Plage  $\Box$  Valeur par défaut OUI - NON Non Description Si cette option est sélectionnée, la surveillance de l'angle est initialisée et recommence à partir du couple de fin de taraudage.

### **8.4 Paramétrage multi-séquences**

<span id="page-28-0"></span>Le mode multi-séquences permet de réaliser un cycle de vissage à partir d'un signal de départ. Au total, 10 étapes de programmation sont disponibles dans chaque multi-séquences MA (Multi A) et MB (Multi B).

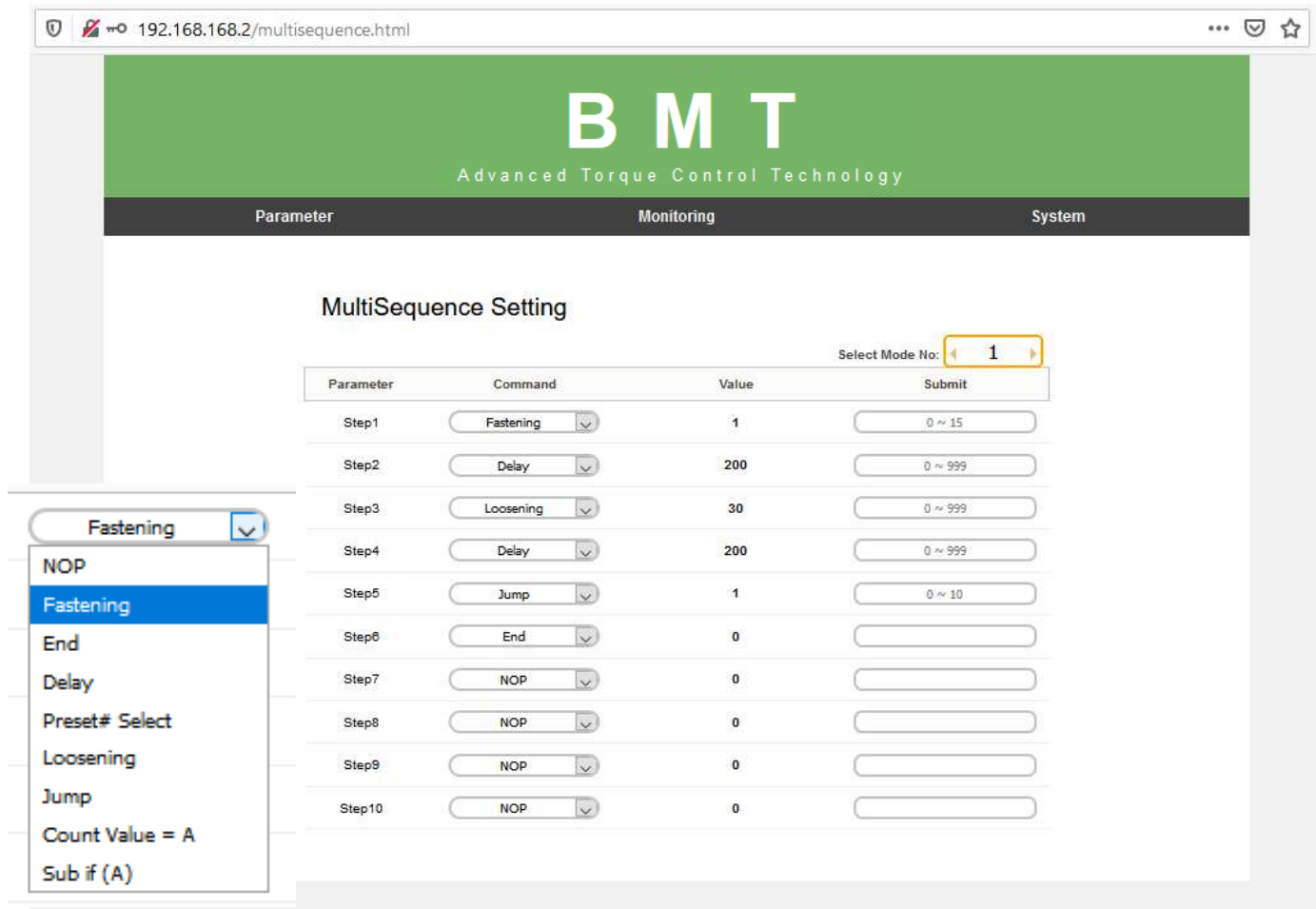

Pour programmer, sélectionner la commande et le paramètre requis à chaque étape. Pour terminer la programmation multi-séquences, la dernière (étape) commande doit être « END ».

### <span id="page-29-0"></span>**8.4.1 Détails de la commande**

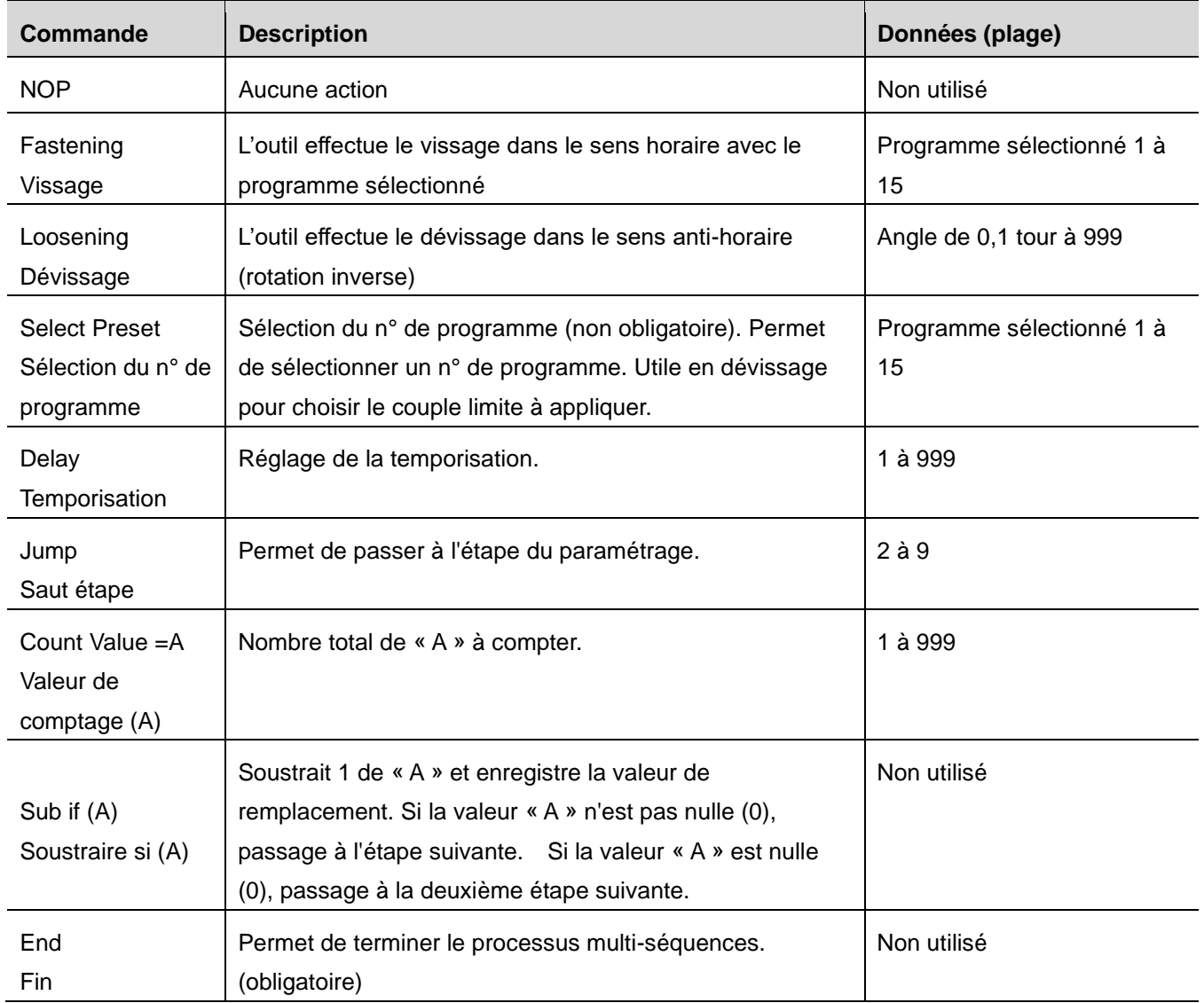

<span id="page-30-0"></span>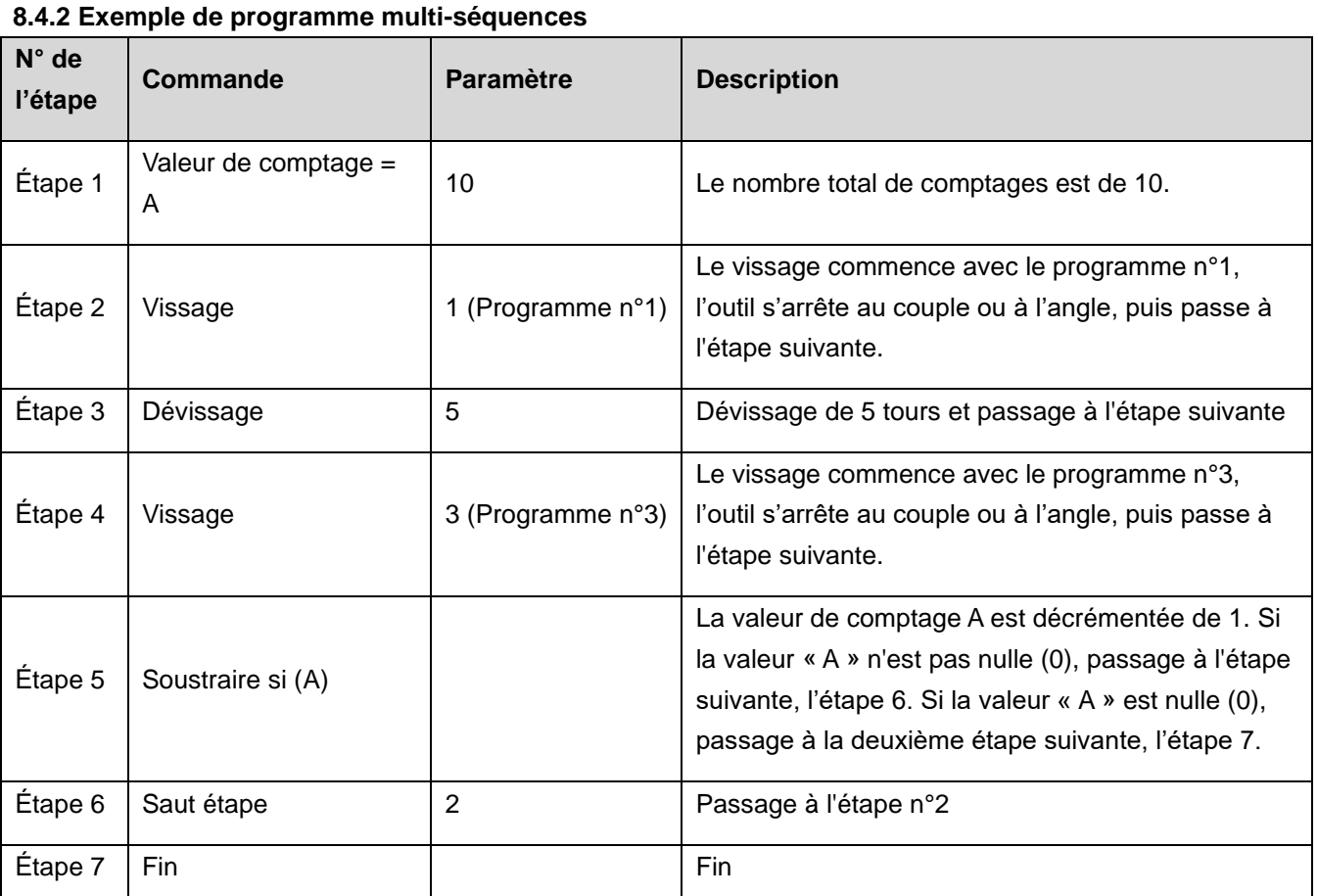

Un cycle commence à l'étape n°2 et se termine à l'étape n°4.

Au total, 10 cycles sont exécutés automatiquement par un signal de démarrage.

Toute erreur ou vissage NOK au cours d'une étape arrêtera le processus multi-séquences et génèrera un signal d'alarme. Une fois toutes les étapes effectuées avec succès, le signal « SERRAGE OK » (FASTENING OK) s'affichera. Chaque étape de vissage réussie active la sortie « TORQUE UP » (montée en couple).

j.

### <span id="page-31-0"></span>**8.5 Paramétrage du contrôleur**

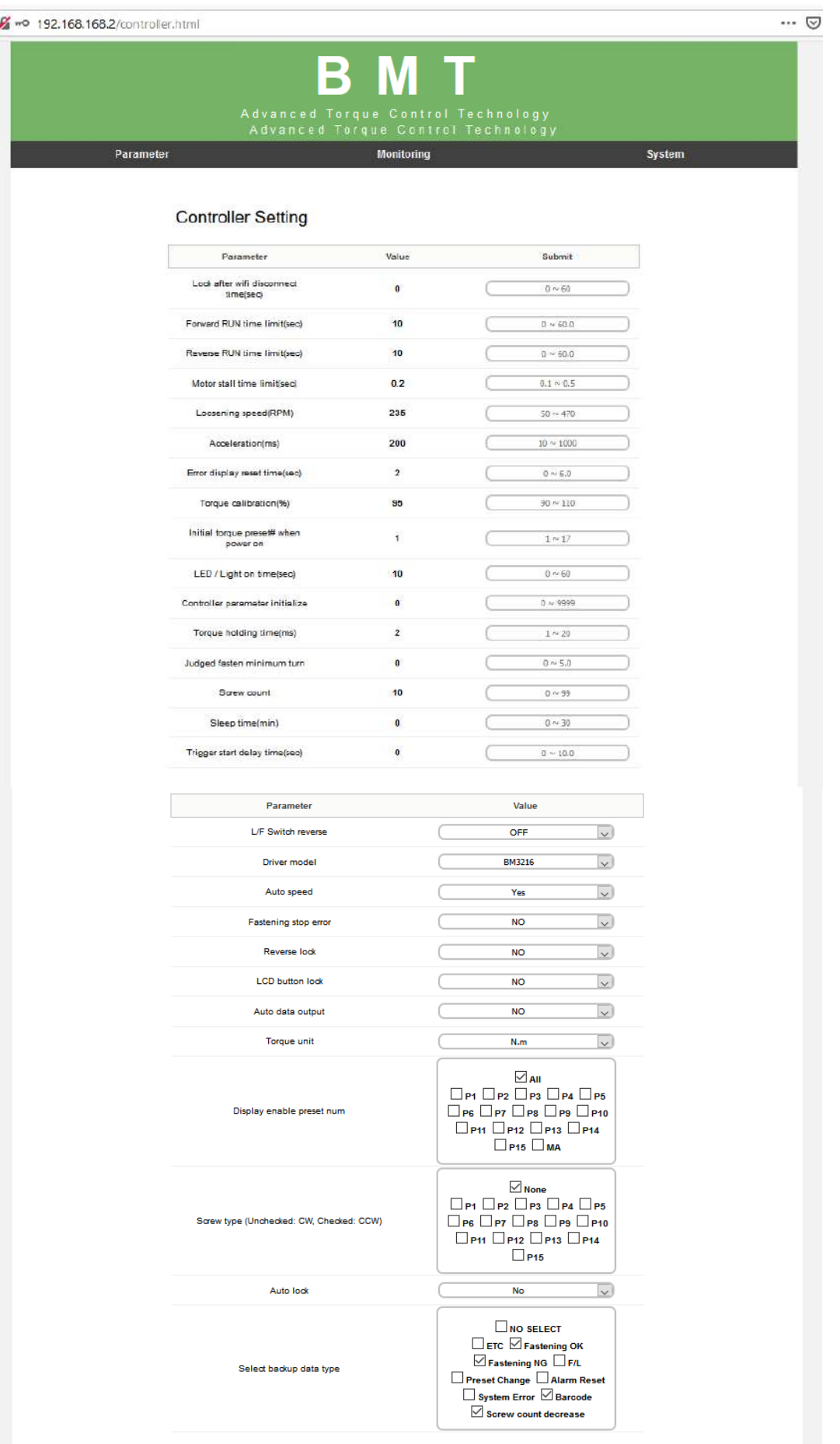

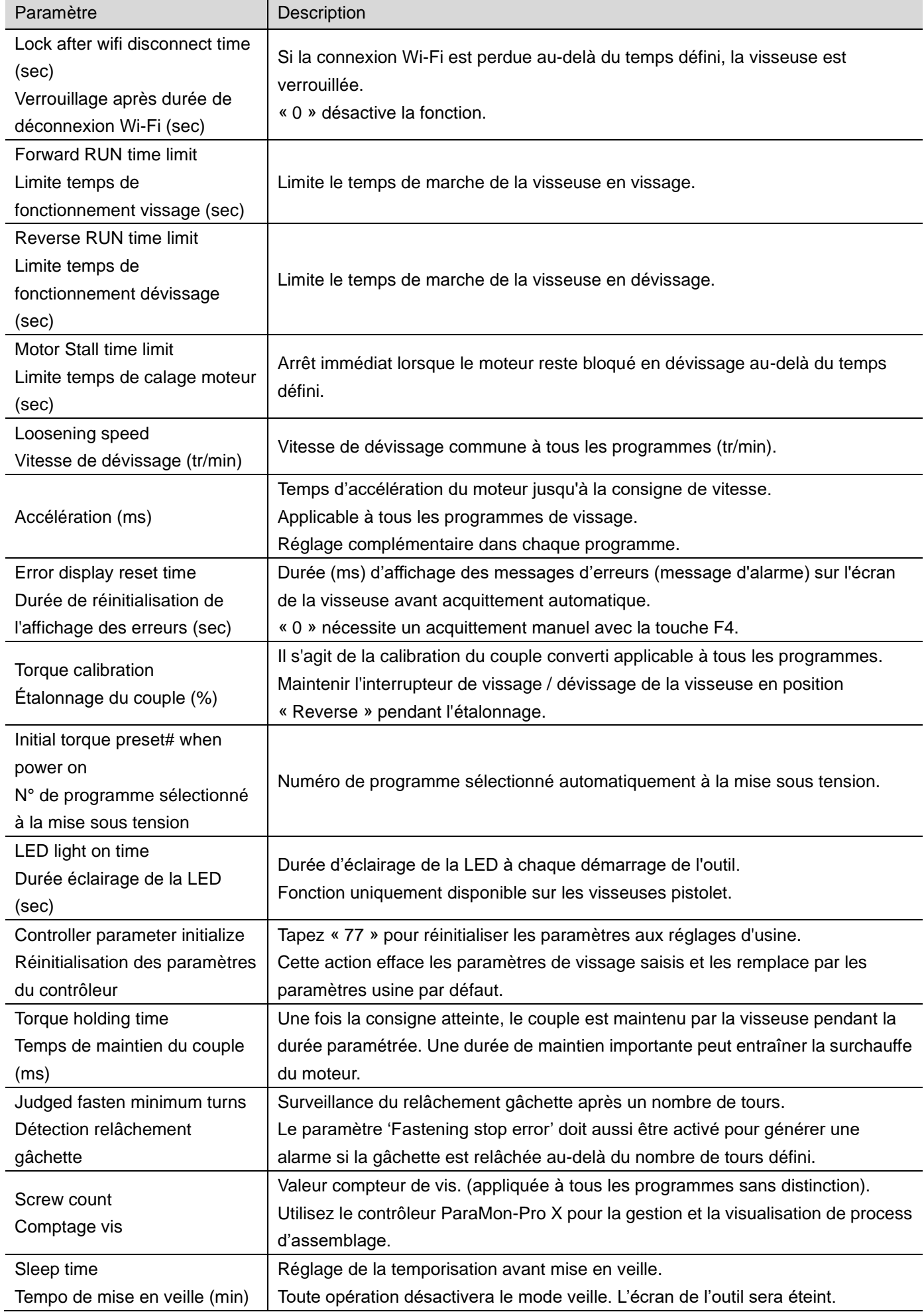

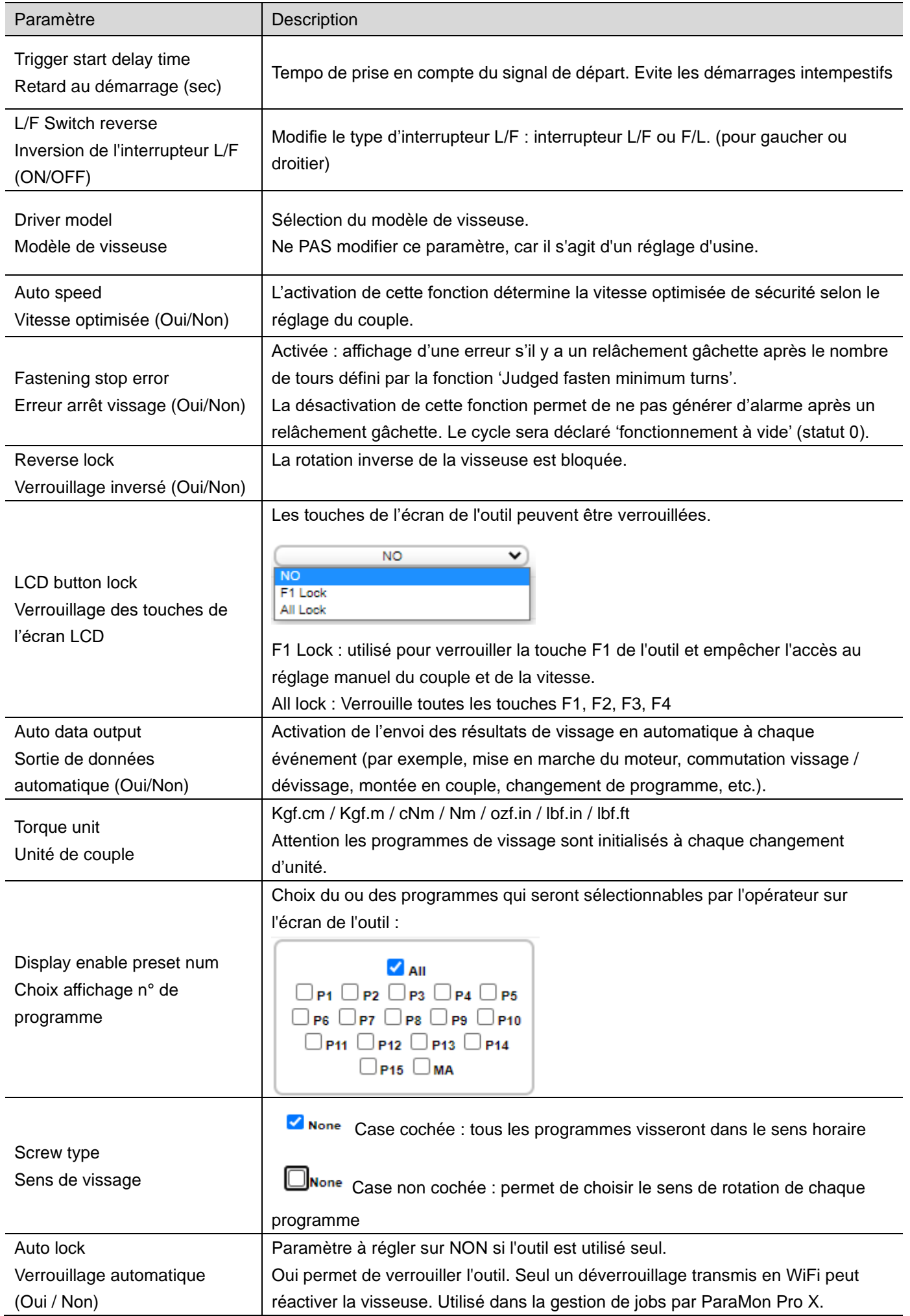

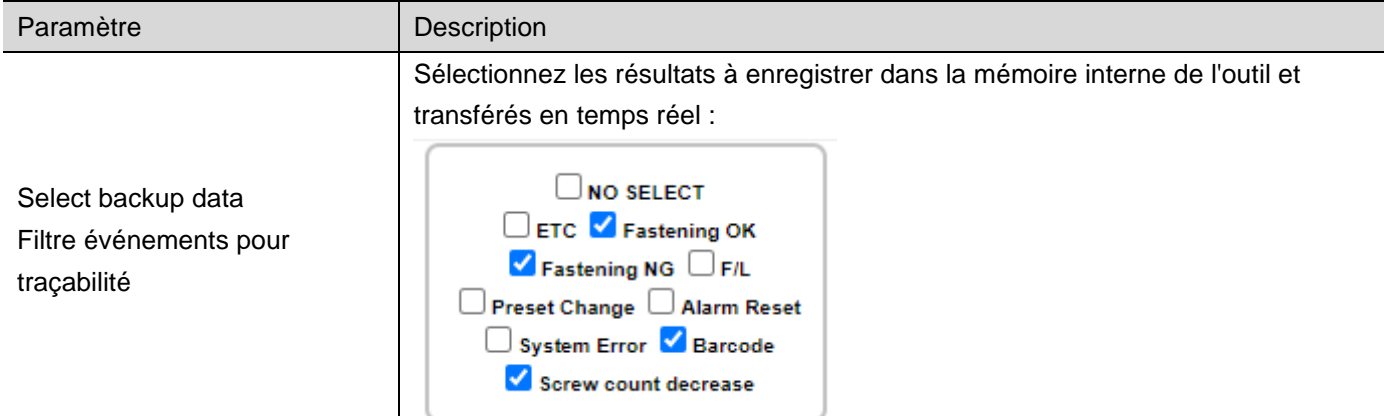

### **8.6 Paramétrage du réseau**

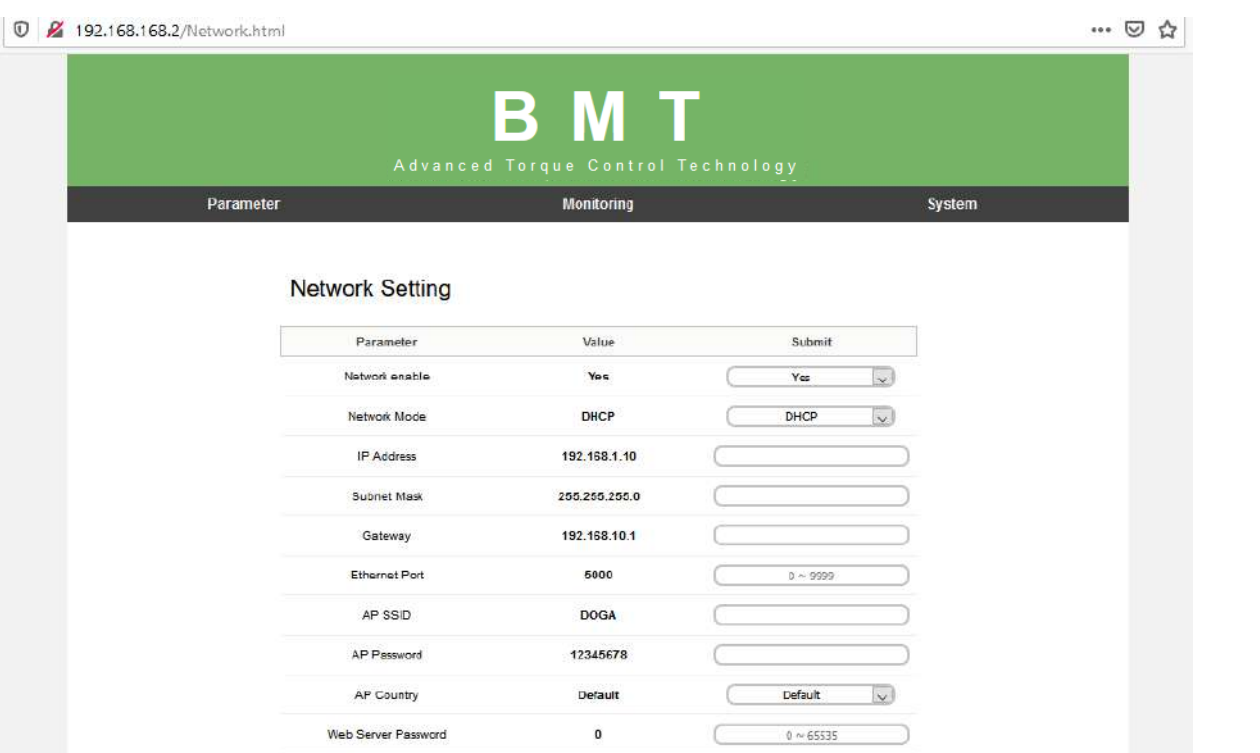

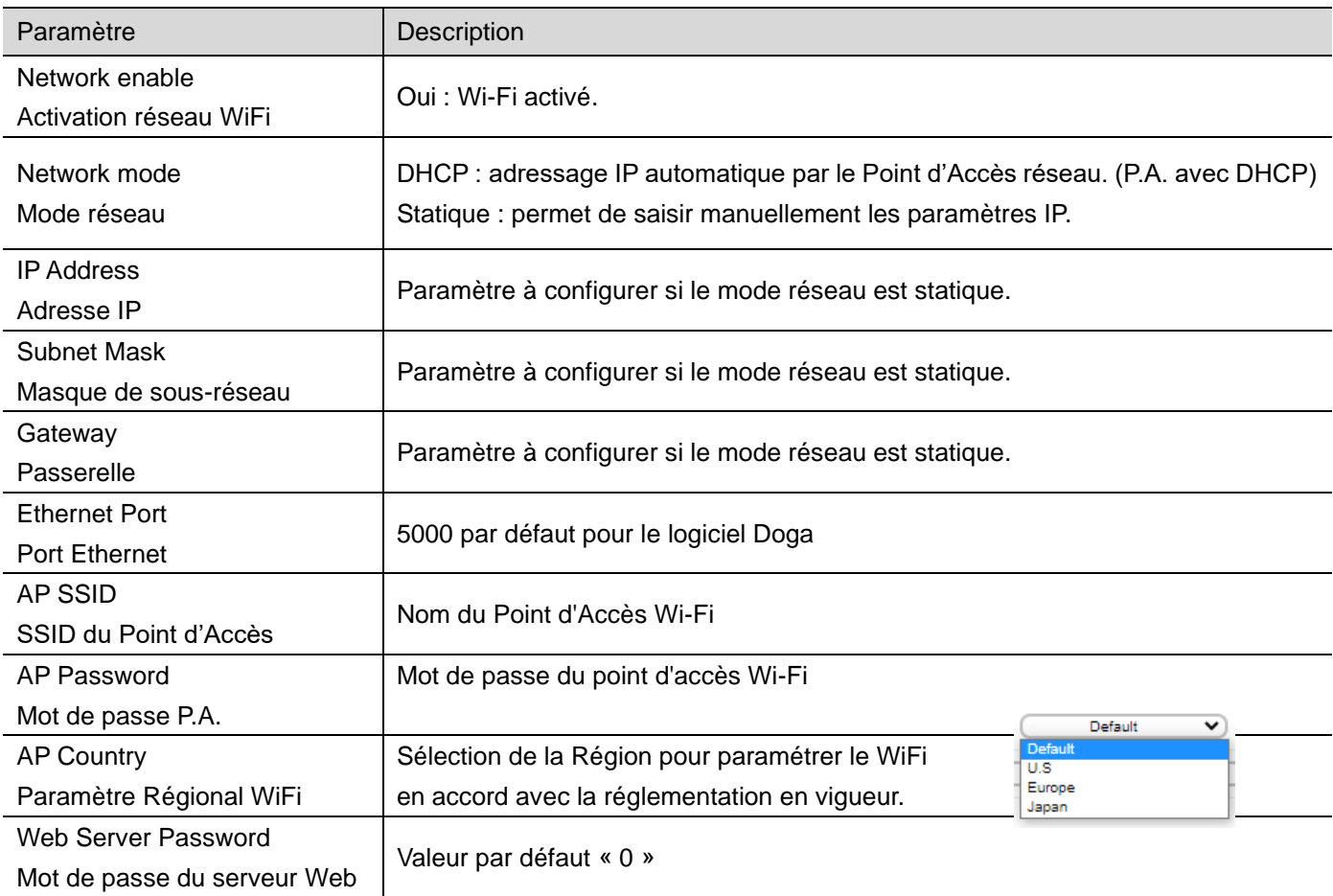

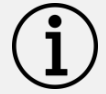

### **Information**

La modification des paramètres du réseau peut entraîner la déconnexion de la visseuse du réseau Wi-Fi.

### **8.7 Surveillance - Temps réel**

<span id="page-36-0"></span>0 2-0 192.168.168.2/realtime.html

 $\cdots \otimes \left. \begin{array}{c|c} \circ \\ \circ \\ \circ \end{array} \right| \otimes \left. \begin{array}{c|c} \circ \\ \circ \\ \circ \end{array} \right| \otimes \left. \begin{array}{c|c} \circ \\ \circ \\ \circ \end{array} \right| \otimes \left. \begin{array}{c|c} \circ \\ \circ \\ \circ \end{array} \right| \otimes \left. \begin{array}{c|c} \circ \\ \circ \\ \circ \end{array} \right| \otimes \left. \begin{array}{c|c} \circ \\ \circ \\ \circ \end{array} \right| \otimes \left. \begin{array}{c|c} \circ \\ \circ \\ \circ \end{array} \right|$ 

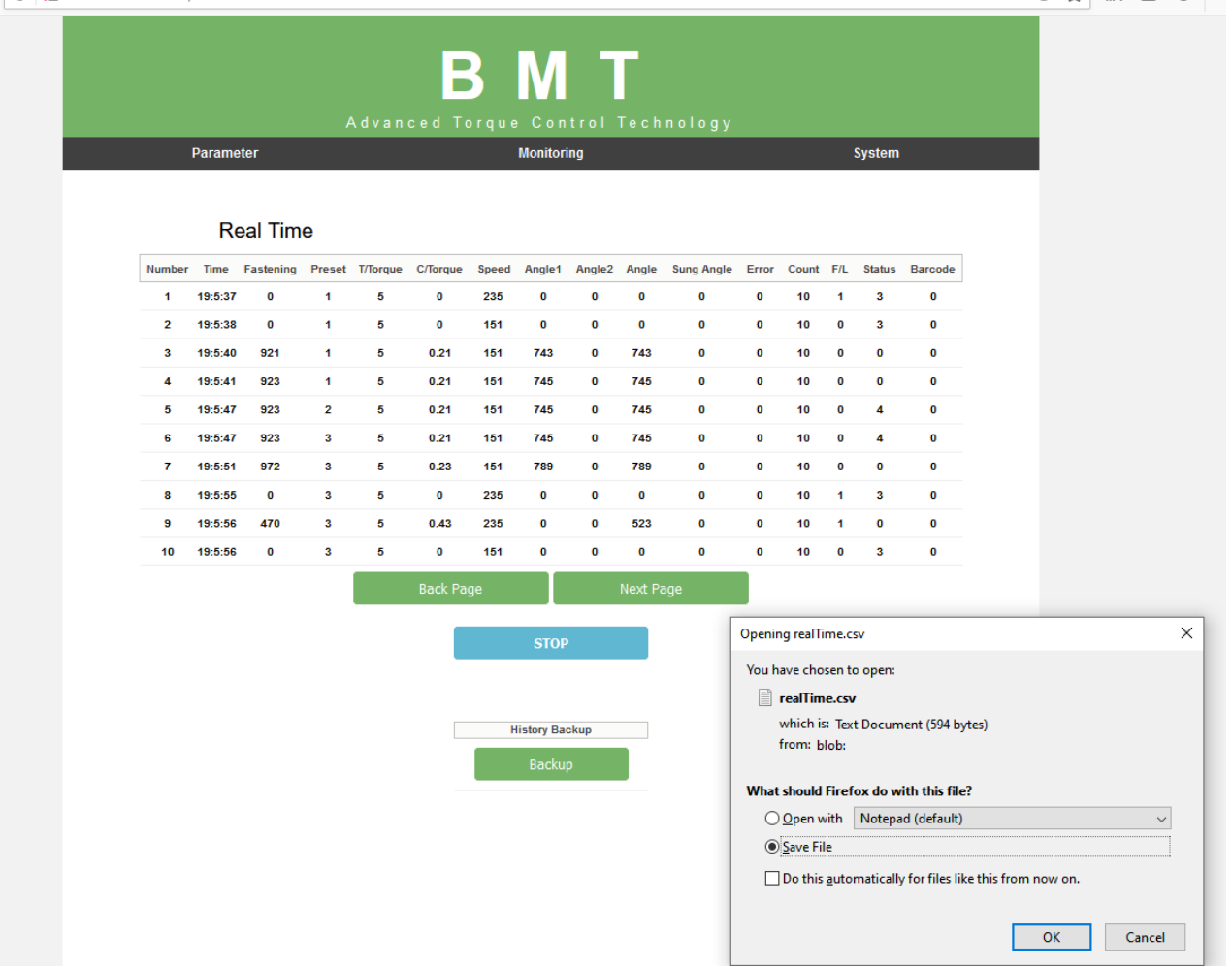

Les résultats sont automatiquement transmis par la visseuse à chaque événement suivant le 'filtre d'événements' défini dans les paramètres contrôleur.

Les résultats peuvent être enregistrés dans un fichier csv. contenant :

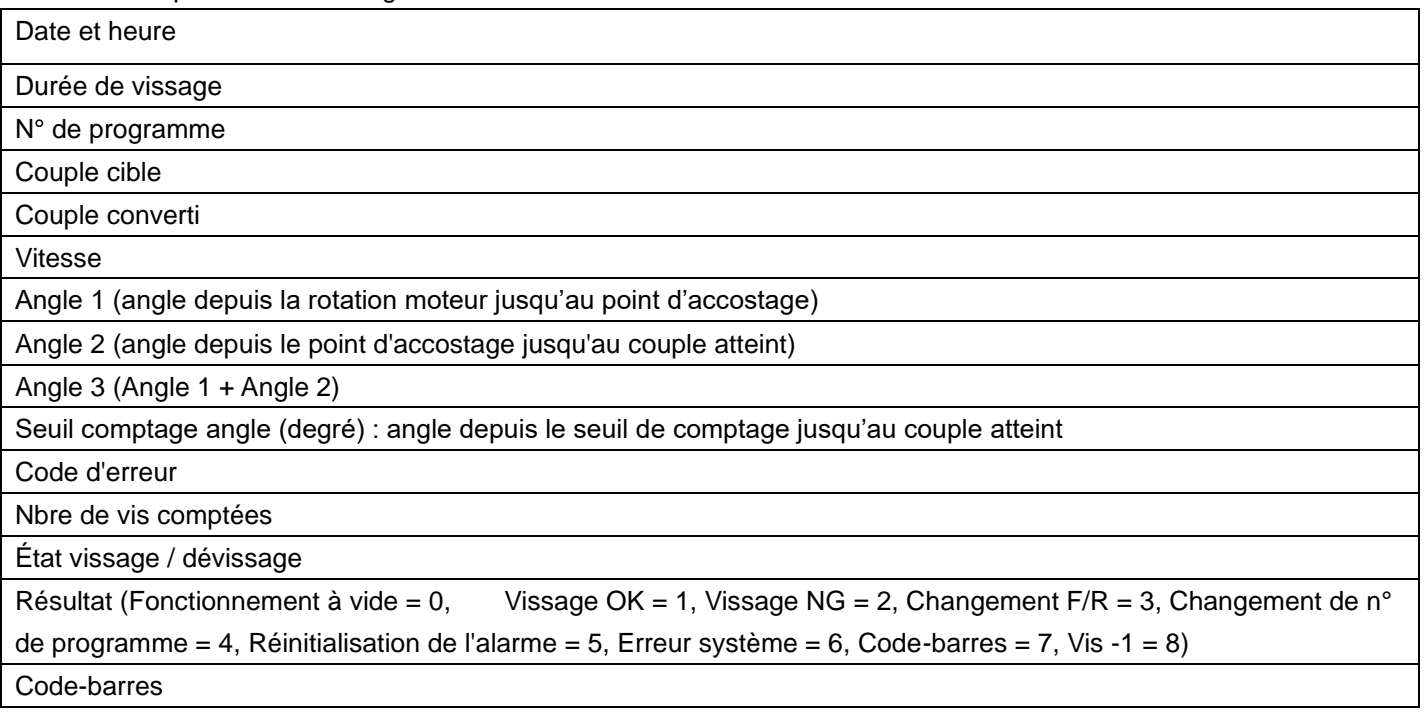

### **8.8 Surveillance - Graphique**

0 2 192.168.168.2/graph.html

```
… ⊙ ☆
```
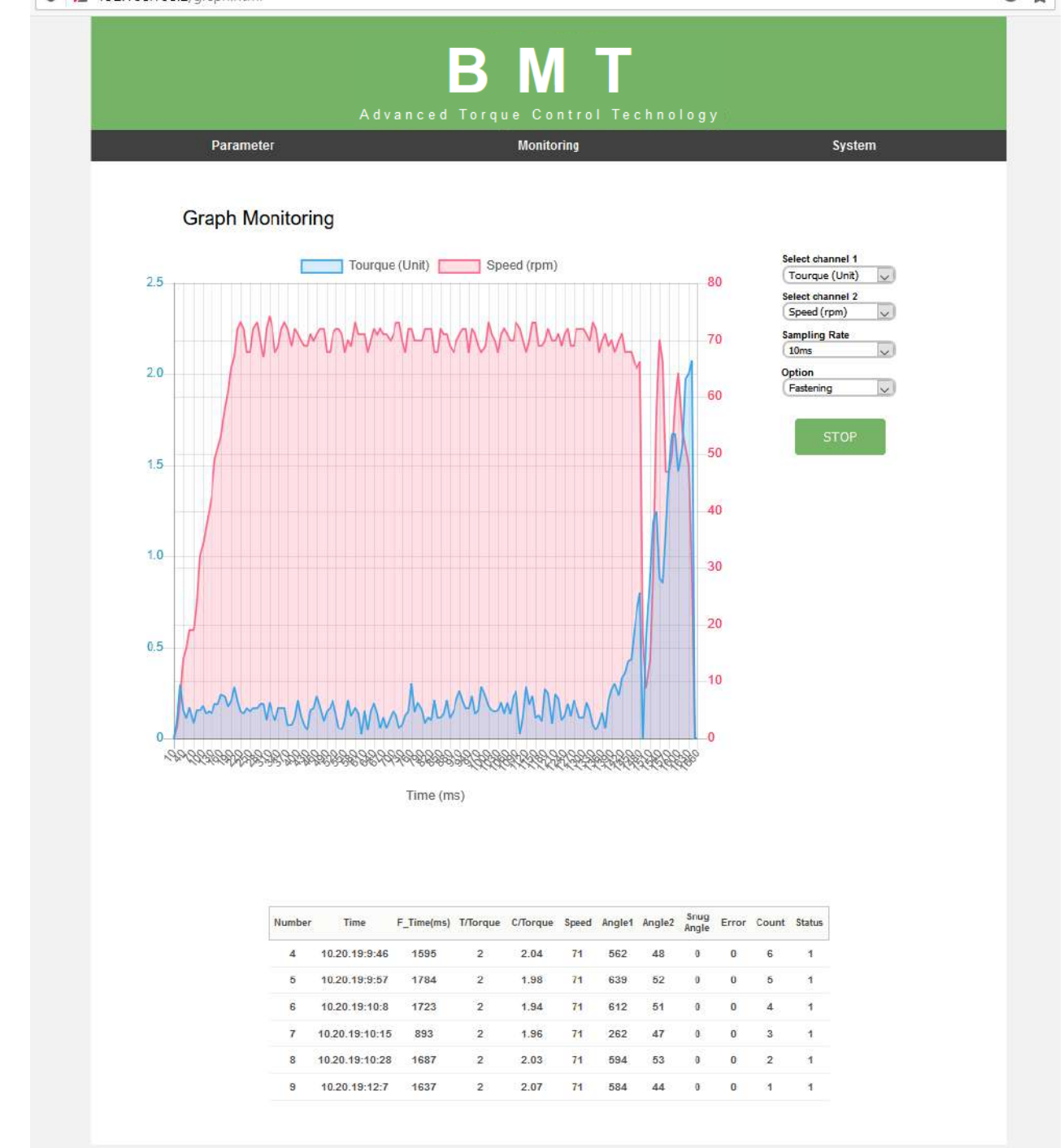

2 courbes peuvent être affichées simultanément.

Sélection du canal en fonction du temps :

- ⚫ Couple, vitesse, angle (degré) et courant
- ⚫ Taux d'échantillonnage des données : 5 ms, 10 ms, 15 ms
- ⚫ Option d'affichage des résultats : en vissage, en dévissage, tous

<span id="page-38-0"></span>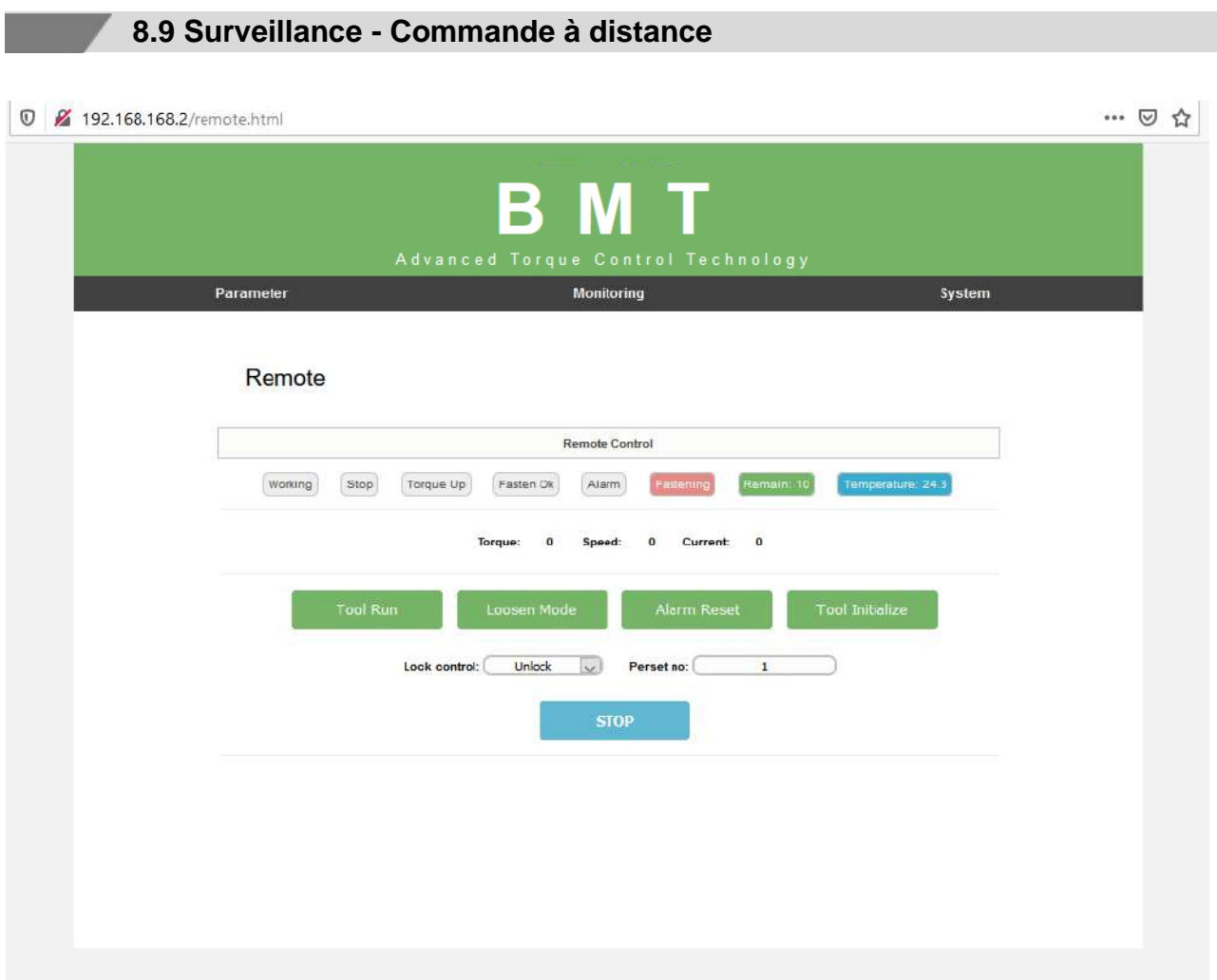

Les fonctions suivantes de l'outil sont commandées à distance :

- ⚫ Rotation de vissage / dévissage
- ⚫ Démarrage de l'outil
- ⚫ Verrouillage et déverrouillage de l'outil

Les statuts de la visseuse suivants sont affichés :

⚫ Prêt, Démarrage/Arrêt de l'outil, Couple atteint, Vissage OK, Alarme, Sens de rotation F/R,

Température visseuse

### <span id="page-39-0"></span>**8.10 Système** … ◎ ☆ **0** 2 mo 192.168.168.2/system.html B Advanced Torque Control Technology Monitoring Parameter **System** System System Parameter Backup File name Parameter Undate No file selected. Browse Wifi module Update (1.7.4) Browse No file selected.

- Parameter backup / Sauvegarde des paramètres : création du fichier de sauvegarde. Cliquez sur le bouton « Backup » pour créer le fichier de sauvegarde des paramètres. Le fichier est au format csv.
- Parameter Update / Chargement des paramètres visseuses : chargement du fichier. Cliquez sur le bouton «Browse» pour sélectionner le fichier à charger. Cliquez sur le bouton « Update » pour charger le fichier de sauvegarde dans la visseuse.
- ⚫ **WiFi module update / Mise à jour du firmware du module Wi-Fi** Cliquez sur le bouton «Browse» pour sélectionner le firmware du module WiFi à charger. Cliquez sur le bouton « Update » pour charger le firmware du module WiFi dans la visseuse.

## **9. MISE À JOUR DU FIRMWARE**

٠

<span id="page-40-0"></span>Uniquement avec le logiciel ParaMon par connexion USB.

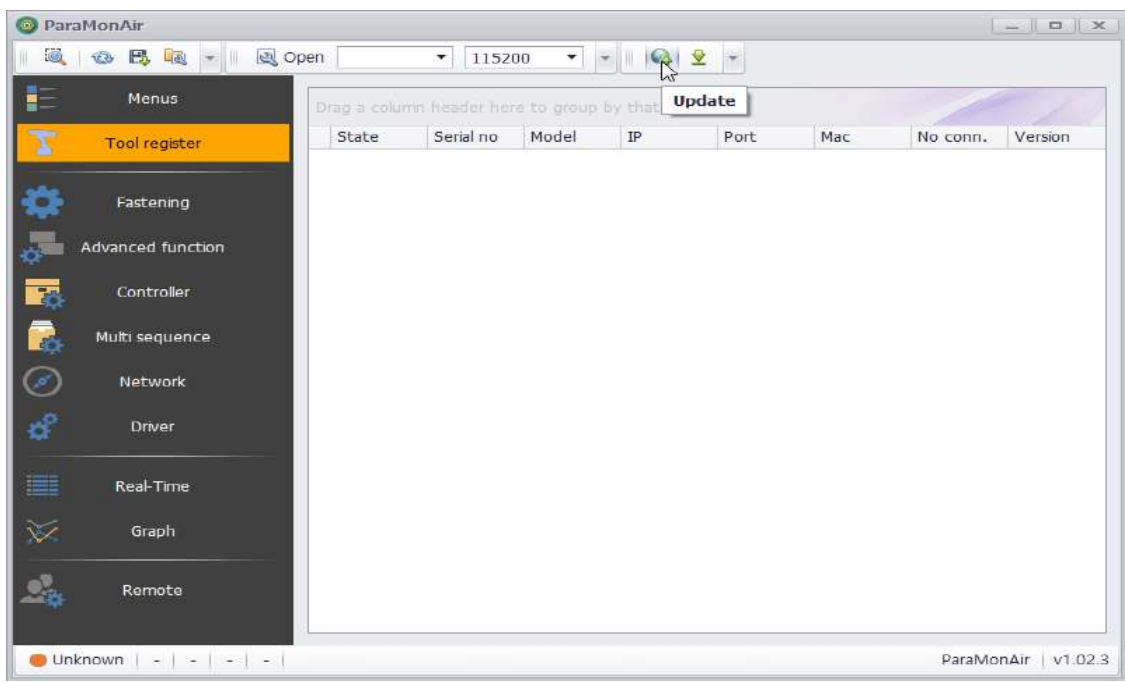

1.Lancez le logiciel PC ParaMon.

### 2.Cliquez sur [Update].

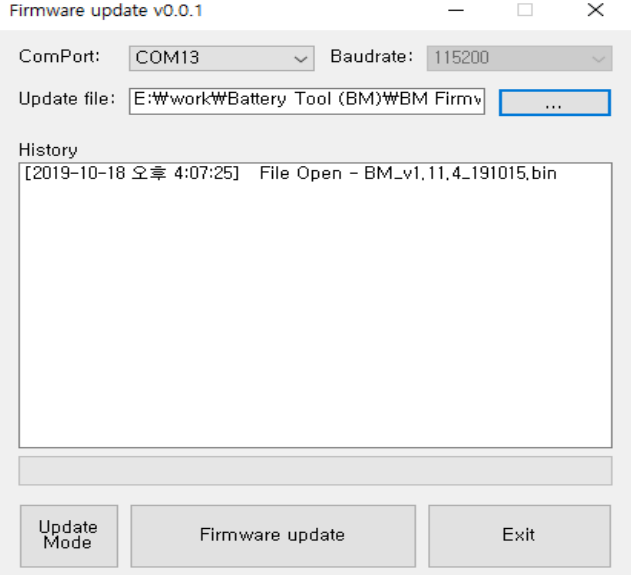

3.Sélectionnez le port de communication « Com Port ».

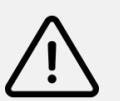

### **Attention**

Si le câble est déconnecté pendant la mise à jour : quitter le logiciel, puis retirer la batterie.

Reprendre depuis le début la procédure de mise à jour du micro-programme.

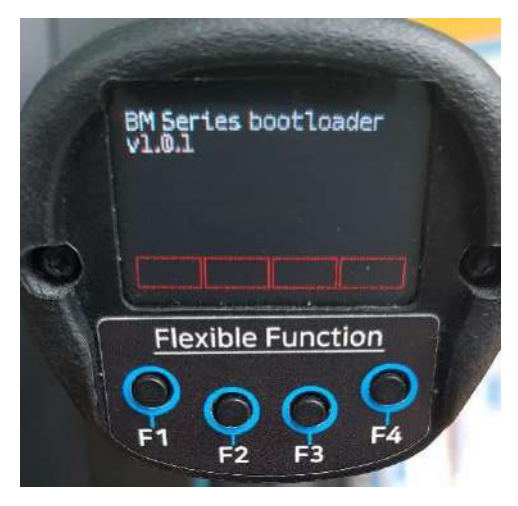

[Mise à jour du mode]

4.Cliquez sur « Update Mode » (sauf si le mode est déjà activé).

5.Vérifiez que la visseuse est bien en mode de mise à jour du micro-programme (voir image ci-dessus).

6.Le port de communication a changé ; sélectionner le nouveau port de communication.

7.Sélectionnez le fichier du firmware à charger.

8.Cliquez sur « Firmware update ».

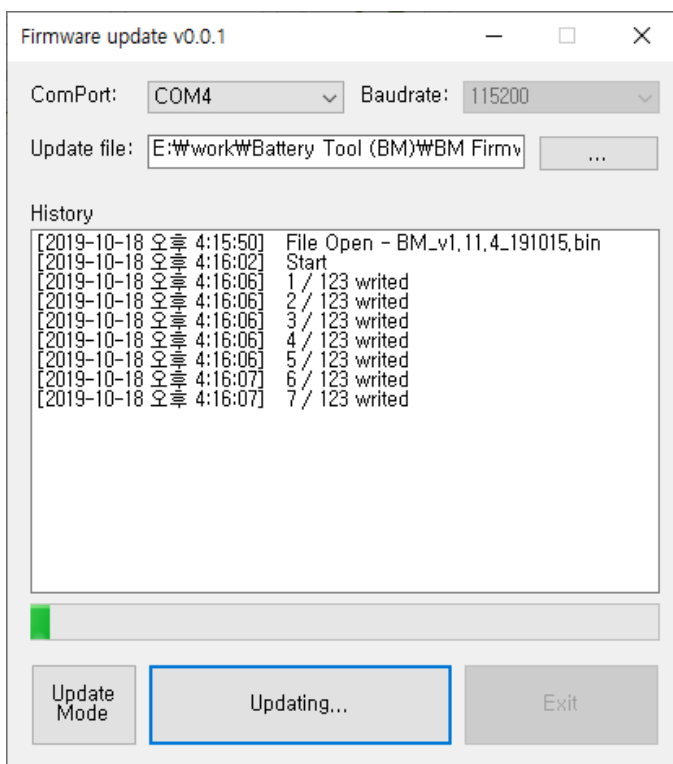

9.Une fois le chargement terminé, quittez le mode de mise à jour en cliquant sur « Exit ».

### **10. PROTOCOLE DE COMMUNICATION MODBUS**

**Contract Contract Contract** 

<span id="page-42-0"></span>L'outil BMT est en mesure de se connecter à un contrôleur hôte (IHM, PLC, PC, etc.) par Wi-Fi, ce qui permet à l'utilisateur d'accéder à l'ensemble des fonctions telles que la lecture et la modification de paramètres et la surveillance des données, la commande à distance.

Référez-vous à la notice d'utilisation dédiée au protocole de communication BMT MODBUS TCP.

Référez-vous à la liste des adresses registres accessibles en protocole MODBUS, en annexe 2 du présent document.

### **11. MAINTENANCE**

### <span id="page-43-0"></span>**11.1 Entretien**

<span id="page-43-1"></span>Prenez soin de bien entretenir les outils.

Soyez attentif à tout désalignement ou coincement des pièces en mouvement, à tout bris ou à toute autre condition préjudiciable au bon fonctionnement de l'outil.

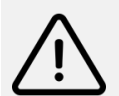

### **Attention**

Si vous constatez qu'un outil est endommagé, faites-le réparer avant de vous en servir. De nombreux accidents sont causés par des outils en mauvais état.

### **11.2 Résolution des problèmes**

<span id="page-43-2"></span>Dans le cadre de la production, le bon fonctionnement de l'appareil a été contrôlé à plusieurs reprises. Malgré tout, si l'appareil devait présenter des dysfonctionnements, contrôlez-le, en vous conformant aux listes d'erreurs ci-dessous.

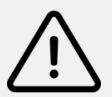

### **Attention**

Toute réparation nécessitant l'ouverture de l'équipement sont à réaliser par DOGA ou une société habilitée par DOGA.

Si vous ne pouvez résoudre un problème malgré la lecture de ce manuel, veuillez contacter le Service Après-Vente DOGA.

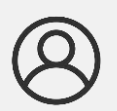

### **Mon espace client sur www.doga.fr**

Rendez-vous dans votre espace client sur [www.doga.fr,](http://www.doga.fr/) cliquez sur «Vos contacts» puis sélectionnez votre **contact Service Après-Vente** dédié en fonction du type d'appareil.

### **11.3 Codes d'erreur**

<span id="page-44-0"></span>En cas d'erreur, un code d'erreur s'affiche sur l'écran de l'outil et la LED rouge clignote.

### <span id="page-44-1"></span>**11.3.1 Erreurs système**

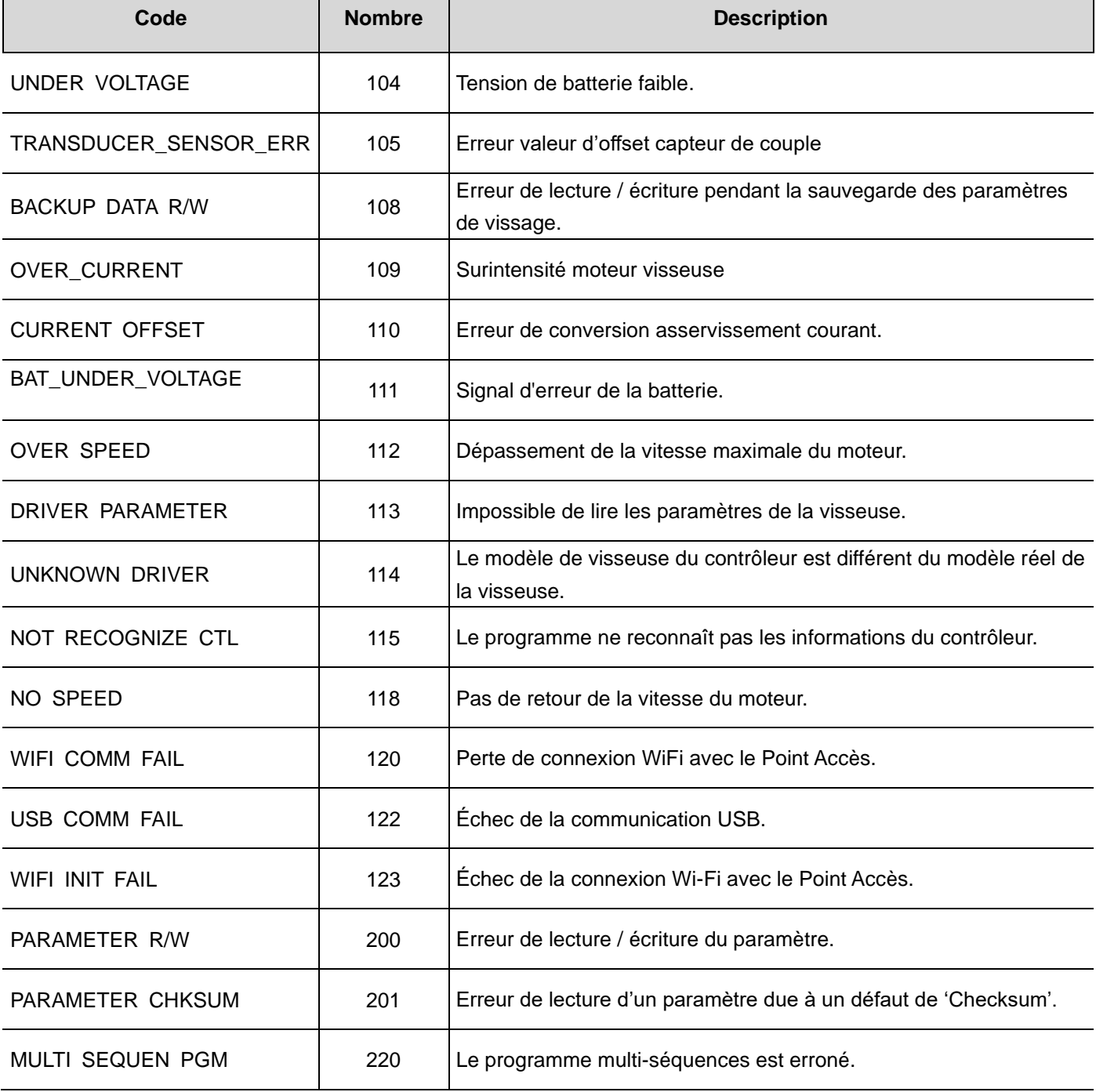

### <span id="page-45-0"></span>**11.3.2 Erreurs de vissage**

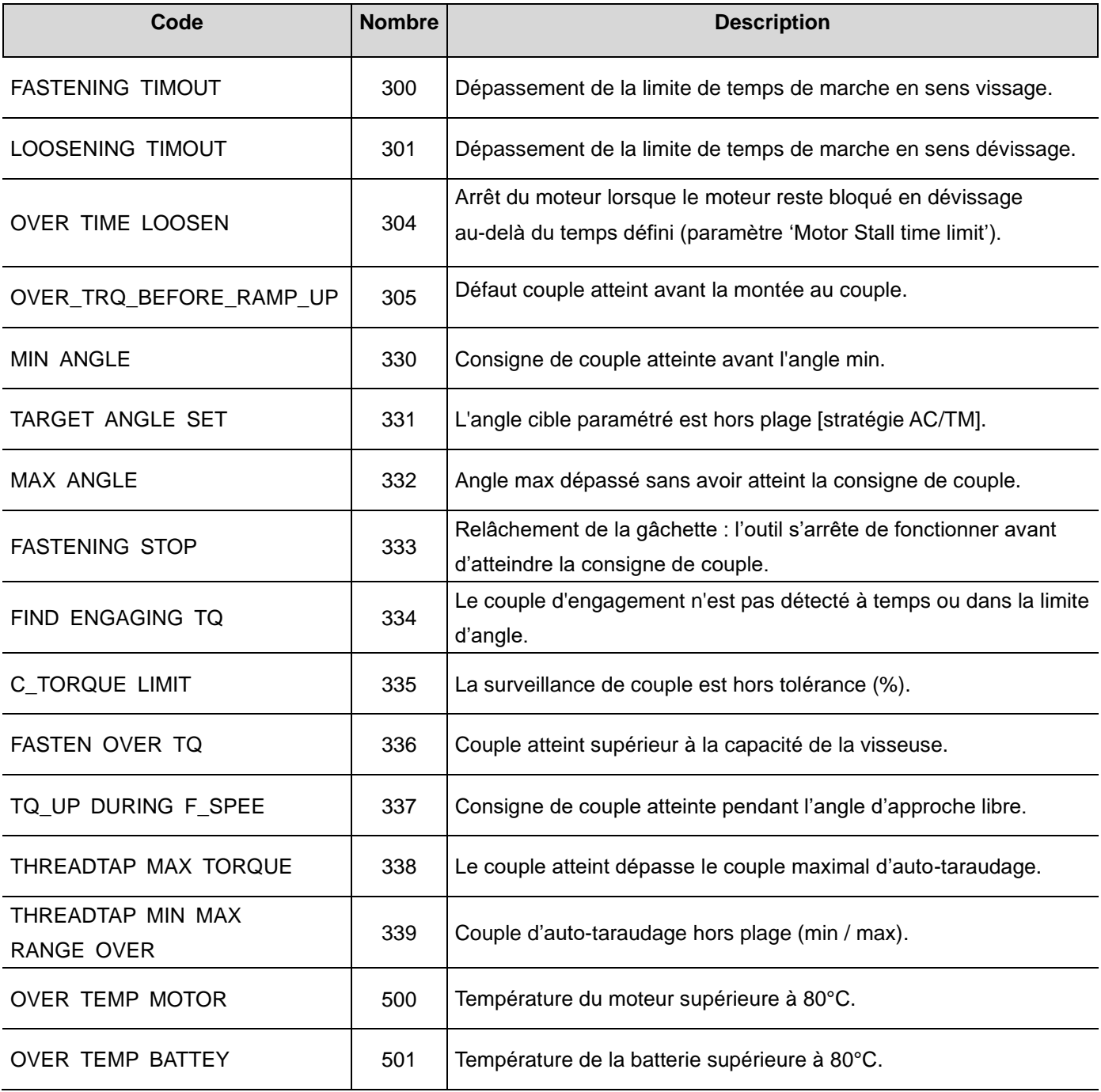

### **11.4 Pièces de rechange**

<span id="page-46-0"></span>Pour la réparation d'un outil, n'employez que des pièces de rechange d'origine. L'emploi de pièces non autorisées ou le non-respect des instructions d'entretien peut créer un risque de choc électrique ou de blessures.

Pour toute commande de pièce de rechange, contactez votre technico-commercial DOGA. Indiquez la référence de votre visseuse ainsi que le nom du composant à remplacer.

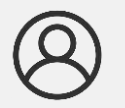

### **Mon espace client sur www.doga.fr**

Rendez-vous dans votre espace client sur www.[doga.fr, clique](http://www.doga.fr/)z sur «Vos contacts» puis sélectionnez votre **contact technico-commercial** dédié en fonction du type d'appareil.

### **11.5 Assistance téléphonique**

#### <span id="page-46-2"></span><span id="page-46-1"></span>**11.5.1 Pour tout renseignement concernant l'utilisation de l'appareil**

Veuillez contacter votre technico-commercial.

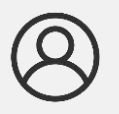

#### **Mon espace client sur www.doga.fr**

Rendez-vous dans votre espace client sur www.[doga.fr, clique](http://www.doga.fr/)z sur «Vos contacts» puis sélectionnez votre **contact technico-commercial** dédié en fonction du type d'appareil.

### <span id="page-46-3"></span>**11.5.2 Pour tout renseignement concernant un dépannage**

Veuillez contacter votre contact Service Après-Vente.

#### **Mon espace client sur www.doga.fr**

Rendez-vous dans votre espace client sur [www.doga.fr,](http://www.doga.fr/) cliquez sur «Vos contacts» puis sélectionnez votre **contact Service Après-Vente** dédié en fonction du type d'appareil.

Si notre technicien peut déterminer à distance l'origine de la panne, il vous indique la marche à suivre pour vous permettre d'effectuer la réparation vous-même dans la mesure du possible.

### **11.6 Retour SAV**

<span id="page-47-0"></span>Tout matériel doit être impérativement retourné accompagné d'une fiche de retour SAV que vous devez compléter et joindre à votre colis.

La prestation de réparation, de maintenance, d'étalonnage ou de réglage ne pourra débuter qu'à réception de cette fiche.

#### **Information**

Le respect de cette procédure permet une prise en charge rapide de votre demande et une diminution des coûts de recherche de panne.

La société DOGA se réserve le droit d'appliquer une décote de reprise et de facturer, le cas échéant, les frais de remise en état et de conditionnement.

#### <span id="page-47-1"></span>**11.6.1 Téléchargez la fiche de retour SAV**

Vous pouvez télécharger la fiche en suivant l'un des liens suivants :

<http://service.doga.fr/syst/dogatech.nsf/liste/00182>

<https://www.doga.fr/nos-services/maintenance-industrielle>

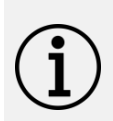

### **Information**

Vous pouvez utiliser votre propre fiche de retour SAV dans la mesure où elle contient toutes les informations nécessaires à la prise en charge de votre matériel listées ci-dessous.

#### <span id="page-47-2"></span>**11.6.2 Envoyez votre matériel**

Le(s) colis retourné(s) devront l'être en port payé aux adresses suivantes en fonction de votre mode de transport :

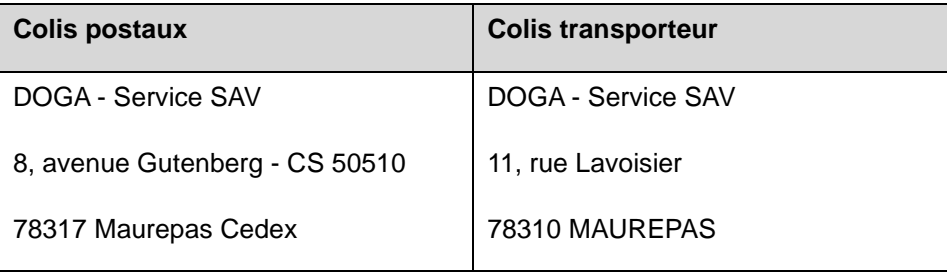

### **11.7 Dépannage sur site**

<span id="page-48-0"></span>Bien qu'attrayant, le dépannage sur site constitue rarement la meilleure solution pour les matériels transportables. Les conditions de travail pour le réparateur sont moins bonnes que dans nos ateliers et le déplacement d'un technicien est onéreux.

Si vous devez avoir recours à une intervention sur site, veuillez contacter votre contact Service Après-Vente.

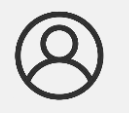

### **Mon espace client sur www.doga.fr**

Rendez-vous dans votre espace client sur [www.doga.fr,](http://www.doga.fr/) cliquez sur «Vos contacts» puis sélectionnez votre **contact Service Après-Vente** dédié en fonction du type d'appareil.

Nos services procéderont à l'organisation de l'intervention.

### **11.8 Garantie**

<span id="page-48-1"></span>DOGA garantit ses produits contre tout vice de pièces ou de fabrication pour une période de **12 mois**.

Pour bénéficier de la garantie pièces et main d'œuvre, il y a lieu de respecter les conditions suivantes :

- ⚫ L'appareil doit avoir été utilisé dans le cadre d'un usage professionnel et conformément aux conditions normales d'utilisation décrites dans la présente notice d'utilisation.
- ⚫ L'appareil ne doit pas avoir subi de détériorations liées au stockage, à la maintenance ou à de mauvaises manipulations.
- ⚫ L'appareil ne doit pas avoir été adapté ou réparé par des personnes non qualifiées.

## **12. SÉCURITÉ**

### <span id="page-49-0"></span>**12.1 Dispositions générales**

<span id="page-49-1"></span>Cette notice d'utilisation doit être conservée avec soin dans un lieu connu et facilement accessible aux utilisateurs potentiels du produit.

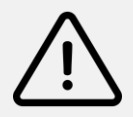

### **Attention**

Lire et faire lire attentivement à chaque opérateur le présent manuel avant de procéder à l'installation, l'utilisation ou la réparation du produit.

La majeure partie des accidents pourrait être évitée en respectant les instructions de la notice d'utilisation.

Celles-ci ont été rédigées en faisant référence aux directives européennes et leurs divers amendements, ainsi qu'aux normes relatives aux produits.

Dans chaque cas, respecter et se conformer aux normes nationales de sécurité.

- ⚫ **Assurez-vous absolument que l'opérateur a parfaitement compris les règles d'utilisation** et la signification des éventuels symboles apposés sur le produit.
- ⚫ **Ne pas enlever ou détériorer les étiquettes et annotations** apposées sur le produit et plus particulièrement celles imposées par la loi.
- ⚫ **Veillez à ce que l'aire de travail soit propre et bien éclairée**. Le désordre et le manque de lumière favorisent les accidents.
- ⚫ **Ne forcez pas l'outil. Utilisez l'outil approprié à la tâche.** L'outil adapté fonctionne mieux et de façon plus sécuritaire. Respectez aussi la vitesse de travail qui lui est propre.
- ⚫ **N'utilisez que des accessoires que le fabricant recommande pour votre modèle d'outil.** Certains accessoires peuvent convenir à un outil, mais être dangereux avec un autre.

### **12.2 Sécurité électrique**

<span id="page-49-2"></span>Les outils mis à la terre doivent être branchés dans une prise de courant correctement installée et mise à la terre conformément à tous les codes et règlements pertinents. Ne modifiez jamais la fiche de quelque façon que ce soit, par exemple en enlevant la broche de mise à la terre. N'utilisez pas d'adaptateur de fiche. **Débranchez la fiche de l'outil avant d'effectuer un réglage, de changer d'accessoire ou de ranger l'outil.** 

De telles mesures préventives de sécurité réduisent le risque de démarrage accidentel de l'outil.

Si vous n'êtes pas certain que la prise de courant est correctement mise à la terre, adressez-vous à un électricien qualifié. En cas de défaillance ou de défectuosité électrique de l'outil, une mise à la terre offre un trajet de faible résistance à l'électricité qui autrement risquerait de traverser l'utilisateur.

⚫ **Remplacez immédiatement un cordon endommagé.** Un cordon endommagé augmente le risque de choc électrique.

Lorsque vous utilisez un outil électrique à l'extérieur, employez un prolongateur pour l'extérieur marqué "W-A" ou "W". Ces cordons sont faits pour être utilisés à l'extérieur et réduisent le risque de choc électrique.

⚫ **Méfiez-vous d'un démarrage accidentel. Avant de brancher l'outil, assurez-vous que son interrupteur est sur ARRÊT.** Le fait de transporter un outil avec le doigt sur la détente ou de brancher un outil dont l'interrupteur est en position MARCHE peut mener tout droit à un accident.

⚫ **Tenez l'outil par ses surfaces de prise isolées pendant toute opération** où l'outil pourrait venir en contact avec un câblage dissimulé ou avec son propre cordon. En cas de contact avec un conducteur sous tension, les pièces métalliques à découvert de l'outil transmettraient un choc électrique à l'utilisateur.

### **12.3 Sécurité des personnes**

- <span id="page-50-0"></span>⚫ **Restez alerte, concentrez-vous sur votre travail et faites preuve de jugement.** N'utilisez pas un outil électrique si vous êtes fatigué ou sous l'influence de drogues, d'alcool ou de médicaments. Un instant d'inattention suffit pour entraîner des blessures graves.
- ⚫ **Habillez-vous convenablement.** Ne portez ni vêtements flottants ni bijoux. Confinez les cheveux longs. N'approchez jamais les cheveux, les vêtements ou les gants des pièces en mouvements. Des vêtements flottants, des bijoux ou des cheveux longs risquent d'être happés par des pièces en mouvement.
- ⚫ **Maintenez un bon appui et restez en équilibre en tout temps.** Ne vous penchez pas trop en avant. Une bonne stabilité vous permet de mieux réagir à une situation inattendue.
- ⚫ **Utilisez des accessoires de sécurité.** Portez toujours des lunettes ou une visière. Selon les conditions, portez aussi un masque anti-poussière, des bottes de sécurité antidérapantes, un casque protecteur et/ou un appareil antibruit.
- ⚫ **Enlevez les clés de réglage ou de serrage avant de démarrer l'outil.** Une clé laissée dans une pièce tournante de l'outil peut provoquer des blessures.
- ⚫ **Immobilisez le matériel sur une surface stable au moyen de brides ou de toute autre façon adéquate.** Le fait de tenir la pièce avec la main ou contre votre corps offre une stabilité insuffisante et peut amener un dérapage de l'outil.
- ⚫ **Tenez à distance les curieux, les enfants et les visiteurs pendant que vous travaillez avec un outil électrique.** Ils pourraient vous distraire et vous faire faire une fausse manoeuvre.
- ⚫ **Rangez les outils hors de la portée des enfants et d'autres personnes inexpérimentées.** Les outils sont dangereux dans les mains d'utilisateurs novices.

### **12.4 Risques résiduels**

#### <span id="page-51-0"></span>**12.3.1 Risque de blessure**

Les composants en mouvement peuvent induire des blessures. Il est conseillé de porter des équipements de protection lors de la manipulation.

### **12.3.2 Risque d'incendie**

Les outils électriques créent des étincelles qui pourraient enflammer les poussières ou les vapeurs.

### **12.3.3 Risque de choc électrique**

En cas de contact avec un conducteur sous tension, les pièces métalliques à découvert de l'outil transmettraient un choc électrique à l'utilisateur.

### **12.5 Contre-indications**

- <span id="page-51-1"></span>⚫ Ne pas couvrir.
- ⚫ Ne pas immerger.
- ⚫ Ne pas exposer à des projections liquides.
- ⚫ Ne pas exposer à des ambiances poussiéreuses.
- ⚫ Ne pas utiliser à proximité d'une source de chaleur.
- ⚫ Ne pas exposer à une atmosphère explosive (liquides, gaz ou poussières inflammables).
- ⚫ Ne jamais utiliser d'huile en aérosol sur les parties électriques.
- Évitez tout contact corporel avec des surfaces mises à la terre (tuyauterie, radiateurs, cuisinières, réfrigérateurs, etc.). Le risque de choc électrique est plus grand si votre corps est en contact avec la terre.
- ⚫ Ne maltraitez pas le cordon. Ne transportez pas l'outil par son cordon et ne débranchez pas la fiche en tirant sur le cordon. N'exposez pas le cordon à la chaleur, à des huiles, à des arêtes vives ou à des pièces en mouvement.
- ⚫ N'utilisez pas un outil si son interrupteur est bloqué. Un outil que vous ne pouvez pas commander par son interrupteur est dangereux et doit être réparé.

### **13. STANDARDS**

٠

### <span id="page-52-0"></span>**13.1 Coordonnées du fabricant**

<span id="page-52-1"></span>**Importateur :** DOGA **Adresse :** ZA Pariwest 8 avenue Gutenberg CS 50510 78317 MAUREPAS CEDEX - FRANCE

### **13.2 Marquages**

<span id="page-52-2"></span>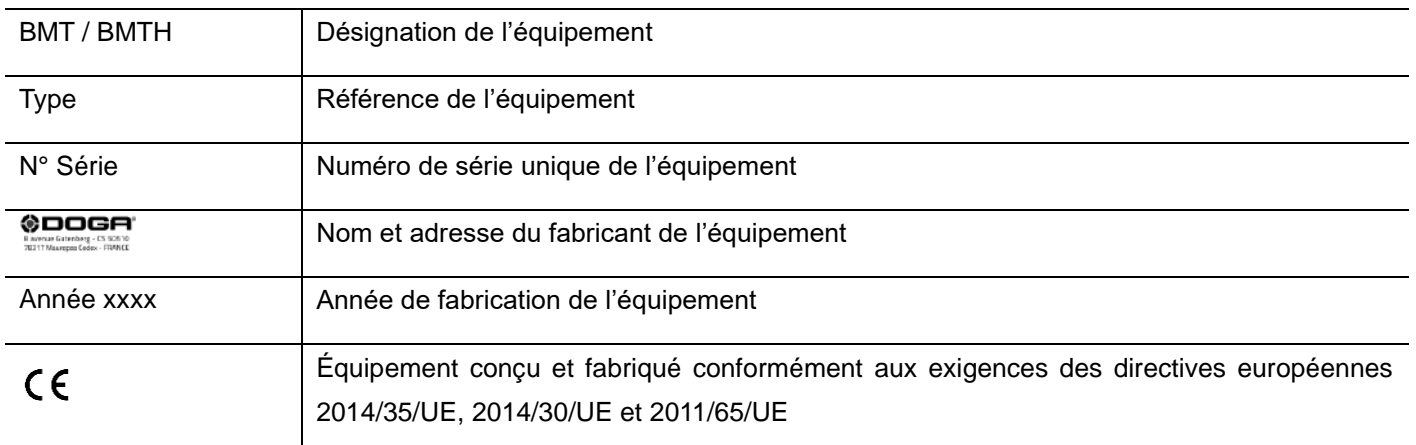

### <span id="page-52-3"></span>**13.3 Transport et stockage**

### **Information**

Votre équipement peut être endommagé si vous le transportez ou l'entreposez de manière inappropriée. Observez les informations relatives au transport et au stockage de votre équipement.

### <span id="page-52-4"></span>**13.3.1 Transport**

Utilisez un contenant adapté au transport de l'équipement afin de le protéger contre les influences extérieures. Arrêtez l'appareil avant chaque transport.

### <span id="page-52-5"></span>**13.3.2 Stockage**

Veuillez respecter les consignes suivantes avant chaque entreposage :

- ⚫ Arrêtez l'appareil.
- ⚫ Nettoyez l'appareil conformément aux indications figurant dans le chapitre Maintenance.
- ⚫ Rangez-le dans un contenant adapté afin de le protéger de la poussière et de l'exposition directe au soleil.
- ⚫ Rangez-le au sec à une température ambiante inférieure à 40°C.

### **13.4 Recyclage et fin de vie des DEEE**

<span id="page-53-0"></span>Le pictogramme représentant une poubelle barrée, apposé sur un appareil électrique ou électronique, signifie que celui-ci ne doit pas être éliminé avec les ordures ménagères.

Les solutions de collecte sont les suivantes :

### <span id="page-53-1"></span>**13.4.1 Dispositif de collecte et de recyclage**

Conformément aux dispositions du code de l'environnement en matière de Déchets Équipements Électriques et Électroniques (DEEE) professionnels (art. R543-195 et suivants), DOGA adhère à ECOSYSTEM, éco-organisme agréé par les pouvoirs publics aux conditions définies par l'art. R543-197.

Vous pouvez ainsi bénéficier du dispositif de collecte et de recyclage proposé par ECOSYSTEM pour les DEEE issus des équipements professionnels que DOGA a vendus. Plus d'information sur [www.ecosystem.eco.](https://www.ecosystem.eco/)

#### <span id="page-53-2"></span>**13.4.2 Points de collecte**

Des points de collecte gratuits pour les appareils électriques ou électroniques usagés sont à votre disposition à proximité de votre entreprise.

Les autorités de votre ville ou de votre commune peuvent vous en fournir les adresses.

### **14. ANNEXES**

**Contract Contract** 

**COL** 

### <span id="page-54-0"></span>**14.1 Déclaration de conformité CE**

<span id="page-54-1"></span>Téléchargez la déclaration de conformité CE en suivant le lien ou en scannant le QR code.

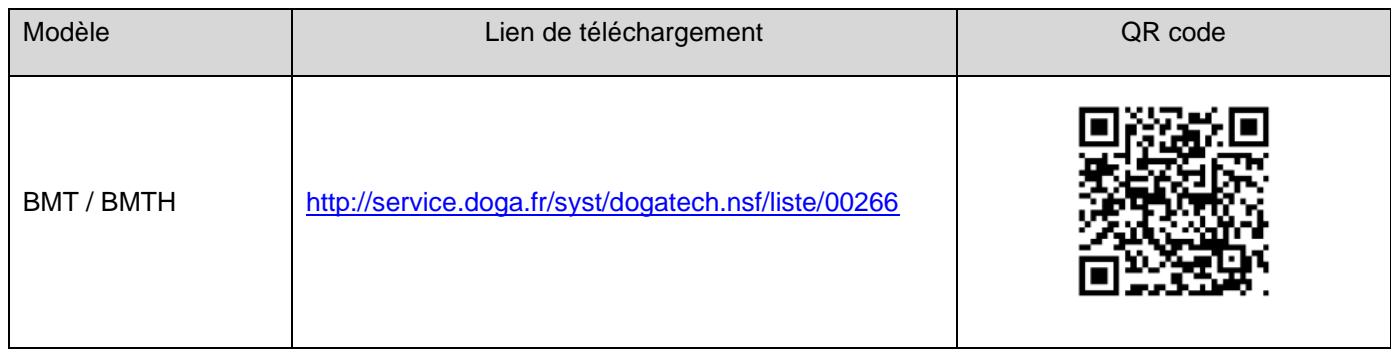

### **14.2 Détails des paramètres et réglages d'usine**

<span id="page-54-2"></span>Se référer à la fiche technique **60452.**

<https://www.doga.fr/sites/doga/files/uploads/documents/zip-com-modbus-bm-bmt-60427-60451-60452.zip>

Téléchargez la dernière version de cette notice d'utilisation en scannant ce QR code ou en suivant ce lien : <https://www.doga.fr/sites/doga/files/uploads/documents/40697.pdf>

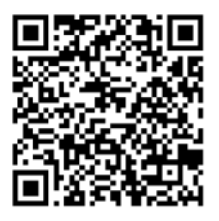

# **ODOGA**<sup>\*</sup> | VISSAGE

@vissage-outils@doga.fr

 $\mathbb{Q}$ +33 1 30 66 41 41

®8, avenue Gutenberg - CS 50510 Manuel ditemberg - C5 30310<br>T8317 Maurepas Cedex - FRANCE

### © DOGA | DOC.**40697**-01/24

Nous travaillons constamment à l'amélioration de nos produits. De ce fait, les dimensions et indications portées dans cette brochure peuvent parfois ne pas<br>correspondre aux dernières exécutions. De convention expresse, nos ventes corresponde aux derniers executions. De convention expresse, nos ventes<br>sont faites sous bénéfice de réserve de propriété (les dispositions de la loi<br>du 12/05/1980 trouvent donc toute leur application).